## ОБЩЕСТВО С ОГРАНИЧЕННОЙ ОТВЕТСТВЕННОСТЬЮ «ЭЛЕСТА»

# УСТРОЙСТВО ОКОНЕЧНОЕ ОБЪЕКТОВОЕ «ЮПИТЕР 4 IP/GPRS» «ЮПИТЕР-2413», «ЮПИТЕР-2443», «ЮПИТЕР-2444», «ЮПИТЕР-2445», «ЮПИТЕР-2463»

Руководство по эксплуатации МД3.035.040 РЭ Ред. 2.3.0

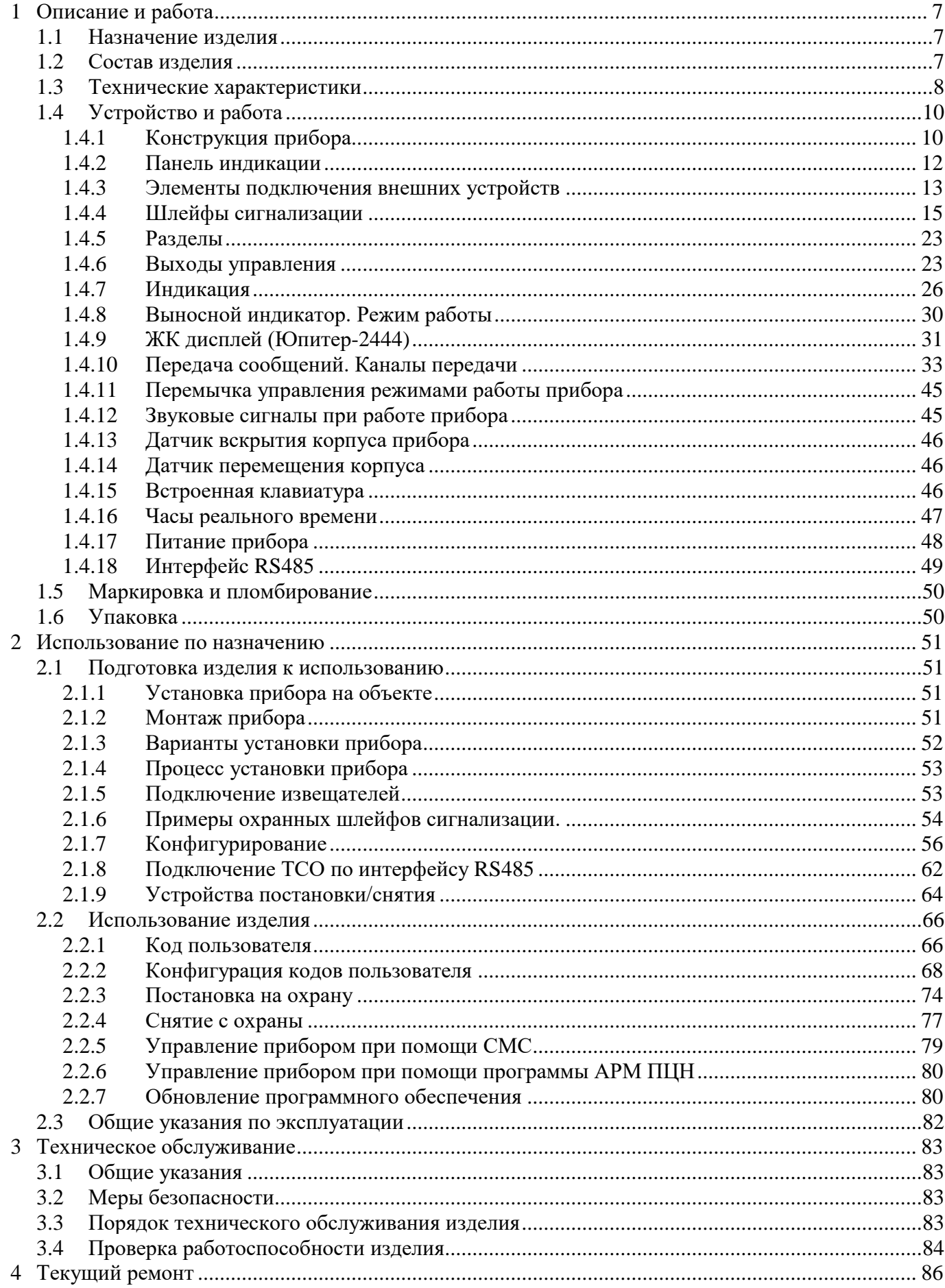

## Содержание

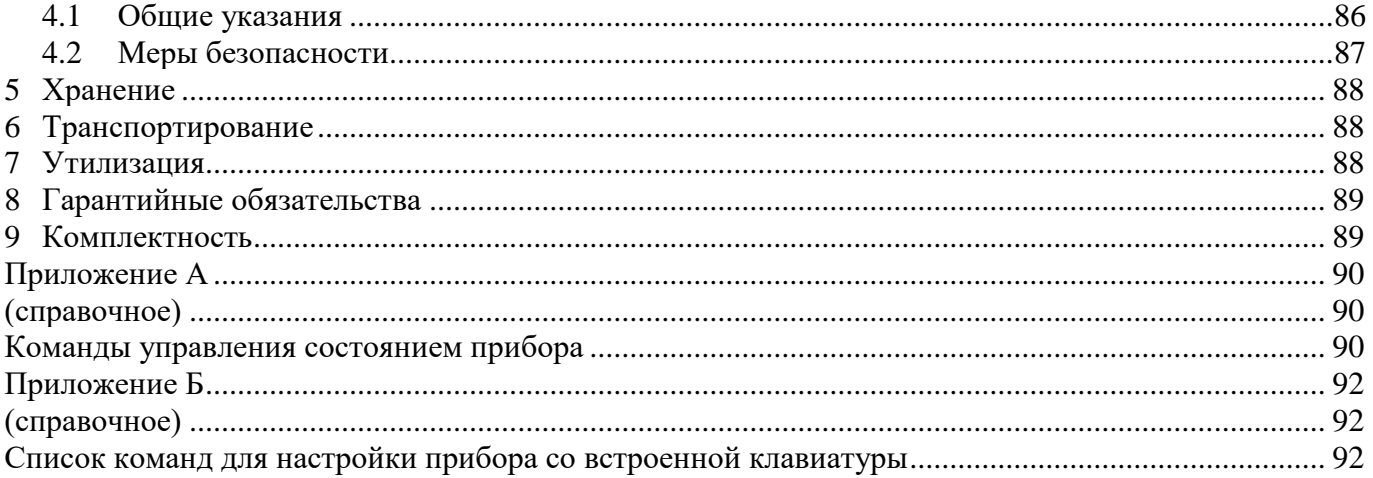

Настоящее руководство предназначено для ознакомления с техническими характеристиками, порядком установки, правилами эксплуатации, правилами технического обслуживания, хранения и транспортирования устройств оконечных объектовых серии УОО «Юпитер 4 IP/GPRS» (Юпитер-2413, Юпитер-2443, Юпитер-2444, Юпитер-2445, Юпитер-2463).

### **Термины и определения**

В настоящем документе применены следующие сокращения, термины и определения:

ШС ‒ шлейф сигнализации ‒ проводные линии связи, прокладываемые от охранных извещателей до приемно-контрольного прибора.

АРМ ‒ автоматизированное рабочее место.

ВУ ‒ выход управления.

Задержка на вход – время после нарушения контролируемого ШС с задержкой, за которое пользователь должен ввести код на снятие с охраны. Задается отдельно для каждого ШС с задержкой.

Задержка на выход - время задержки между вводом кода пользователя на постановку и моментом постановки объекта на охрану, если сконфигурирован режим ШС с задержкой. Задается сразу для всех разделов прибора.

КЗ ‒ короткое замыкание.

Код пользователя (код постановки/снятия) ‒ секретный код пользователя, позволяющий произвести постановку на охрану/снятие с охраны. Возможные способы ввода кода пользователем: ввод с клавиатуры (встроенной, УВС), поднесение к считывателю ключа «Touch Memory» или бесконтактной карты доступа. Длина кода ‒ до 12 знаков.

Контролируемый ШС ‒ ШС, при изменении состояния которого, формируются сообщения.

КТС ‒ кнопка тревожной сигнализации.

Пароль удаленного управления - пароль из пяти символов, предназначенный для управления прибором при помощи СМС-сообщений и для входа в режим настройки со встроенной клавиатуры (в этом случае должен состоять только из цифр). Пароль по умолчанию – пять нулей  $(\text{\&}00000)$ .

Программа конфигуратор ‒ программа, предназначенная для изменения настроек прибора по интерфейсу USB.

ПЦН ‒ пульт централизованного наблюдения.

Раздел – группа из одного или нескольких ШС, управление которой (постановка на охрану/снятие с охраны) осуществляется независимо от ШС, объединённых в другие группы.

РБП – резервированный блок питания.

РШ ‒ расширитель шлейфов.

РР ‒ расширитель реле.

5

Touch Memory - система электронных ключей и считывателей, использующаяся для авторизации в охранном оборудовании.

УВС ‒ устройство взятия-снятия с интерфейсом Touch Memory или RS485.

ТСО ‒ техническое средство охраны.

### **Эксплуатационные документы**

Команды конфигурации прибора описаны в документе «УОО Юпитер-244х. Список команд конфигурирования».

Конфигурирование прибора через USB описано в документе «УОО Юпитер-24хх. Программа Конфигуратор».

#### **Уровень специальной подготовки обслуживающего персонала**

Уровень специальной подготовки персонала должен быть достаточен для работы с изделием.

К обслуживанию допускается неэлектротехнический персонал 2 группы допуска по электробезопасности, изучивший настоящее РЭ и прошедший инструктаж.

При обслуживании необходимо соблюдать общие требования безопасности по ГОСТ Р 12.1.019-2017.

### **1 Описание и работа**

#### 1.1 Назначение изделия

Устройства оконечные объектовые Юпитер-2413, Юпитер-2443, Юпитер-2444, Юпитер-2445, Юпитер 2463 (серия УОО «Юпитер 4 IP/GPRS», в дальнейшем - прибор) предназначены для централизованной или автономной охраны квартир, жилых домов, учреждений, магазинов и других объектов от несанкционированного проникновения.

Защита осуществляется путем контроля состояния зон охранных ШС с извещателями, установленными на объекте, и передачи сообщений на пульт централизованного наблюдения или/и телефон пользователя.

Пример записи прибора при заказе и в документации: УОО «Юпитер-2413», УОО «Юпитер-2443», УОО «Юпитер-2444», УОО «Юпитер-2445», Юпитер-2463.

1.2 Состав изделия

Прибор выпускается в следующих вариантах исполнения.

Юпитер-2413:

- встроенный модуль GSM;

Юпитер-2443:

- встроенные модуль Ethernet и модуль GSM;
- встроенные часы реального времени;
- встроенный датчик перемещения корпуса;

### Юпитер-2444:

- ЖК-дисплей с графическим интерфейсом пользователя;
- встроенный модуль Ethernet и модуль GSM;
- встроенные часы реального времени;
- встроенный датчик перемещения корпуса;
- интерфейс RS485 для подключения РШ, УВС, РР;

### Юпитер-2445:

- встроенный модуль Ethernet и модуль GSM;
- встроенные часы реального времени;
- встроенный датчик перемещения корпуса;
- интерфейс RS485 для подключения РШ, УВС, РР;

Юпитер-2463:

- встроенные модуль Ethernet, модуль GSM, модуль Wi-Fi;
- встроенные часы реального времени;
- встроенный датчик перемещения корпуса;
- интерфейс RS485 для подключения РШ, УВС, РР.

## 1.3 Технические характеристики

Основные характеристики приборов приведены в таблице 1.

## Таблица 1 ‒ Основные характеристики приборов

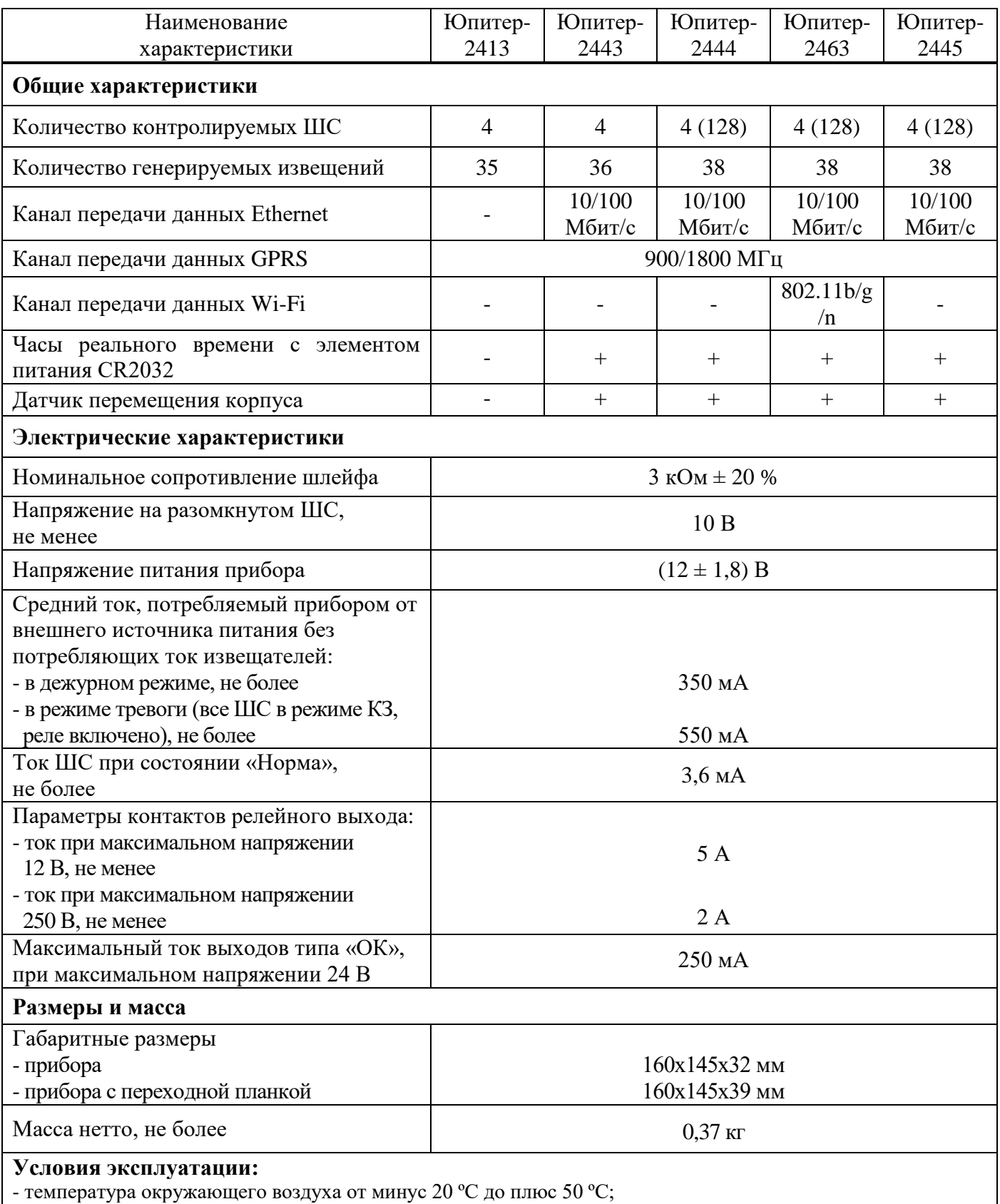

- относительная влажность воздуха до 93 % при температуре 40 °C и отсутствии конденсации влаги;

- атмосферное давление от 630 до 804 мм.рт.ст

Приборы имеют следующие возможности:

- подключение до 4 ШС, с охранными извещателями (Юпитер-2413, Юпитер-2443);

- подключение до 128 ШС, с помощью РШ с охранными извещателями (Юпитер-2444, Юпитер-2445, Юпитер-2463);

- передача данных на АРМ ПЦН по IP-сетям с подключением по каналу Ethernet (10/100 Мбит/с);

- передача данных на АРМ ПЦН по IP-сетям с подключением по каналу Wi-Fi  $(802.11b/g/n)$ (Юпитер-2463);

- передача данных на АРМ ПЦН по IP-сетям с подключением по каналу GPRS 900/1800 МГц (2G);

- передача данных на АРМ ПЦН дозвоном без соединения, возможен только на GSM-модем фирмы «Элеста»;

- передача СМС-сообщений, возможна на GSM-модем фирмы «Элеста» или на мобильные телефоны пользователей (можно указать до 9 номеров);

- использование для передачи сообщений по GSM-каналам одной или двух сим-карт (желательно, разных операторов связи); при использовании двух сим-карт прибор, при потере связи по первой сим-карте, автоматически переключится на вторую;

- включение с помощью реле или ОК средств оповещения при изменении состояния прибора;

- частичная (пораздельная) постановка на охрану: ШС организуются в разделы, каждый из которых может быть поставлен на охрану/снят с охраны независимо от остальных.

- для Юпитер-2413, Юпитер-2443 максимальное количество разделов – 4, минимальное – 1 (все ШС объединены в один раздел);

- для Юпитер-2444, Юпитер-2445, Юпитер-2463 максимальное количество разделов - 16, минимальное  $-1$  (все ШС объединены в один раздел);

- назначение ШС различных типов в зависимости от потребностей пользователей и возможностей используемых извещателей;

- установка задержки на вход/задержки на выход;

- для Юпитер-2444, Юпитер-2445, Юпитер-2463 подключение по интерфейсу RS485 до 31 устройства расширения (РШ Юпитер-3811/3812, РР Юпитер-3214, УВС Юпитер-6134/6135/6136);

- постановка на охрану/снятия с охраны со встроенной клавиатуры;

- постановка на охрану/снятия с охраны с помощью электронных ключей «Touch Memory» Dallas DS1990A, Dallas DS1961S (защищенных от копирования);

- постановка на охрану/снятия с охраны с помощью устройств, поддерживающих интерфейс TM (например, cчитывателя бесконтактного «C2000-Proxy», РПУ Астра-Р исп. ТМ);

9

- постановка на охрану/снятия с охраны с помощью клавиатурного устройства (УВС «Юпитер-613x);

- постановка на охрану/снятия с охраны с помощью с помощью СМС-команды, на установленную в приборе сим-карту;

- постановка на охрану/снятия с охраны с помощью командами с АРМ ПЦН;

- постановка на охрану/снятия с охраны с помощью с помощью одного из ШС, запрограммированного на режим «Управление разделом»;

- оповещение СМС-сообщениями о постановке/снятии раздела с охраны кодами пользователя с определенными номерами. Можно указать до 9 телефонных номеров для передачи СМС-сообщений, каждому телефонному номеру задать до 5 номеров кодов пользователей;

- конфигурирования прибора с помощью программы конфигуратора по интерфейсу USB;

- конфигурирования прибора с помощью СМС-сообщений;

- конфигурирования прибора с помощью встроенной клавиатуры;
- конфигурирования прибора с АРМ ПЦН (удаленный конфигуратор);
- возможность подключения выносного индикатора;
- контроль вскрытия корпуса с помощью датчика вскрытия корпуса прибора;
- автоматическое гашение индикации или ЖК экрана по истечении таймаута.

1.4 Устройство и работа

1.4.1 Конструкция прибора

Прибор выполнен в пластмассовом корпусе, рассчитанном на крепление к стене.

Внутри корпуса размещена основная печатная плата с установленными на ней компонентами электрической схемы и колодками для внешних подключений. Также на основной плате располагается разъем для подключения GSM-антенны, кабеля локальной сети Ethernet.

Приборы Юпитер-2413, Юпитер-2443, Юпитер-2445, Юпитер-2463 оснащены светодиодной платой индикации и клавиатуры (рисунок 1).

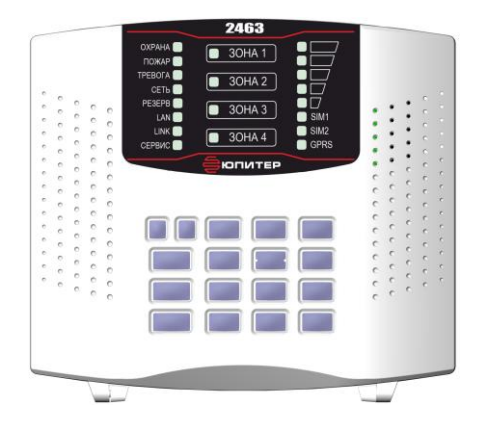

Рисунок 1 − Внешний вид УОО «Юпитер-2463»

Прибор Юпитер-2444 оснащен платой клавиатуры со светодиодной и ЖК индикацией (рисунок 2).

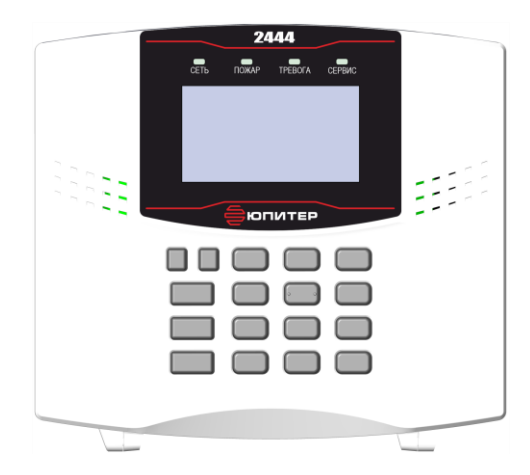

Рисунок 2 − Внешний вид УОО «Юпитер-2444»

В боковых поверхностях корпуса имеются специальные выемки (прикрытые выламываемыми пластмассовыми заглушками) для подключения кабеля выносной GSM-антенны и кабеля Ethernet.

В основании корпуса имеются:

- отверстия для ввода проводов внешних подключений;

- четыре отверстия диаметром 5 мм для крепления прибора шурупами к стене. Два верхних отверстия имеют вид пазов для навешивания на шурупы, два нижних отверстия служат для фиксации прибора.

На рисунке 3 приведен вид основной платы прибора.

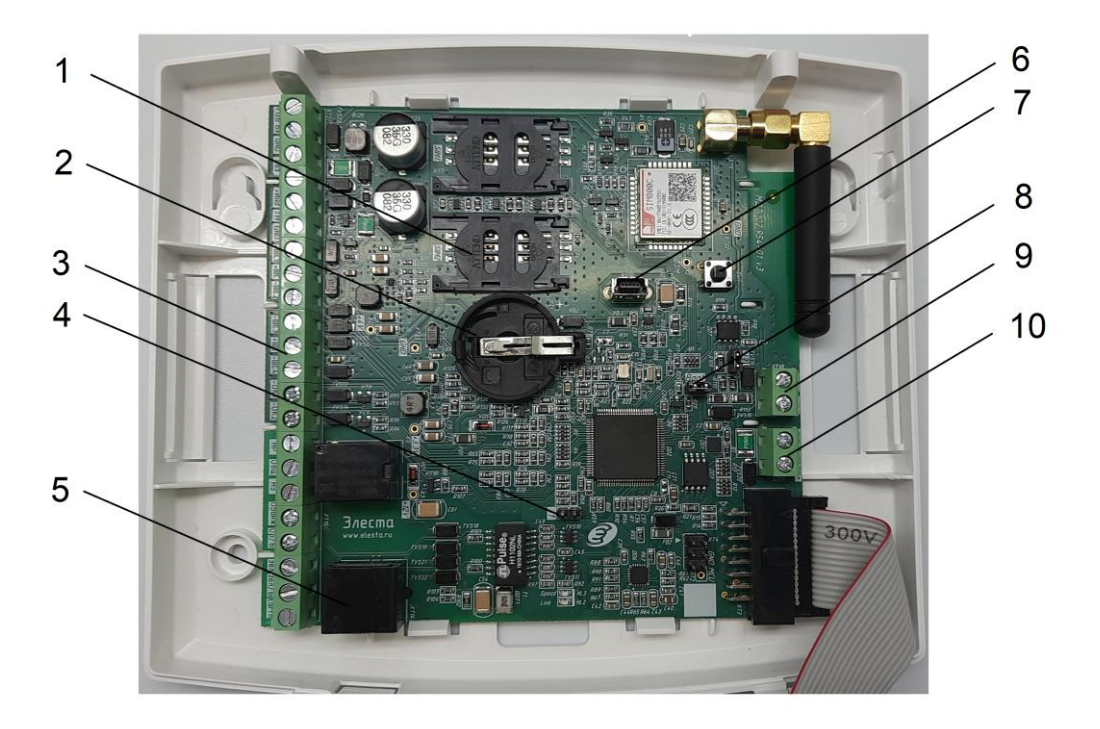

Рисунок 3 − Вид основной платы прибора

- 1) Держатели сим-карт
- 2) Батарея питания часов реального времени
- 3) Клеммные колодки для внешних подключений
- 4) Перемычка J1 (очистка настроек/обучение кодам пользователя)
- 5) Разъем типа RJ-45 для подключения кабеля сети Ethernet
- 6) Разъем mini-USB type B.
- 7) Датчик вскрытия корпуса
- 8) Перемычка J3 (терминальный резистор линии RS-485)
- 9) Колодки для подключения линии RS-485
- 10) Выход питания +12 В
- 1.4.2 Панель индикации

На лицевой панели приборов Юпитер-2413, Юпитер-2443, Юпитер-2445, Юпитер-2463 расположены объединенные в группы индикаторы:

- индикаторы состояния питания (СЕТЬ, РЕЗЕРВ);
- индикаторы состояния охраняемого объекта (ОХРАНА, ТРЕВОГА, ПОЖАР);

- индикаторы работы сети Ethernet/Wi-Fi, в исполнениях приборов Юпитер-2443, Юпитер-2445, Юпитер-2463 (LAN, LINK);

- индикатор СЕРВИС
- индикатор уровня сигнала сети GSM;
- индикаторы активной сим-карты (SIM1, SIM2);
- индикатор работы канала GPRS;
- индикаторы состояния ШС (ЗОНА 1-4).

Внешний вид панелей индикации приведен на рисунках 4, 5.

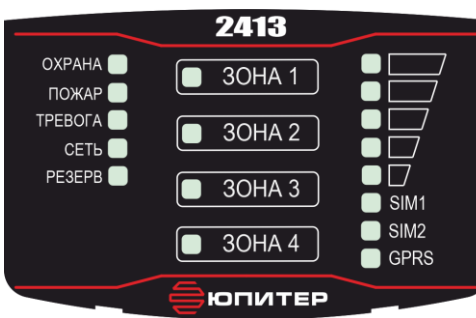

Рисунок 4 − Панель индикации УОО в исполнении Юпитер-2413

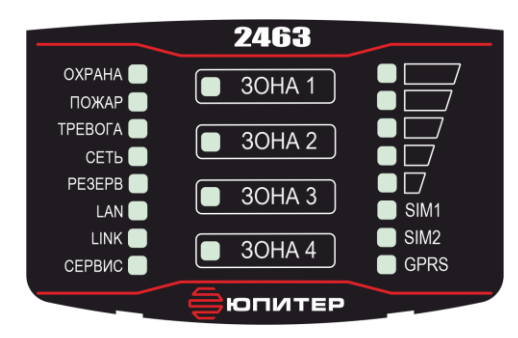

Рисунок 5 − Панель индикации УОО в исполнении Юпитер-2443, Юпитер-2445, Юпитер-2463 Подробное описание режимов работы индикаторов приведено в п[.1.4.7.](#page-24-0)

На лицевой панели прибора Юпитер-2444 расположены жидкокристаллический дисплей и светодиодные индикаторы (рисунок 6):

- жидкокристаллический дисплей с графическим интерфейсом;
- индикатор состояния питания (СЕТЬ);

индикаторы состояния охраняемого объекта (ПОЖАР, ТРЕВОГА);

- индикатор неисправности (СЕРВИС)

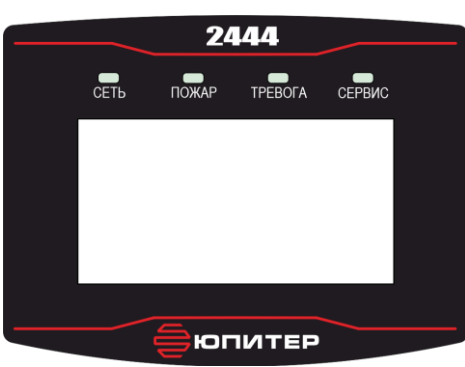

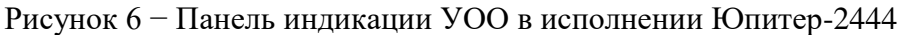

1.4.3 Элементы подключения внешних устройств

Прибор имеет следующие элементы подключений:

- разъем для подключения внешней антенны GSM-модуля;
- разъём USB (тип mini USB B);
- выводы для подключения источника питания («+12 B», «GND», «Резерв»,  $\neq$ );

- выводы для подключения к контактам реле: релейный выход типа «сухой контакт» («НО»,

«Общ», «НЗ»);

- выводы для подключения исполнительных устройств («ОК1», «ОК2»);
- выводы для подключения ШС1, 2 («+ШС1», «ШС», «+ШС2»);
- выводы для подключения ШС3, 4 («+ШС3», «ШС», «+ШС4»);
- вывод для подключения выносного индикатора («+Инд»);

- выводы для подключения считывателя «Touch Memory», «УВС» или других устройств контроля доступа с интерфейсом «Touch Memory» («ТМ», «GND»);

- основной разъем для подключения кабеля сети Ethernet (RJ-45)

- дополнительные выводы для подключения кабеля Ethernet («Оранж», «Ор/Б», «Зел», «Зел/Б»);

- выводы для подключения по интерфейсу RS-485 («А», «В», «+12В», «GND»).

Подключение к прибору осуществляется с помощью выводов, расположенных на основной печатной плате прибора (рисунок 7).

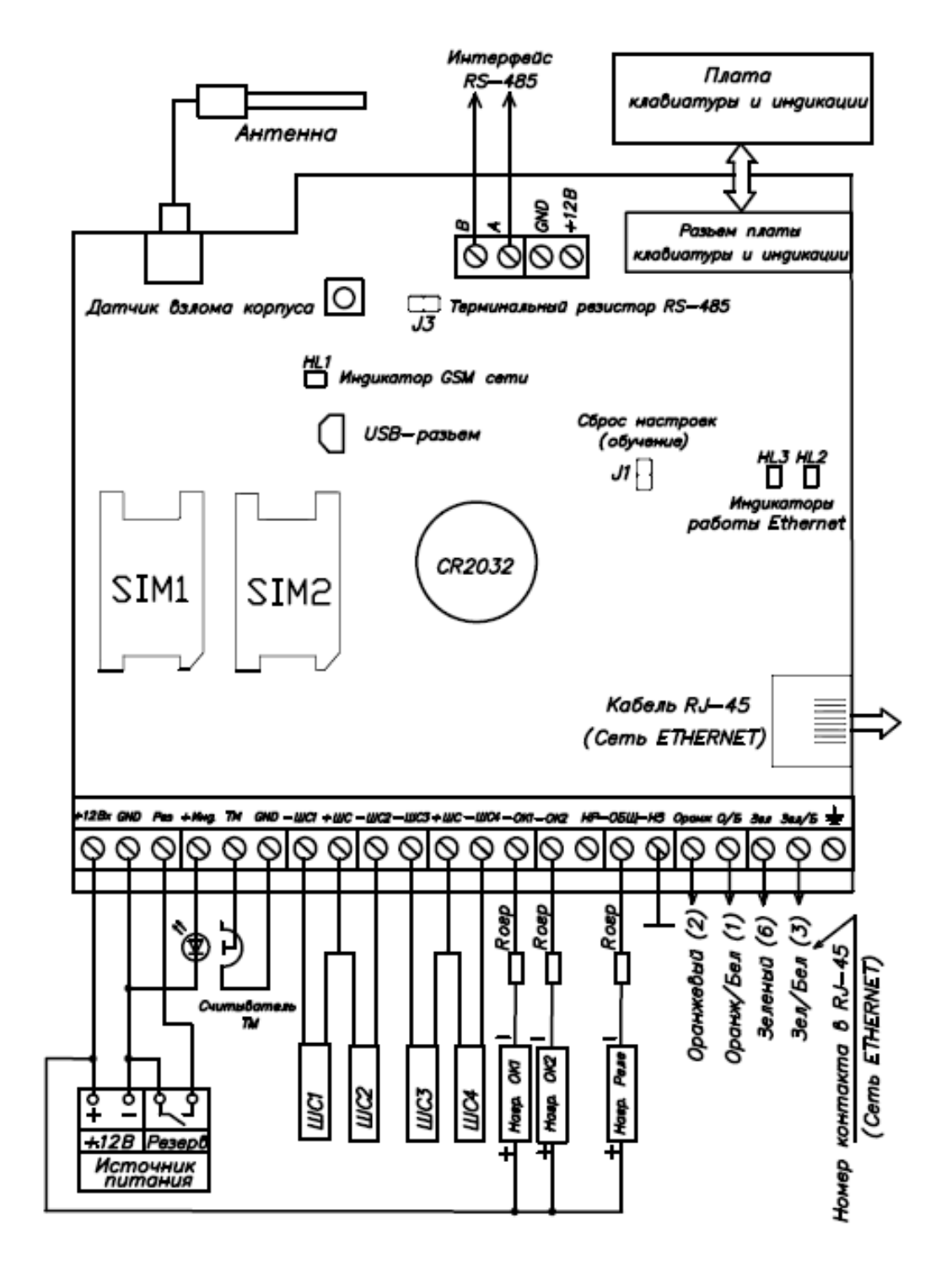

Рисунок 7 ‒ Назначение разъемов УОО «Юпитер-24хх»

### 1.4.4 Шлейфы сигнализации

### 1.4.4.1 Типы ШС

Каждому ШС можно задать один из следующих типов:

- «Охранный»;
- «Охранный с контролем взлома извещателей»;
- «Охранный с задержкой (вход/выход)»;
- «Охранный с фиксированной задержкой (вход/выход)»;
- «Охранный с задержкой (выход, «проходной»)»;
- «Охранный с задержкой (выход, «проходной»), с контролем взлома извещателей»;
- «Тревожный (КТС)»;
- «Патруль»;
- «Управление разделом»;
- «Технологический»;
- «Технологический с восстановлением»;
- «Пожарный».
- В таблице 2 приведены особенности контроля каждого типа ШС.

### Таблица 2 – Типы ШС

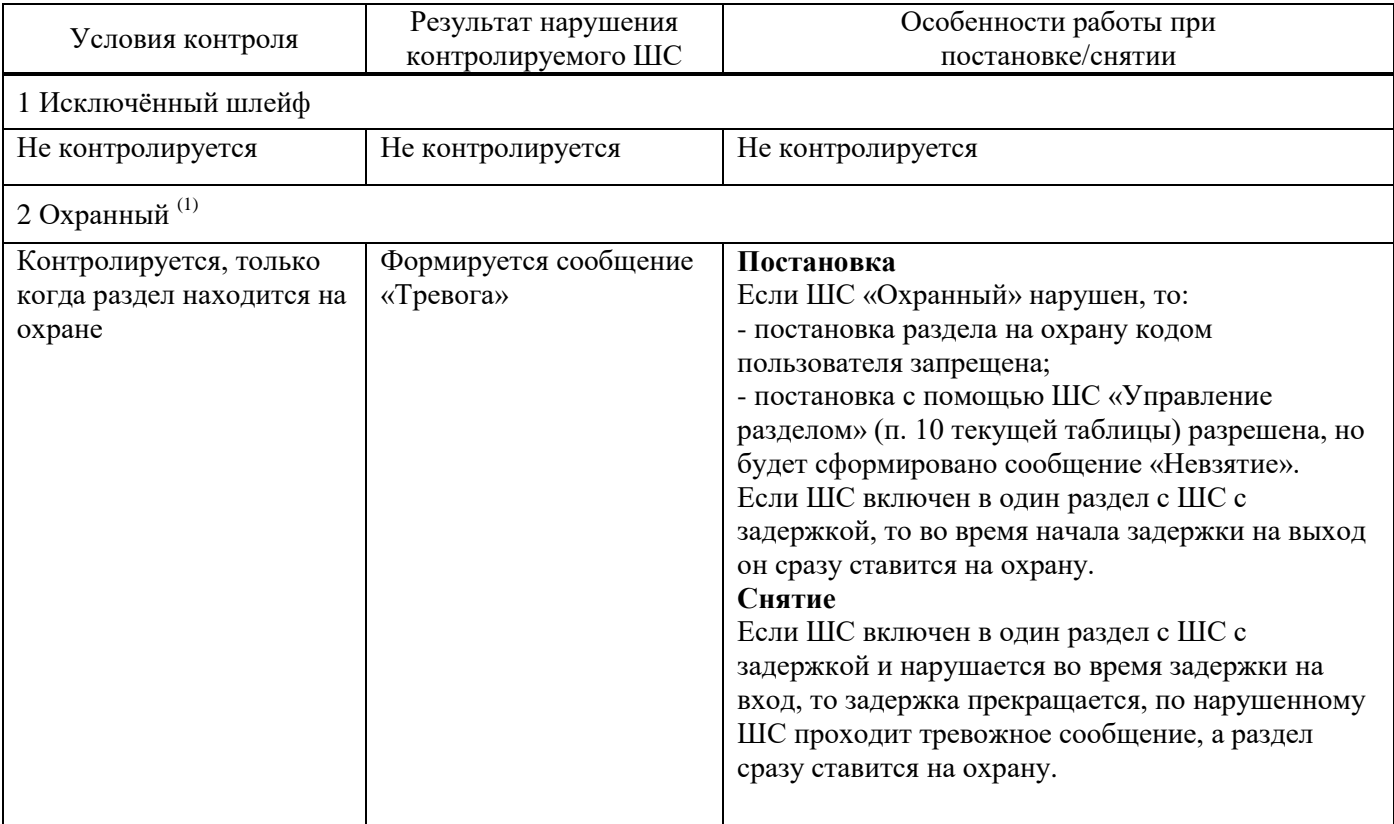

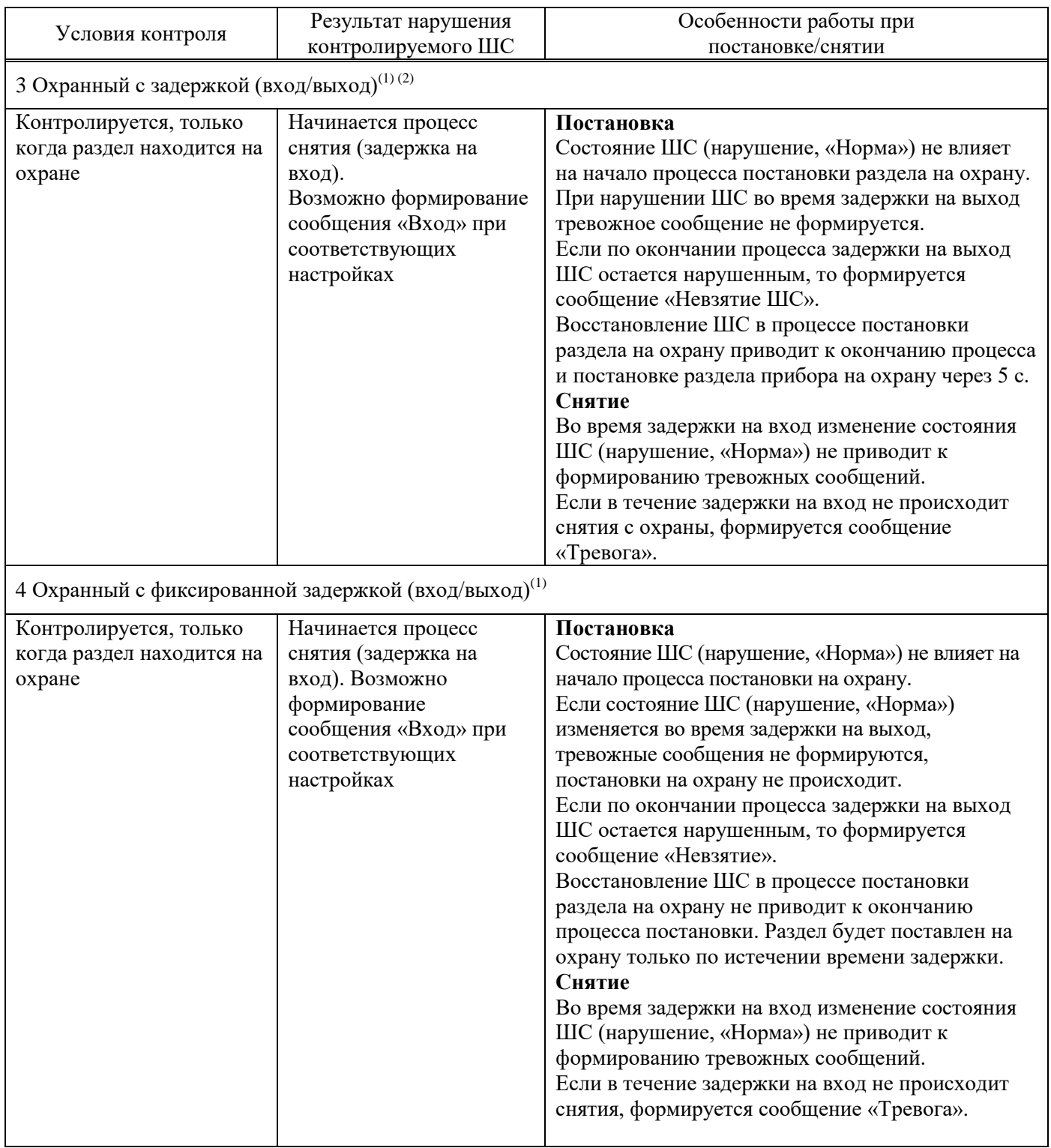

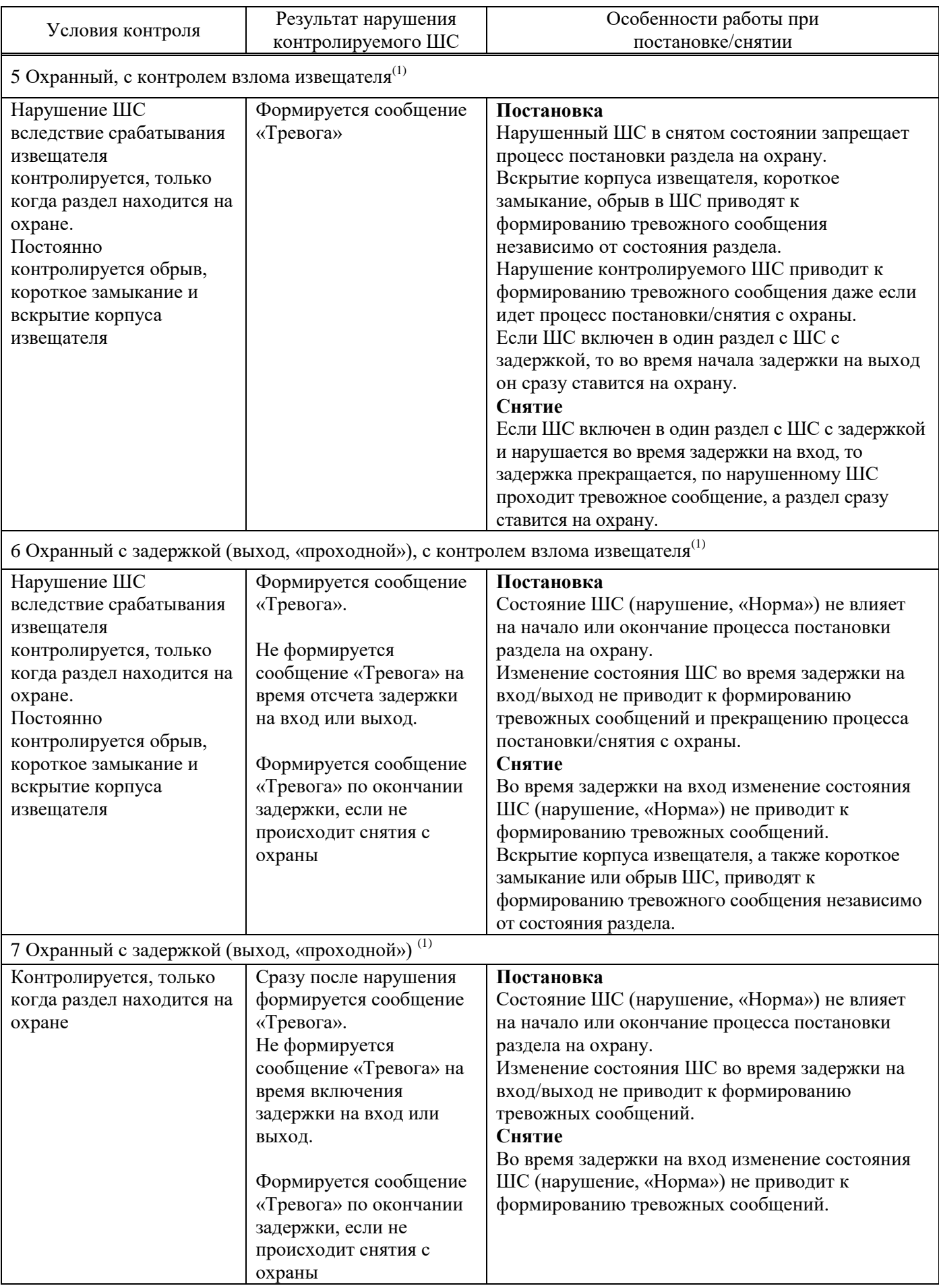

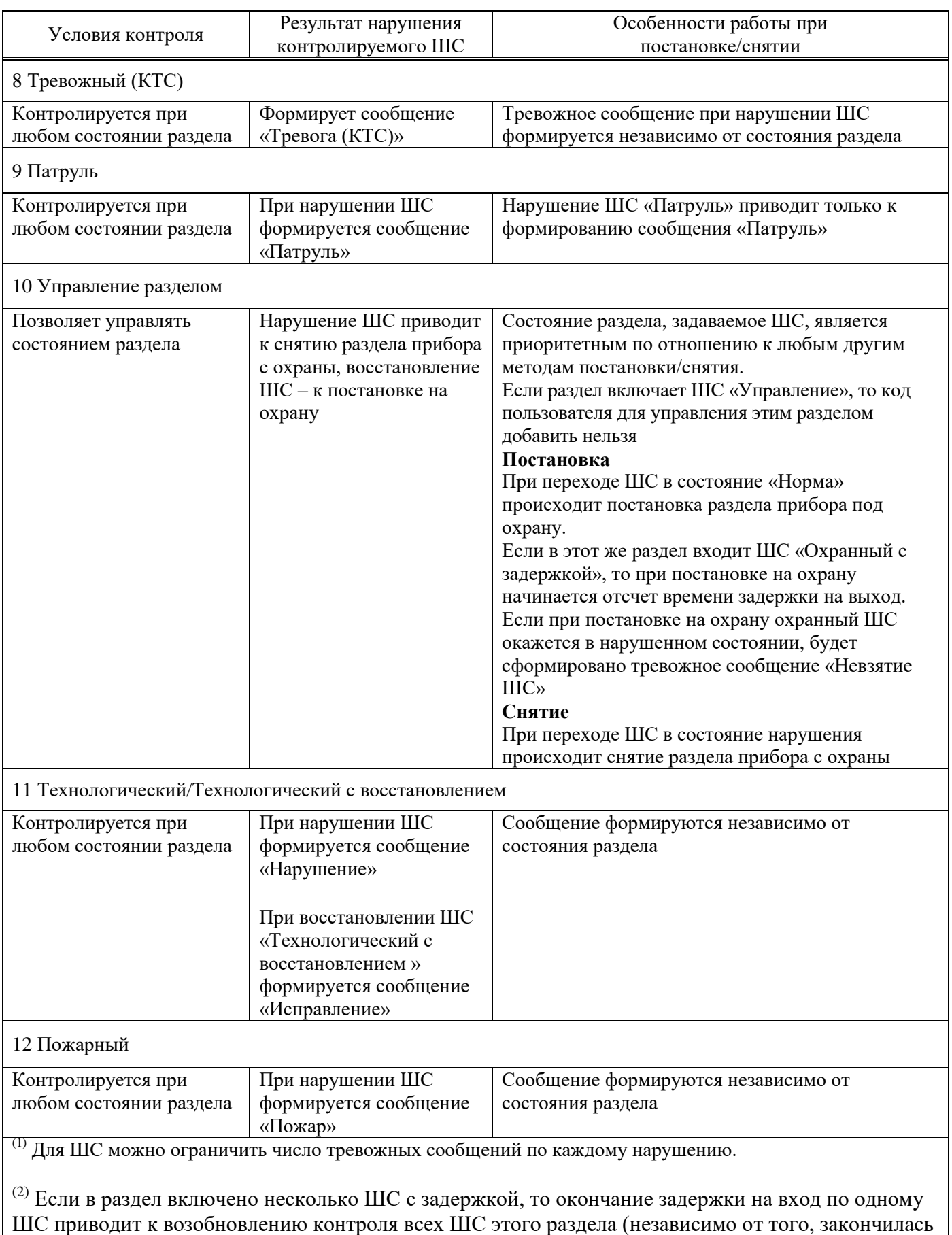

ли задержка для других ШС с задержкой, включенных в этот раздел)

1.4.4.2 Состояния ШС

Состояние ШС определяется его типом и сопротивлением.

ШС может находиться в состоянии «Норма» или в состоянии нарушения. Виды нарушений:

- «Тревога» ‒ для всех типов ШС;

- «Неисправность. КЗ» (короткое замыкание), «Неисправность. Обрыв» (обрыв в ШС), «Взлом» ‒ для типов «Охранный, с контролем взлома извещателей» и «Охранный с задержкой (выход), с контролем взлома извещателя»;

- «Пожар» ‒ для пожарного ШС.

В каждый ШС устанавливается оконечный резистор (Rок). Сопротивление ШС складывается из сопротивления извещателей, сопротивления подводящих проводов и сопротивления Rок (п[.2.1.6\)](#page-52-0).

В состоянии «Норма» охранный ШС находится при соблюдении условий:

- суммарное сопротивление ШС: в диапазоне от 2,4 до 3,6 кОм;

- минимальное сопротивление утечки между проводами или каждым проводом и «землёй», при котором ШС сохраняет работоспособность: не менее 20 кОм;

- амплитуда накладываемой на шлейф помехи: не более 0,1 В.

Контролируемые ШС переходят в состояние «Нарушение» из состояния «Норма» при длительности нарушения 500 мс и более и не переходят в состояние нарушения при длительности нарушения 300 мс и менее.

### 1.4.4.3 Зависимость состояний охранных ШС от их типа и величины сопротивления

Сообщения, формируемые при изменении состояния ШС, зависят от типа ШС и его текущих параметров.

В таблице 3 приведено описание состояний ШС в зависимости от их типа и сопротивления.

Таблица 3 – Состояния ШС в зависимости от типа и сопротивления

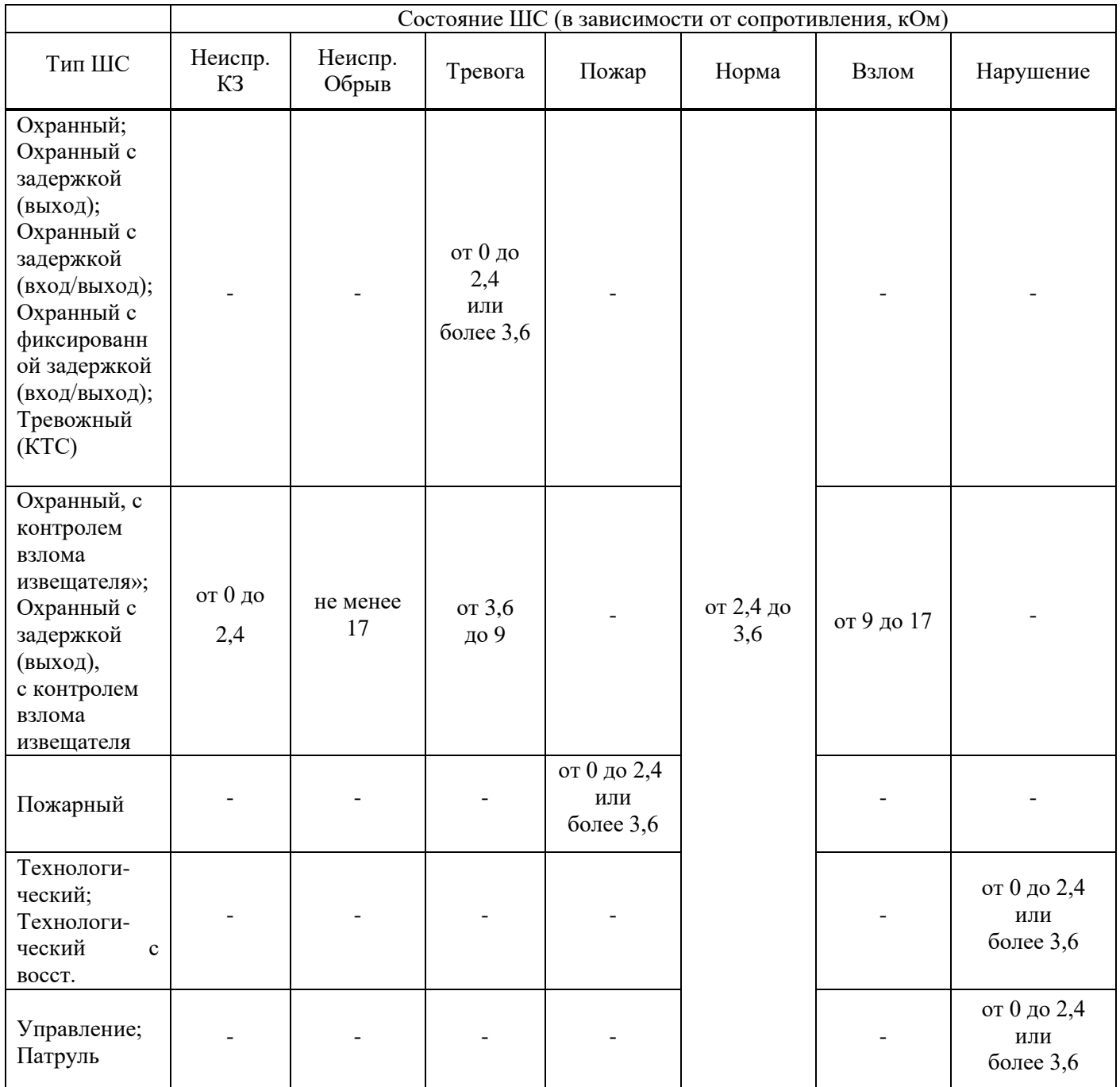

### 1.4.4.4 Особенности контроля охранных ШС

В зависимости от состояния раздела («Взят»/«Снят»), в который включается ШС и типа ШС, различается тактика контроля ШС (таблица 4).

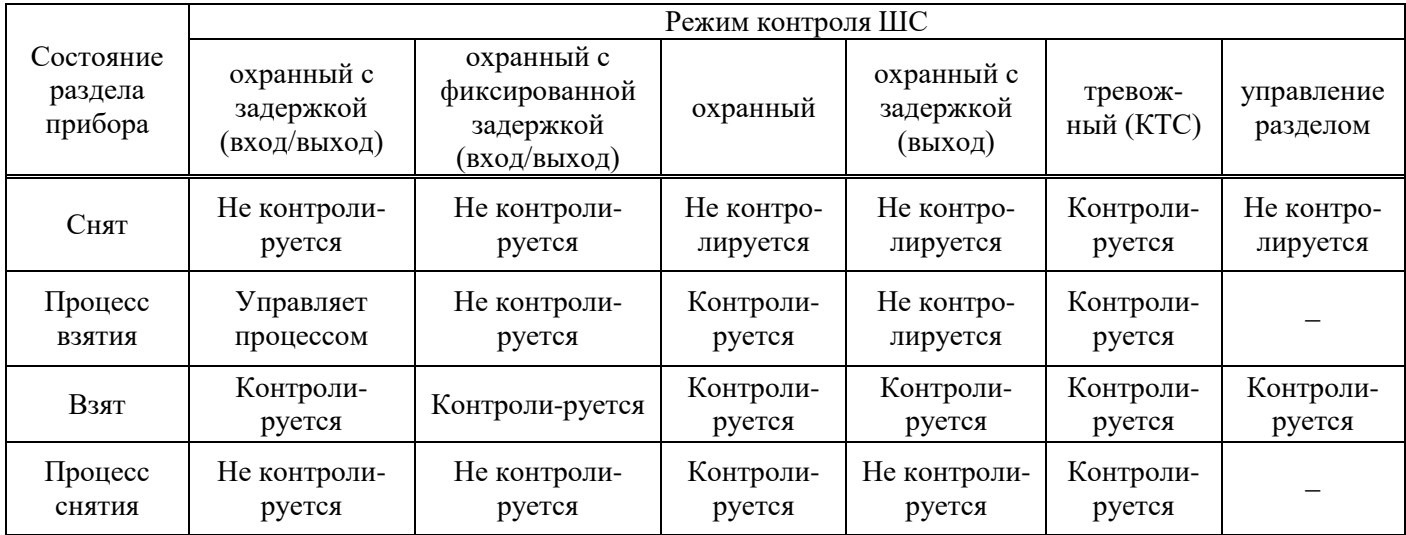

Таблица 4 ‒ Режимы контроля охранных ШС в зависимости от состояния раздела

1.4.4.5 Ограничение количества тревожных сообщений по охранному ШС

По умолчанию прибор передает ВСЕ сообщения о тревогах/взломах ШС/неисправностях ШС/восстановлениях ШС.

Для охранных ШС (кроме КТС) можно ограничить количество отсылаемых тревожных сообщений по каждому типу нарушений. Тогда, при превышении числа тревожных сообщений по ШС:

- ШС останется в тревожном состоянии (будет «заблокирован»);

- тревожные сообщения по заблокированному ШС формироваться и передаваться не будут;

- сообщения о восстановлении заблокированного ШС формироваться и передаваться не

будут.

Счётчик количества тревожных сообщений сбрасывается после снятия с охраны раздела, в который включен ШС. После постановки раздела на охрану отсчёт тревожных сообщений начинается заново.

#### 1.4.4.6 Технологические ШС

ШС прибора можно задать один из двух типов технологического ШС: технологический, без формирования сообщения о восстановлении или технологический, с формированием сообщения о восстановлении.

Текст сообщения, при изменении состояния технологического ШС, формируется из псевдонима ШС. Если псевдоним для технологического ШС не задан, по умолчанию в сообщение подставляется «Техн».

Технологический ШС находится состоянии «Норма», при сопротивлении от 2,4 до 3,6 кОм. Технологический ШС находится в состоянии «Нарушение», при сопротивлении меньше 2,4 кОм или больше 3,6 кОм.

1.4.4.7 Пожарный ШС

ШС прибора можно задать тип Пожарный. При нарушении Пожарного ШС формируется сообщение «Пожар». При этом есть ограничение – невозможен сброс питания пожарных извещателей, питающихся от ШС. Для восстановления состояния пожарного извещателя необходимо сбросить питание вручную.

При определении нарушения Пожарного ШС, может осуществляться переключение выходов управления в «пожарных» режимах (п[.1.4.6\)](#page-21-0).

1.4.4.8 Обслуживание ШС (блокировка)

Для технического обслуживания или обхода неисправного ШС, можно установить блокировку выбранного номера ШС. Для этого, при конфигурации прибора, в настройках кодов пользователя необходимо задать код с режимом «Сервис». При наборе такого кода и выборе соответствующего номера ШС, он переводится в режим блокировки или переводится в нормальный режим:

Блокировка:

$$
[\text{B}] < \text{код пользователя Сервис} > [\text{B}] < \text{номер III} < ]
$$

Разблокировка:

$$
[\text{m}] < \text{Kol} \text{ nonhsobaterus Cepbuc} < [\text{m}] < \text{Homep IUC} > [\text{m}]
$$

ШС в режиме блокировки индицируется быстро мигающим режимом светодиода.

По заблокированному ШС не формируются сообщения и не срабатывают выходы управления, он не блокирует процесс постановки на охрану.

Дополнительно, блокировку ШС можно включить или выключить командами с АРМ ПЦН.

#### 1.4.5 Разделы

Раздел - группа из одного или нескольких ШС, управление которой (постановка на охрану/снятие с охраны) осуществляется независимо от ШС, объединённых в другие разделы.

Раздел прибора может находиться в состоянии «Взят» (на охране), «Процесс взятия» (идет отсчет времени задержки постановки на охрану, «задержка на выход»), «Снят» (не на охране), «Процесс снятия» (идет отсчет времени задержки снятия с охраны, «задержка на вход»).

Работа с разделами:

1) ШС объединяются в разделы, при этом к разделу привязываются:

- код пользователя ‒ возможна привязка одного кода к нескольким разделам, нескольких кодов к одному разделу;

- выносной индикатор или/и УВС – индикация привязывается только к одному разделу;

- выходы управления - возможна привязка выхода управления к нескольким разделам.

2) По умолчанию все ШС включены в раздел 1, выходы управления и выносной индикатор привязаны к разделу 1, коды пользователей не привязаны к разделам.

3) При вводе кода пользователя происходит постановка/снятие только разделов, к которым привязан этот код. Как следствие, начинают/перестают контролироваться только ШС, включённые в эти разделы. Таким образом, возможна частичная постановка прибора под охрану;

4) При вводе кода пользователя, который может управлять несколькими разделами, со встроенной клавиатуры или УВС в адресном режиме, если состояние разделов различается изменяется только состояние разделов, которое соответствует выполняемому действию.

*Пример ‒ код пользователя 1 привязан к разделам 1 и 2. Раздел 1 снят, раздел 2 взят. При вводе с клавиатуры команды на постановку кодом пользователя 1, происходит постановка только раздела 1, раздел 2 уже взят, его состояние не изменяется.*

5) При вводе кода пользователя, который может управлять несколькими разделами, с помощью ключа ТМ или УВС в безадресном режиме, если состояние разделов изменяется, выполняется снятие взятых разделов.

*Пример ‒ код пользователя 1 привязан к разделам 1 и 2. Раздел 1 снят, раздел 2 взят. При поднесении ключа ТМ или вводе с клавиатуры УВС в безадресном режиме кода пользователя 1, происходит снятие с охраны раздела 2. Постановка на охрану разделов 1 и 2 произойдет при следующем вводе кода пользователя 1.*

1.4.6 Выходы управления

<span id="page-21-0"></span>Прибор имеет в своем составе 3 ВУ - силовое реле и 2 выхода ОК, предназначенные для управления внешними средствами оповещения и индикации.

Для исполнений приборов Юпитер-2444, Юпитер-2445, Юпитер-2463, по интерфейсу RS485 можно подключить до 4 расширителей реле Юпитер-3214.

### 1.4.6.1 Режимы работы выходов управления

Для выходов управления задаются режимы работы, определяющие тактику переключения контактов реле или включения/отключения питания по ОК, время работы выходов управления после тревожных событий.

Выход управления может быть привязан к одному или нескольким разделам.

В зависимости от режима работы выхода управления, его срабатывание происходит при следующих событиях по разделам: постановка, снятие, нарушение входящих в раздел ШС, нарушение датчика вскрытия корпуса, перемещение прибора.

Режимы работы выходов управления приведены в таблице 5. Таблица 5 ‒ Описание режимов работы выходов управления (ВУ)

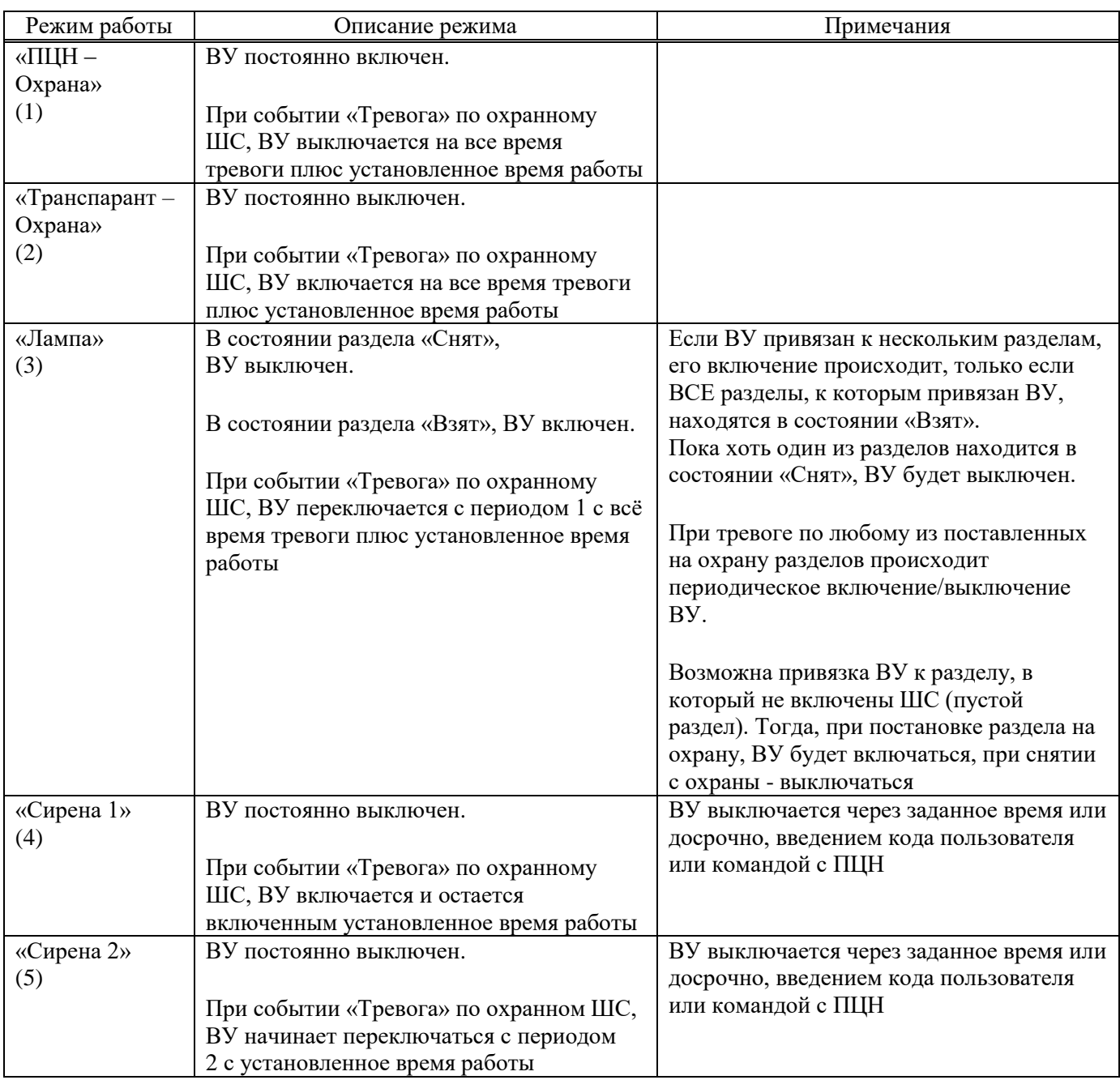

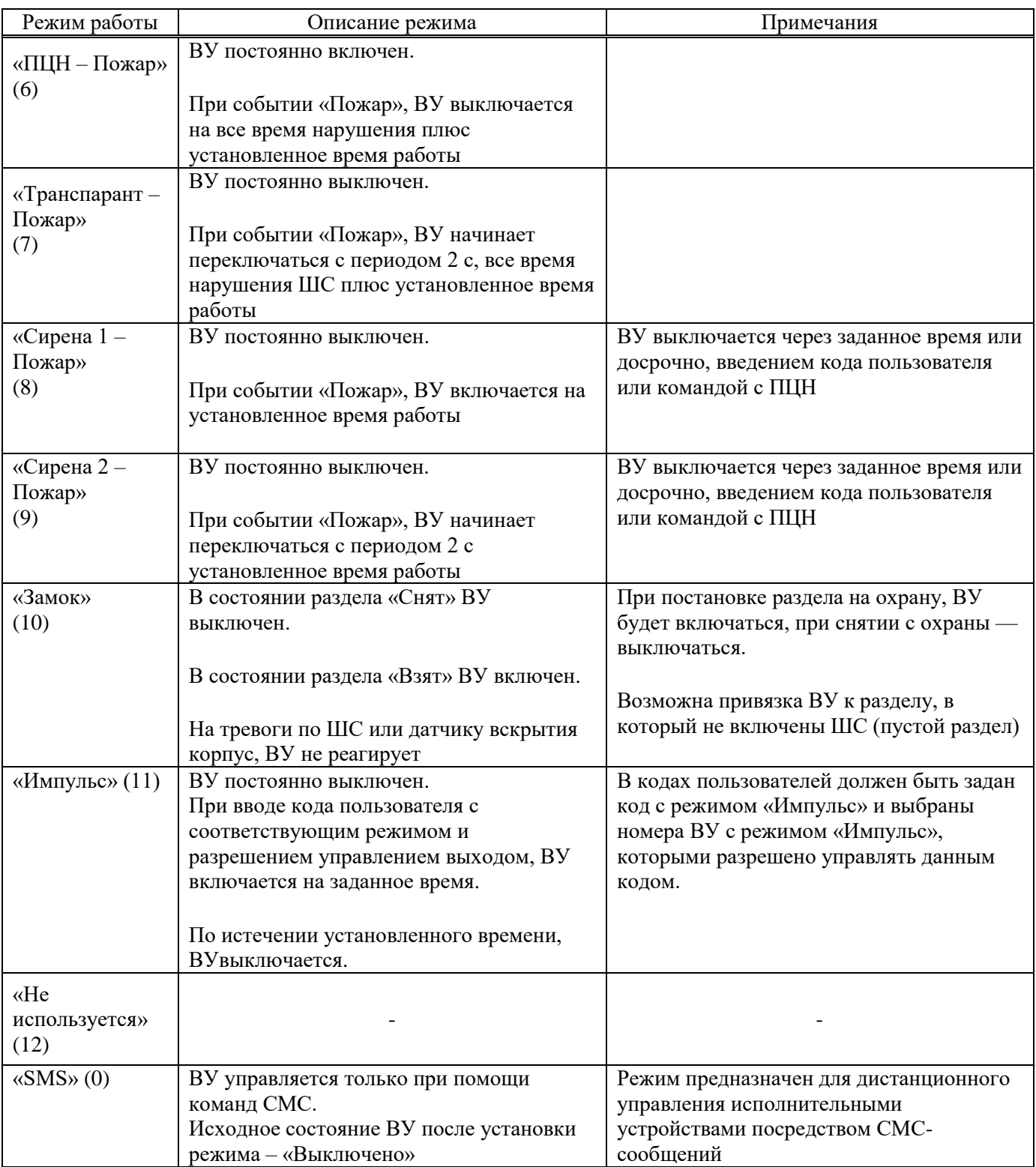

Время, за которое ВУ возвращается в исходное состояние после устранения причины срабатывания, устанавливается в настройках прибора от 1 с до 15 мин с шагом в 1 с.

### 1.4.6.2 Активирование ВУ при тревоге по КТС и вскрытии корпуса прибора

Настройками прибора можно запретить/разрешить активирование ВУ в следующих случаях:

- при срабатывании датчика вскрытия корпуса прибора (сообщение «Взлом корпуса прибора») или датчика перемещения (сообщение «Движение корпуса»);

- при тревоге по шлейфу типа «Охранный (КТС)» (сообщение «Тревога (КТС)»).

1.4.6.3 Инверсия ВУ типа ОК

Настройками прибора можно установить инверсию изменения состояния выхода ОК.

1.4.6.4 Подключение исполнительных устройств к ВУ типа ОК

При подключении нагрузки (исполнительных устройств) необходимо учитывать, что максимальный ток выхода ОК не превышает 250 мА.

ВНИМАНИЕ! Если электрические характеристики нагрузки не позволяют ограничить ток потребления меньше максимального, для предотвращения выхода ОК из строя, необходимо подключение дополнительного токоограничивающего резистора.

1.4.7 Индикация

<span id="page-24-0"></span>Индикация состояния прибора отображается с помощью светодиодных индикаторов, и для прибора Юпитер-2444 с помощью ЖК дисплея.

Для прибора Юпитер-2444 можно установить один из 3 режимов работы ЖК дисплея:

- отключение отображения на ЖК дисплее и отключение подсветки экрана через 30 секунд (режим по умолчанию),

- постоянное отображение на ЖК дисплее с включенной подсветкой,
- постоянное отображение на ЖК дисплее с выключенной подсветкой.

Индикаторы, расположенные на крышке прибора (в зависимости от исполнения):

- состояния ШС $-4$  шт;
- состояния охраняемого объекта (ОХРАНА) 1 шт;
- состояния ТРЕВОГА 1 шт;
- состояния ПОЖАР 1 шт;
- состояния питания (СЕТЬ, РЕЗЕРВ) 2 шт;
- активной сим карты (SIM1, SIM2) 2 шт;
- канал GPRS  $-1$  шт;
- состояния локальной сети или Wi-Fi (LINK) 1 шт;
- состояния связи с ПЦН по локальной сети или Wi-Fi (LAN) 1 шт;
- уровня сигнала  $GSM 5$  шт;
- обобщенный индикатор СЕРВИС 1 шт.

Индикаторы, установленные на плате (в зависимости от исполнения):

- работы GSM модема (светодиод HL1) 1шт;
- подключения по интерфейсу USB (светодиод  $HL4$ ) 1шт;
- работы Ethernet модуля (светодиоды HL2, HL3) 2 шт.

Выносной индикатор (одноцветный светодиод) – 1 шт.

1.4.7.1 Индикаторы ШС. Режимы работы

Индикаторы состояния ШС показывают текущее состояние ШС в зависимости от его типа, параметров и состояния раздела, в который включен ШС. Индикатор исключённого ШС всегда погашен. Режимы работы индикаторов ШС приведены в таблице 6.

Таблица 6 − Режимы работы индикаторов ШС

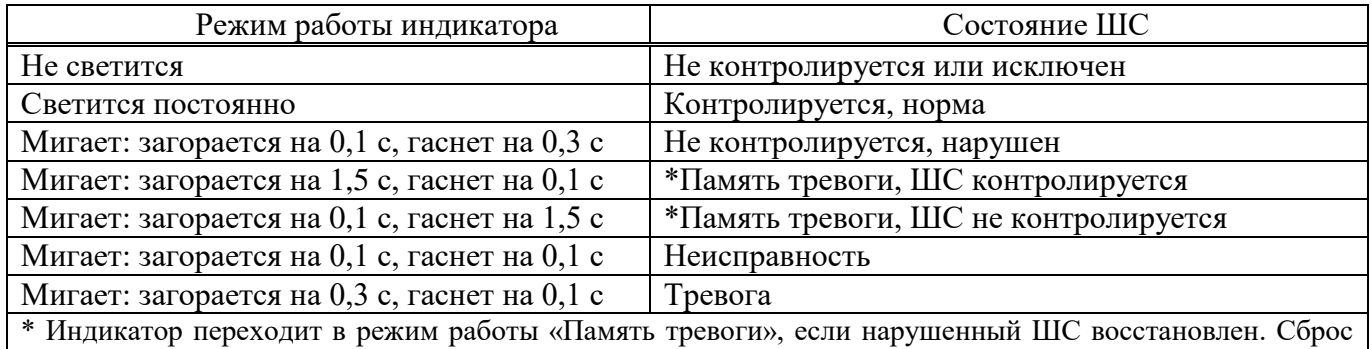

состояния «Память тревоги» индикатора ШС происходит при вводе кода пользователя для постановки на охрану, либо через **15 МИНУТ** после ввода кода для снятия с охраны

1.4.7.2 ОХРАНА. Режимы работы индикатора

Индикатор ОХРАНА привязан к тому же разделу, что и выносной индикатор. Режимы работы индикатора ОХРАНА приведены в таблице 7.

Таблица 7 − Режимы работы индикатора ОХРАНА

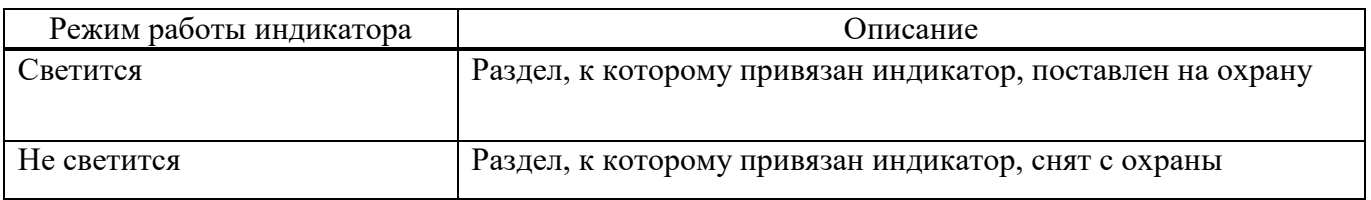

1.4.7.3 ТРЕВОГА. Режимы работы индикатора

Индикатор ТРЕВОГА загорается при тревоге по любому контролируемому охранному шлейфу любого раздела, при вскрытии крышки корпуса, при изменении положения корпуса (Юпитер-2443, Юпитер-2444, Юпитер-2445, Юпитер-2463).

Индикатор гаснет после устранения причины тревоги.

1.4.7.4 ПОЖАР. Режимы работы индикатора

Индикатор ПОЖАР загорается при нарушении любого контролируемого шлейфа типа Пожарный любого раздела.

Индикатор гаснет после устранения причины нарушения.

### 1.4.7.5 SIM1/SIM2. Режимы работы индикаторов

Индикаторы SIM1 и SIM2 показывают, какая сим-карта является активной в данный момент времени. Режимы работы индикаторов приведены в таблице 8.

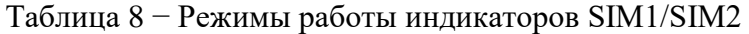

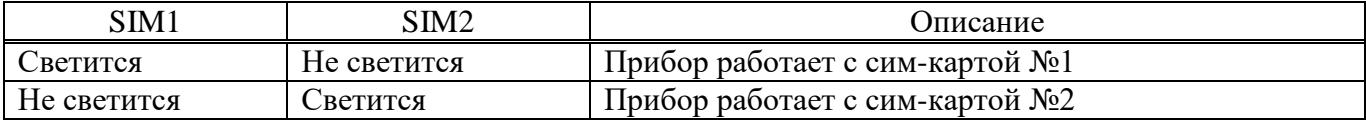

1.4.7.6 GPRS. Режимы работы индикатора

Режимы работы индикатора GPRS приведены в таблице 9.

Таблица 9 − Режимы работы индикатора GPRS

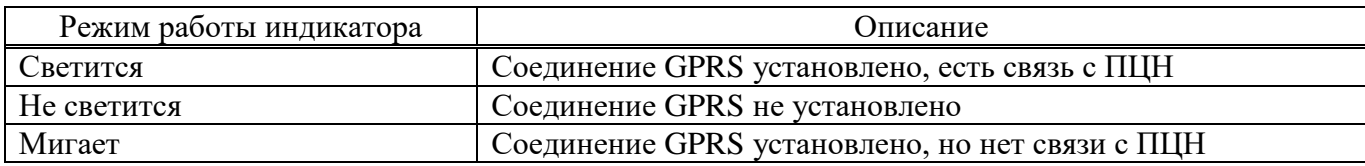

1.4.7.7 СЕТЬ/РЕЗЕРВ. Режимы работы индикаторов

Индикаторы СЕТЬ и РЕЗЕРВ показывают источник питания РБП. Единовременно может светиться только один из индикаторов. Режимы работы индикаторов приведены в таблице 10.

### Таблица 10 − Режимы работы индикаторов СЕТЬ/РЕЗЕРВ

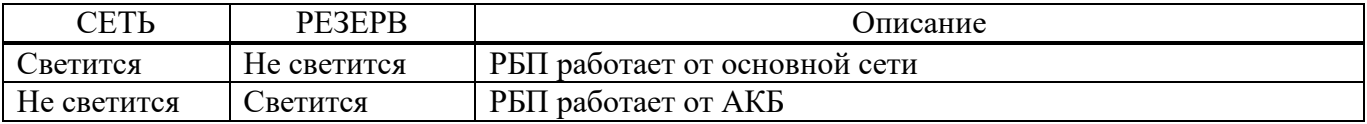

1.4.7.8 GSM. Режимы работы светодиодов уровня сигнала

Набор индикаторов GSM отображает уровень сигнала сети GSM: чем выше уровень, тем больше индикаторов этой группы светится. Проверка уровня сигнала производится с периодом 45 с. Режимы работы индикаторов приведены в таблице 11.

Таблица 11 − Режимы работы светодиодов уровня сигнала сети GSM

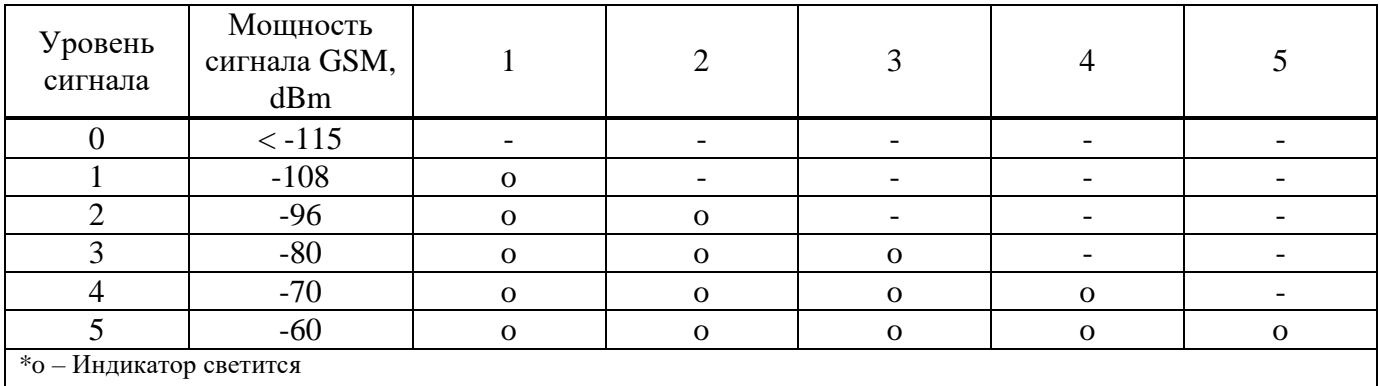

Примечание ‒ В приборе предусмотрен режим расширенного вывода индикации уровня GSM сигнала. Режим включается с помощью клавиатуры (см. Приложение Б) и предназначен для проверки уровня сигнала GSM при выборе местоположения прибора.

1.4.7.9 LAN (Ethernet/Wi-Fi). Режимы работы индикаторов

Индикаторы локальной сети (Ethernet/Wi-Fi) - LAN, LINK, только для исполнений Юпитер-2443, Юпитер-2444, Юпитер-2445, Юпитер-2463.

Индикатор LAN показывает наличие связи с ПЦН. Режимы работы индикатора LAN приведены в таблице 12.

Таблица 12 − Режимы работы индикатора LAN

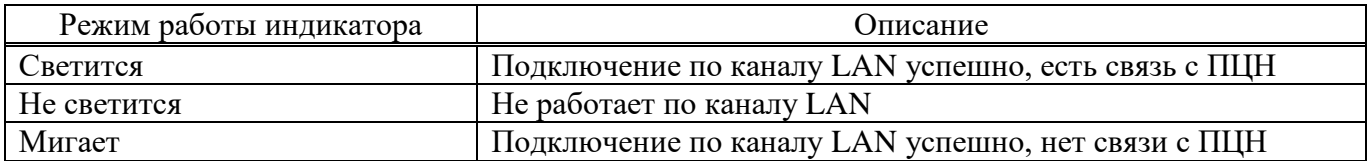

Режимы работы индикатора INK приведены в таблице 13.

Таблица 13 − Режимы работы индикатора INK

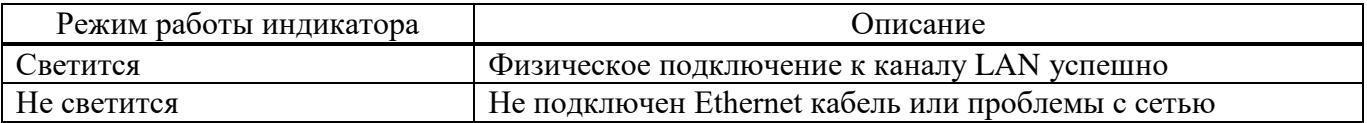

Кроме того, работа канала Ethernet на физическом уровне отображается работой светодиов НL2 и HL3, расположенных на основной плате прибора:

-  $HL2 - \mu$ ндикатор активности канала Ethernet;

 $-$  HL3 – индикатор скорости канала Ethernet (светится – 100 Mb, не светится – 10 Mb).

1.4.7.10 СЕРВИС. Режим работы индикатора.

Индикатор СЕРВИС показывает наличие определенного типа неисправностей, по которым требуется связаться с обслуживающей организацией.

Режимы работы индикатора СЕРВИС приведены в таблице 14.

Таблица 14 − Режимы работы индикатора СЕРВИС

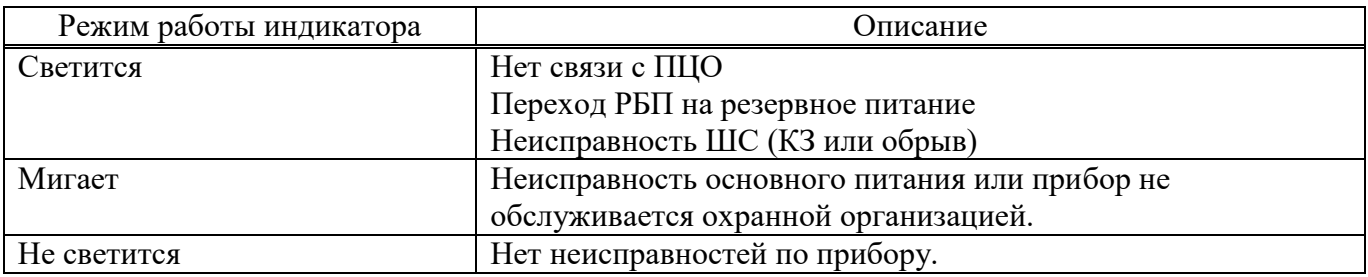

### 1.4.8 Выносной индикатор. Режим работы

Выносной индикатор имеет привязку только к одному разделу и показывает состояние этого раздела, а также датчика вскрытия корпуса прибора и датчика перемещения.

При постановке/снятии других разделов, выносной индикатор показывает процесс постановки/снятия, а также, в течение 10 с после окончания этого процесса — установившееся состояние раздела. По истечении 10 с выносной индикатор возвращается к отображению состояния раздела, к которому он привязан.

В случае тревоги по любому ШС любого раздела, при вскрытии корпуса прибора или при его перемещении, выносной индикатор отображает состояние тревоги.

Время отключения индикации «Память тревоги» задается в диапазоне 1–999 с и отсчитывается с момента снятия какого-либо раздела прибора с охраны.

Режимы работы выносного индикатора описаны в таблице 15.

Таблица 15 − Режимы выносного индикатора

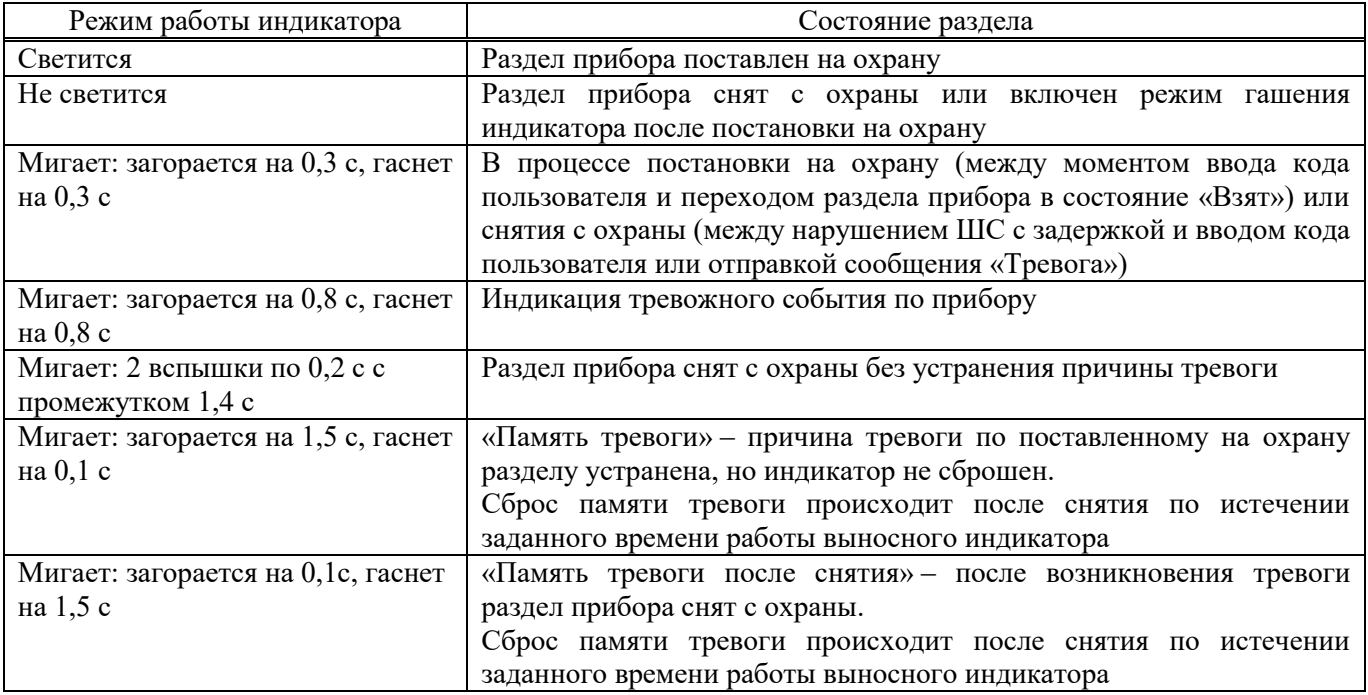

В настройках прибора можно включить режим гашения индикатора после постановки на охрану. В этом режиме, после постановки раздела прибора под охрану, выносной индикатор загорается на заданное время и после истечения этого времени - гаснет.

#### 1.4.9 ЖК дисплей (Юпитер-2444)

После включения, на экране в течении нескольких секунд отображается логотип компании, а затем экран «Старт».

На ЖК-дисплей выводится состояние прибора, расположенное в нескольких вкладках:

- «СТАРТ»
- «ШЛ»
- «РАЗД»
- «СВЯЗЬ»
- «!»

Переключение между вкладками осуществляется с помощью клавиш [4] и [6]. Вкладка тревожных событий и неисправности «!» отображается ТОЛЬКО при наличии текущих тревог или неисправности, в мигающем режиме, для привлечения внимания пользователя.

1.4.9.1 Экран Старт

На экране выводится подсказка для изменения состояния разделов прибора, а также пиктограмма клавиши для перехода на следующую вкладку (рисунок 8). Также подсказка возможных вариантов нажатий клавиш осуществляется с помощью индивидуальной подсветки каждой клавиши на встроенной клавиатуре.

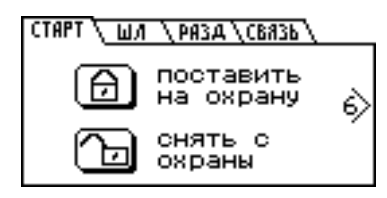

Рисунок 8 ‒ Экран «Старт»

### 1.4.9.2 Экран ШЛ

Вкладка с описанием состояния ШС прибора (рисунок 9).

| СТАРТ / ШЛ \РАЗА\СВЯЗЬ\ |  |
|-------------------------|--|
| 1(П):Патруль, норма     |  |
| 3(Р):Не определено      |  |
| 6(P):Не определено      |  |
| 7(P):Не определено      |  |
| 8(P):Не определено      |  |

Рисунок 9 ‒ Экран «ШЛ»

На вкладке отображаются шлейфы прибора, и шлейфы расширителей. Отображается номер шлейфа, принадлежность шлейфа («П» – прибор, «Р» – расширители) и текущее состояние.

Если текущих тревог или неисправности по зонам нет, но есть зоны с состоянием «память тревоги», название вкладки имеет вид «ШЛ!».

### 1.4.9.3 Экран РАЗД

На экране добавляется вкладка состояния разделов прибора «РАЗД» (рисунок 10).

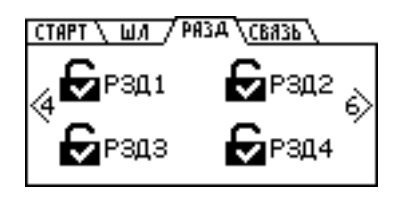

Рисунок 10 - Экран «РАЗД»

1.4.9.4 Экран СВЯЗЬ

На вкладке отображается информация о состоянии каналов связи прибора (рисунок 11). Отображается информация о состоянии канала связи с ПЦН и информация о канале GSM. Информация о каналах связи прибора приведена в таблице 16.

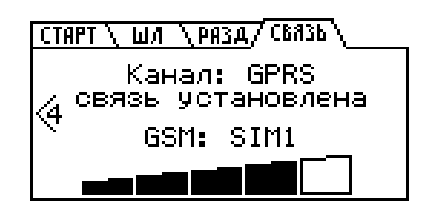

Рисунок 11 ‒ Экран «Связь»

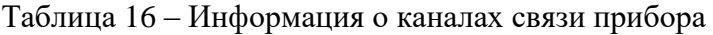

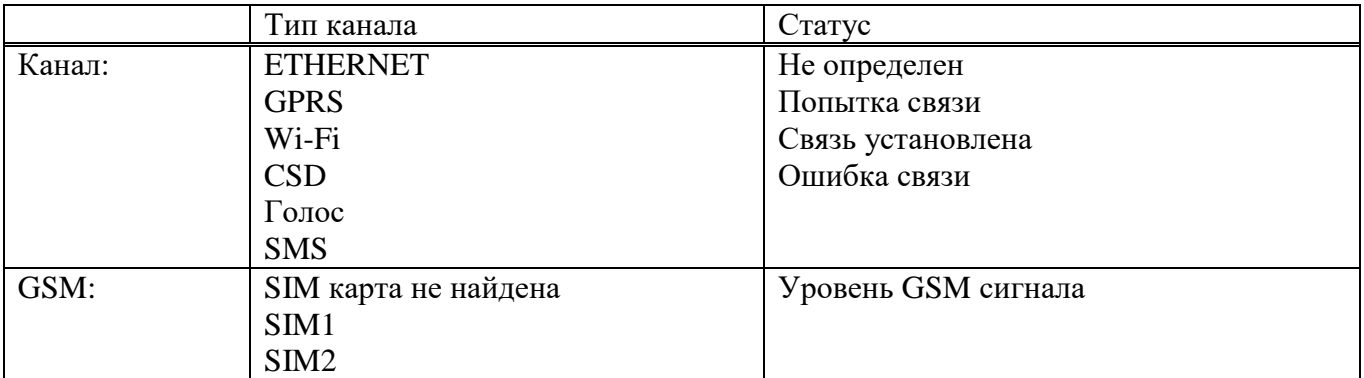

1.4.9.5 Экран «!»

Вкладка тревожных событий и неисправностей «!» отображается ТОЛЬКО при наличии текущих тревог или неисправностей, в мигающем режиме, для привлечения внимания пользователя (рисунок 12).

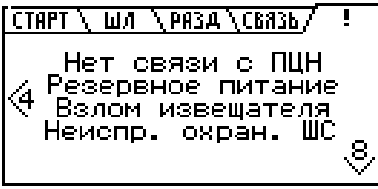

Рисунок 12 – Экран тревожных сообщений и неисправности «!».

События, которые могут отображаться на экране тревог и неисправности:

- Тревога;

- Неисправность охранного ШС;

- Нарушение охранного ШС;

- Взлом извещателя;
- Нет связи с ПЦО;
- Резервное питание;
- Взлом корпуса;
- Потеря связи с РШ;
- Взлом корпуса РШ;
- Резервное питание РШ.

В случае, если количество событий не помещается на экране, можно осуществлять прокрутку с помощью клавиш [2] и [8] (соответствующие подсказки выводятся на экран). Наличие тревожных событий также показывается с помощью светодиодного индикатора «ТРЕВОГА», наличие неисправности также показывается с помощью светодиодного индикатора «НЕИСПР.»

1.4.9.6 Экран «Служебный режим»

Данный экран доступен при нажатии  $\lceil \cdot \cdot \cdot \rceil$  на экране «Старт».

Экран представляет собой вертикальное меню и содержит следующие пункты:

- «Конфигурация», вход в режим конфигурирования с клавиатуры см. Приложение 2. Список команд для настройки прибора со встроенной клавиатуры;

- «Смена кода», позволяет изменить код пользователя из памяти прибора;

- Настройка режима подсветки ЖК экрана, поддерживает три варианта («Подсветка всегда», «Без подсветки», «Подсветка 30 сек.»).

1.4.10 Передача сообщений. Каналы передачи

1.4.10.1 Извещения (исходящие сообщения), формируемые прибором

Список извещений приведен в таблице 17.

В сформированных прибором сообщениях используются следующие сокращенные обозначения:

- ШЛn: ШЛ – сокращение слова «шлейф», n – номер шлейфа;

- РЗДn: РЗД – сокращение слова «раздел»,  $r$  – номер раздела;

- ПЛЗп: ПЛЗ - сокращение слова «пользователь», n - номер кода пользователя по порядку.

- РШп: «расширитель», n – адрес расширителя.

Используемые в сообщениях прибора псевдонимы объекта, пользователя, ШС являются настраиваемыми.

Примечание ‒ В сообщении псевдоним объекта заключается в двойные кавычки, а псевдонимы пользователя и ШС ‒ в одинарные.

Таблица 17 ‒ Исходящие сообщения, формируемые прибором

| $N_2$          | Название сообщения                                                  | Формат сообщения                                                    |
|----------------|---------------------------------------------------------------------|---------------------------------------------------------------------|
| $\mathbf{1}$   | Тревога (нарушение ШС)                                              | "псевдоним объекта"                                                 |
|                |                                                                     | ТРЕВОГА ШЛn 'псевдоним ШС' РЗДn (PШn)                               |
| $\overline{2}$ | Восстановление ШС                                                   | "псевдоним объекта"                                                 |
|                |                                                                     | ВОССТАНОВЛЕНИЕ ШЛn 'псевдоним ШС' РЗДг (PШn)                        |
| 3              | Неисправность ШС (обрыв)                                            | "псевдоним объекта"<br>ОБРЫВ ШЛn "псевдоним ШС' РЗДг (PШn)          |
| $\overline{4}$ | Неисправность ШС (КЗ)                                               | "псевдоним объекта"                                                 |
|                |                                                                     | ЗАМЫКАНИЕ ШЛn 'псевдоним ШС' РЗДг (PШn)                             |
| 5              | Вскрытие (извещателя) ШС                                            | "псевдоним объекта"                                                 |
|                |                                                                     | ВЗЛОМ ШЛn 'псевдоним ШС' РЗДг (PШn)                                 |
| 6              | Подбор кода (ключа)                                                 | "псевдоним объекта" ПОДБОР КЛЮЧА                                    |
| $\overline{7}$ | Вскрытие корпуса прибора                                            | "псевдоним объекта" ВЗЛОМ (РШп)                                     |
| 8              | Закрытие корпуса прибора                                            | "псевдоним объекта" ЗАКРЫТИЕ КОРПУСА (PШn)                          |
| 9              | Перезапуск<br>(включение)<br>прибора                                | "псевдоним объекта" ПЕРЕЗАПУСК в.х.х                                |
| 10             | Переход<br>резервное<br>на<br>питание**                             | "псевдоним объекта" РЕЗЕРВНОЕ ПИТАНИЕ (PШn)                         |
| 11             | Переход<br>на<br>основное                                           | "псевдоним объекта"                                                 |
|                | (восстановление) питание                                            | ВОССТАНОВЛЕНИЕ ПИТАНИЯ (PIIIn)                                      |
| 12             | Разряд АКБ блока питания                                            | "псевдоним объекта"<br>АККУМУЛЯТОР РАЗРЯЖЕН (РШп)                   |
| 13             | AКБ<br>блока<br>Восстановление                                      | "псевдоним объекта" ВОССТАНОВЛЕНИЕ                                  |
|                | питания                                                             | <b>АККУМУЛЯТОРА (PШn)</b>                                           |
| 14             | Низкое<br>напряжения<br>питания                                     | "псевдоним объекта" НИЗКОЕ НАПРЯЖЕНИЕ                               |
|                | $+12$ В от блока питания                                            | ПИТАНИЯ (PШn)                                                       |
| 15             | Высокое напряжения питания                                          | "псевдоним объекта" ВЫСОКОЕ НАПРЯЖЕНИЕ                              |
|                | $+12$ В от блока питания                                            | ПИТАНИЯ (PШn)                                                       |
| 16             | Ответ на опрос конфигурации                                         | Например: "псевдоним объекта" LM1-1.15 LA1-шлейф I RZ-1 EZ-         |
|                | - в ответ на команду запроса «cf»;                                  | 2 SV0.7h                                                            |
|                | - после изменения конфигурации                                      | SVX.Xa - версия ПО устройства (например SV1.0a)                     |
| 17             | с пульта или посредством СМС                                        | Информация о состоянии ШС, разделов, питания прибора, уровня        |
|                | Ответ на опрос состояния<br>Информация<br>$\mathbf{o}$<br>состоянии | сигнала, текущих параметрах подключения (для протоколов             |
|                | прибора,<br>предоставляемая<br>B                                    | Ethernet/GPRS).                                                     |
|                | ответ на команду запроса «sf»                                       |                                                                     |
| 18             | Активный канал                                                      | "псевдоним объекта" Активный канал: х                               |
|                |                                                                     | х - текущий активный канал (Ethernet*, GPRS)                        |
| 19             | Невзятие ШС под охрану                                              | При невзятии ключом пользователя:                                   |
|                |                                                                     | "псевдоним объекта" НЕВЗЯТИЕ ПЛЗп 'псевдоним пользователя'          |
|                |                                                                     | ШЛn 'псевдоним ШС' РЗДг (РШn)                                       |
|                |                                                                     | При невзятии командой с пульта:                                     |
|                |                                                                     | "псевдоним объекта" НЕВЗЯТИЕ ПУЛЬТ Шли 'псевдоним ШС'               |
|                |                                                                     | РЗДг (PШn)                                                          |
|                |                                                                     | При невзятии командой во входящем СМС-сообщении:                    |
|                |                                                                     | "псевдоним объекта" HEB3ЯТИЕ SMS t ШЛn 'псевдоним ШС'<br>РЗДг (PШn) |
|                |                                                                     | t - номер телефона, с которого пришла команда                       |
|                |                                                                     | При невзятии через управляющий шлейф:                               |
|                |                                                                     | "псевдоним объекта" НЕВЗЯТИЕ ШЛп 'псевдоним ШС' РЗДг                |
|                |                                                                     | $($ P $IIIn)$                                                       |

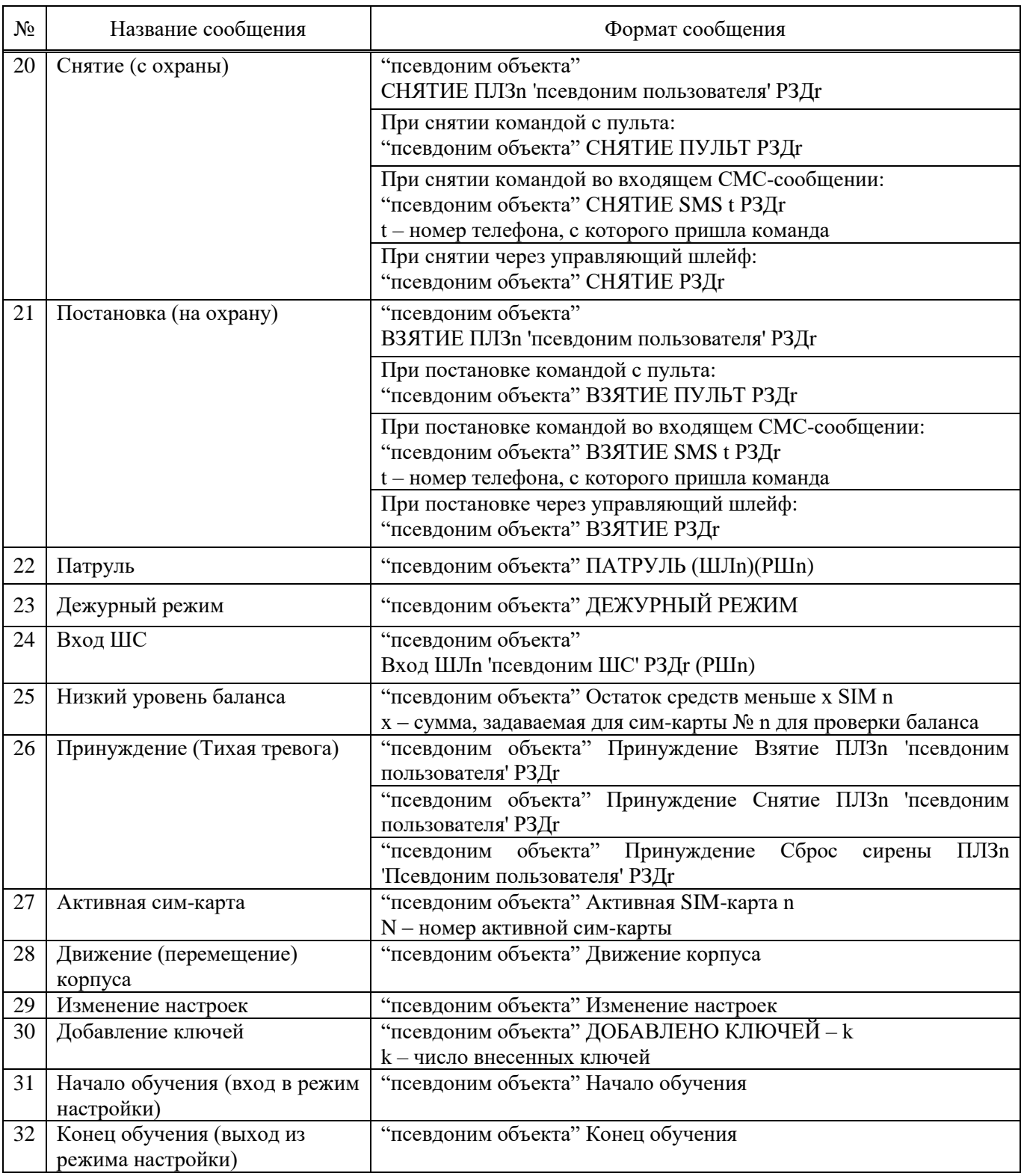

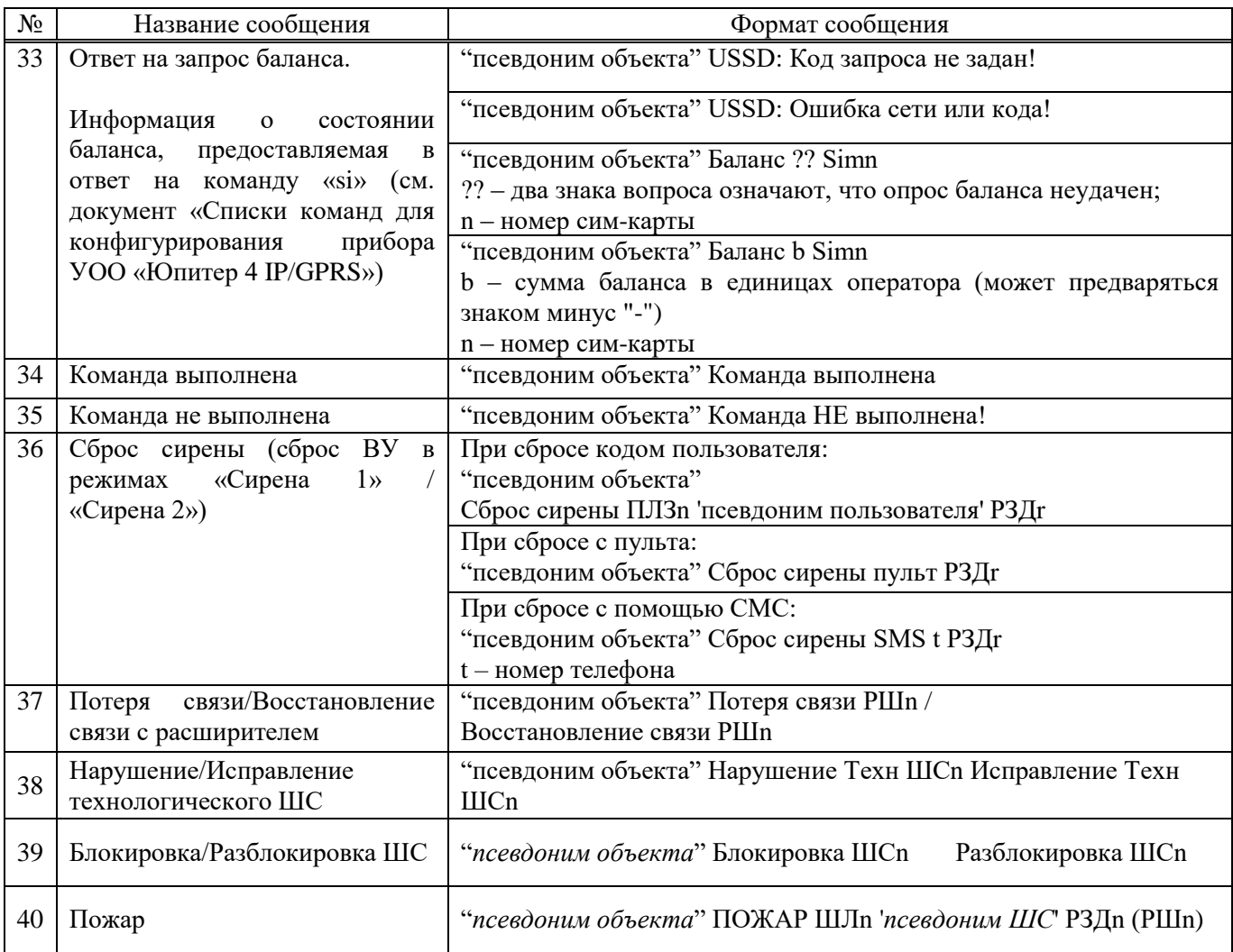

1.4.10.2 Память сообщений

Сообщения, которые должны быть отосланы прибором, хранятся в памяти прибора. Ёмкость памяти сообщений – 128. При переполнении памяти новое сообщение помещается на место самого старого по времени сообщения.

Сообщение удаляется из памяти, если оно доставлено по каналу Ethernet, Wi-Fi, GPRS или дозвону. Отправленное по каналу СМС сообщение удаляется из памяти сообщений, только если этот канал - единственный настроенный для связи.

1.4.10.3 Каналы передачи. Алгоритм перехода между каналами

Прибор может использовать следующие каналы передачи сообщений:

- Юпитер-2413 GPRS, дозвон без соединения, СМС;
- Юпитер-2443 Ethernet, GPRS, дозвон без соединения, СМС;
- Юпитер-2444 ‒ Ethernet, GPRS, дозвон без соединения, СМС;
- Юпитер-2445 ‒ Ethernet, GPRS, дозвон без соединения, СМС;
- Юпитер-2463 ‒ Ethernet, Wi-Fi, GPRS, дозвон без соединения, СМС. Каналы Ethernet и

Wi-Fi не могут использоваться одновременно.

Использовать для передачи сообщений можно как один канал (любой из списка), так и произвольный набор каналов из числа доступных и настроенных.

Каналы Ethernet, Wi-Fi, GPRS предназначены для связи с ПЦН. При передаче сообщения по ним осуществляется криптозащита пакета данных между прибором и ПЦН.

Дозвоном без соединения передается факта возникновения событий (Тревога, Взятие, Снятие, Дежурный режим). Подтверждением передачи события является «снятие трубки» принимающей стороной.

СМС-сообщения могут передаваться на телефон пользователя или ПЦН, при этом нет контроля, доставлено ли сообщение адресату. Поэтому не рекомендуется делать канал СМС единственным каналом связи.

По умолчанию каналы передачи сообщений имеют приоритет в использовании, обозначенный в таблице 18.

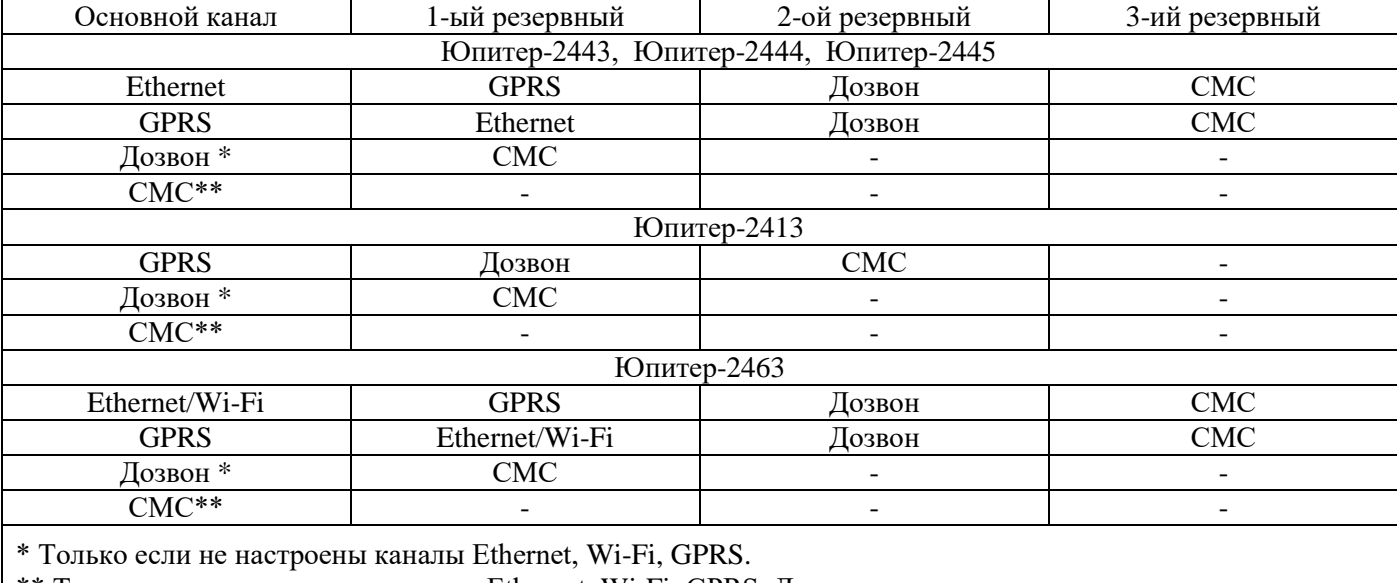

Таблица 18 ‒ Порядок перехода между каналами связи

\*\* Только если не настроены каналы Ethernet, Wi-Fi, GPRS, Дозвон

Для канала СМС может быть выбран один из режимов работы:

- резервирование;
- дублирование.

Если разрешена работа по нескольким каналам, то передача данных проходит следующим образом:

- предпринимается несколько (конкретное число зависит от настроек) попыток передачи сообщения по основному каналу;

- при успешной передаче сообщений по основному каналу, передача сообщений по остальным каналам (кроме СМС в режиме дублирования) не осуществляется.
Например, если основным каналом является Ethernet, то соединение по GPRS или дозвон будет проводиться только при невозможности передачи сообщения по каналу Ethernet и только после исчерпания попыток установить связь с ПЦО по всем заданным IP-адресам пульта для канала Ethernet;

- если передать сообщение по основному каналу не удалось, начинаются попытки передать его по первому резервному каналу. Если эти попытки неудачны, прибор пытается передать сообщение по второму резервному каналу и т. д. При этом попытки передать сообщение по основному каналу продолжаются;

- если попытка передачи сообщения по одному из резервных каналов успешна и это канал  $-$ Ethernet, Wi-Fi, GPRS, дозвон, то попытки передать сообщение по основному каналу прекращаются. Если удачной была попытка передачи сообщения СМС, то по основному каналу прибор будет продолжать отсылать это же сообщение до достижения успеха;

- если СМС ‒ единственный настроенный канал, то сообщение по нему отсылается и удаляется из памяти сообщений. Если СМС - не единственный канал передачи сообщения, то успешная отправка сообщения не считается успешной передачей, сообщение из памяти сообщений не удаляется, попытки передачи сообщения по другим каналам будут продолжены.

1.4.10.4 Выбор основного канала

При работе с прибором в исполнении Юпитер-2443, Юпитер-2444, Юпитер-2445, Юпитер-2463 основным может быть назначен канал передачи данных LAN (Ethernet/Wi-Fi ) или GPRS (при условии, что они настроены). Так как Юпитер-2413 не использует каналы передачи данных Ethernet/Wi-Fi, то для этого исполнения основным является канал GPRS (если он настроен).

1.4.10.5 Канал Ethernet

Канал Ethernet по умолчанию является основным каналом передачи сообщений. Если основным каналом назначен GPRS, то Ethernet становится первым по приоритету в списке резервных каналов.

### **Поддержка сетевых протоколов Ethernet**

При работе по каналу Ethernet прибор поддерживает следующие сетевые протоколы:

- ARP;
- ICMP;
- DHCP;
- DNS.

При работе по каналу Ethernet, прибор может получать IP-адрес автоматически от DHCP сервера (динамический IP-адрес), или IP-адрес задается вручную (статический IP-адрес). При работе через сеть Wi-Fi, прибор всегда получает динамический IP адрес.

Адрес сервера приема сообщений может задаваться в виде IP-адреса или в виде доменного имени (в этом случае для получения IP-адреса сервера приема сообщений используется DNSсервер).

#### **Число попыток передачи**

Количество попыток передачи сообщения по каналу Ethernet определяется произведением N\*K, где:

- N – количество IP-адресов ПЦО для связи по Ethernet; можно задать до трех таких IPадресов;

- К – количество попыток передачи сообщения на один IP-адрес.

После исчерпания попыток передачи сообщения по всем заданным IP-адресам, начинаются попытки передать это сообщение по следующему по приоритету резервному каналу (по умолчанию - GPRS).

Если канал Ethernet является основным, попытки передачи сообщения по нему будут продолжаться в фоновом режиме до достижения успеха (успехом считается передача сообщения по каналу Ethernet, GPRS или дозвон).

1.4.10.6 Передача сообщений через Wi-Fi сеть

Прибор в исполнении Юпитер-2463 имеет модуль Wi-Fi, предназначенный для передачи сообщений на АРМ ДПУ через беспроводную сеть стандарта 802.11b/g/n.

Если в конфигурации прибора указана работа через беспроводную сеть Wi-Fi, работа через проводную сеть Ethernet запрещается.

Для подключения прибора к беспроводной сети, необходимо указать SSID сети и пароль, при этом тип шифрования определяется автоматически при сканировании сети.

При включении прибора, производится сканирование доступных Wi-Fi сетей и сохранение списка в конфигурационный файл. Можно выбрать Wi-Fi сеть для подключения из списка доступных, в этом случае поле SSID сети заполняются автоматически.

1.4.10.7 GSM-каналы

1.4.10.7.1 Работа с двумя сим-картами

В приборе могут быть установлены две сим-карты. В этом случае возможны два режима работы:

- симметричный;

- резервированный.

По умолчанию прибор работает в симметричном режиме, основной является сим-карта №1.

1.4.10.7.2 Симметричный режим выбора сим-карты

В симметричном режиме работа ведется по следующим правилам:

- когда GSM-сеть доступна (есть связь с БС), переключение между сим-картами происходит после нескольких неудачных попыток передачи сообщения или дозвона. Число неудачных попыток связи перед переключением на другую сим-карту задается в диапазоне от 1 до 20. Значение по умолчанию - 2 попытки;

- когда GSM-сеть недоступна (отсутствует связь с БС), переключение на другую сим-карту производится автоматически даже при отсутствии сообщений для отправки. Время ожидания восстановления сети до переключения на другую сим-карту - 3 мин;

- в симметричном режиме активной остается сим-карта, по каналу которой произошла удачная передача сообщения или попытка дозвона.

1.4.10.7.3 Резервированный режим выбора сим-карты

В резервированном режиме работа ведется по следующим правилам:

- время работы с ведомой сим-картой ограничено; оно задается пользователем в диапазоне от 1 до 120 мин в поле программы конфигуратора «Задержка возврата на основную сим-карту» или командой конфигурации;

- при отправке сообщения (дозвоне) с ведомой сим-карты счетчик времени сбрасывается. По достижении счетчиком заданного значения происходит переключение на ведущую сим-карту;

- если сконфигурирован режим передачи по каналу GPRS, переход на ведущую сим-карту происходит через 60 минут.

1.4.10.7.4 Контроль замены сим-карт

При включении питания и инициализации сим-карт, прибор считывает уникальный ID (CCID) каждой сим-карты и формирует извещение на ПЦН. Программное обеспечение ПЦН проверяет совпадение переданного ID сим-карты, с ранее сохраненным, в случае несовпадения (замена сим-карты), АРМ ПЦН генерируется событие о замене сим-карты, которое должно быть отработано оператором или инженером ПЦН. Также на АРМ ПЦН передается извещение с IMEI GSM-модема.

40

#### 1.4.10.7.5 Периодический контроль каналов передачи

Через программу конфигуратора, можно указать периодичность проверки и каналы передачи данных на ПЦН (Ethernet, Wi-Fi, SIM1, SIM2), которые будут проверяться на успешность передачи данных. Информация о состоянии передачи данных по каналам связи, отправляется на АРМ ПЦН в двоичном коде и отображается в интерфейсе программного обеспечения АРМ ПЦН.

Первая проверка производится через 10 минут после включения питания прибора. Если время контроля каналов связи не настроено, производится периодическая смена сим-карт с периодом 1 месяц. Если время контроля каналов связи настроено, производится проверка каналов связи с заданным периодом.

Необходимость периодической смены сим-карт обусловлена тем, что оператор сотовой связи может заблокировать счета сим-карты, по которой в течение длительного времени (3-4 месяца) не регистрировалось движения денег на счете.

Прибор с периодом 1 месяц выполняет принудительный переход с одной сим-карты на другую, отправляет по одному из настроенных каналов сообщение об активной сим-карте, и возвращается к работе с прежней сим-картой.

1.4.10.7.6 Канал GPRS. Число попыток передачи

Количество попыток передачи сообщения по каналу GPRS определяется произведением N\*K, где:

- N – количество IP-адресов ПЦО для связи по GPRS с активной в данный момент симкартой; можно задать до трех таких IP-адресов;

- К – количество попыток передачи сообщения на один IP-адрес.

Действия прибора после исчерпания числа попыток передачи сообщения с одной симкарты зависят от значения параметра «Число неудачных попыток связи перед переключением» на другую сим-карту (М):

- Если М=1, то происходит переход на вторую сим-карту, и попытки передачи сообщения повторяются; эта сим-карта становится активной. Количество попыток передачи сообщения на вторую сим-карту –  $N*K+1$ .

Примечание ‒ При неудачных попытках отправки сообщения с обеих сим-карт, количество попыток передачи сообщения по каналу GPRS увеличивается на одну.

- Если  $M > 1$ , то прибор повторяет попытки передачи сообщения с первой сим-карты М раз, а при неудаче переходит к попытке соединения по следующему по приоритету резервному каналу (по умолчанию ‒ дозвон). В этом случае количество попыток передачи сообщения по каналу GPRS с одной сим-карты определяется произведением N\*K\*M.

Число попыток передачи сообщения по каналу GPRS по умолчанию равно трем.

Если канал GPRS является основным, попытки передачи сообщения по нему будут продолжаться в фоновом режиме до достижения успеха (успехом считается передача сообщения по каналу Ethernet, GPRS или дозвон).

1.4.10.7.7 Канал дозвон без соединения

Можно указать до девяти телефонных номеров, на которые прибор будет выполнять дозвон.

Указанные номера должны совпадать с номерами сим-карт, используемых в модеме GSM «Юпитер» АРМ ПЦН.

Дозвон осуществляется с сим-карты, активной в данный момент времени.

Прибор передает сообщения на АРМ ПЦН путем дозвона без соединения на определенный номер. Сообщения ДЕЖУРНЫЙ РЕЖИМ, ВЗЯТИЕ, СНЯТИЕ и ТРЕВОГА передаются фактом звонка с номера сим-карты прибора на номер сим-карты определенного модема. Звонок укладывается в трехсекундный интервал, нетарифицируемый операторами сотовой связи. Это позволяет не расходовать средства со счета сим-карты.

Для выполнения дозвона на ПЦН, в память прибора необходимо внести 4 (как минимум) телефонных номера, соответствующих номерам сим-карт, используемых в 4 модемах на ПЦН:

- Номер для дозвона по событию «Взятие».

Дозвон выполняется на сим-карту модема «Взятие».

- Номер для дозвона по событию «Снятие».

Дозвон выполняется на сим-карту модема «Снятие».

- Номер для дозвона по событию «Дежурный режим».

Дозвон выполняется на сим-карту модема «Дежурный».

- Номер для дозвона по событию «Тревога».

Дозвон выполняется на сим-карту модема «Стандартный» по событиям:

- тревога по шлейфу;
- вскрытие корпуса прибора;
- перемещение корпуса прибора;
- подбор кода пользователя;
- принуждение (тихая тревога);
- невзятие по шлейфу.

Не тревожные события, не являющиеся постановкой на охрану/снятием с охраны или дежурным режимом (восстановление по шлейфу, закрытие корпуса, состояние питания прибора, запись кодов в память, и т.д.) дозвоном без соединения на АРМ ДПУ не передаются. Пример настройки дозвона без соединения приведена на рисунке 13.

| <b>CONTRACTOR</b><br>€ Юпитер-244x (УОО "Юпитер IP/GPRS 4" (GPRS, Eth, RS485)) =><br>Файл Прибор Настройки Опрограмме<br>Общие   Режимы   Индикация   Шлейфы   Реле   Ключи   SMS   SMS-K GSM-дозвон   IP/UDP   GPRS   Ethernet   Расширения |                                                             |                                                 |  |
|----------------------------------------------------------------------------------------------------|-------------------------------------------------------------|-------------------------------------------------|--|
| Способ передачи тревожных сообщений:<br>Протокол для соединения:                                                                                                    |                                                             |                                                 |  |
| Только звонок без соединения (ГОЛОС)<br><b>Автоопределение</b>                                                                                                    |                                                             |                                                 |  |
|                                                                                                    | Номер телефона                                              | Режим выполнения звонков                        |  |
| 1                                                                                                    | +71111111111                                                | ВЗЯТИЯ (дозвон без соединения: ГОЛОС)           |  |
| 2                                                                                                    | +72222222222                                                | СНЯТИЯ (дозвон без соединения: ГОЛОС)           |  |
| 3                                                                                                    | +73333333333                                                | ДЕЖУРНЫЙ РЕЖИМ (дозвон без соединения: ГОЛОС)   |  |
| 4                                                                                                    | +74444444444                                                | <b>ТРЕВОЖНЫЕ (дозвон без соединения: ГОЛОС)</b> |  |
| 5                                                                                                    |                                                             | ТЕЛЕФОН НЕ ИСПОЛЬЗУЕТСЯ                         |  |
| 6                                                                                                    |                                                             | ТЕЛЕФОН НЕ ИСПОЛЬЗУЕТСЯ                         |  |
| 7                                                                                                    |                                                             | ТЕЛЕФОН НЕ ИСПОЛЬЗУЕТСЯ                         |  |
| 8                                                                                                    |                                                             | ТЕЛЕФОН НЕ ИСПОЛЬЗУЕТСЯ                         |  |
| 9                                                                                                    |                                                             | ТЕЛЕФОН НЕ ИСПОЛЬЗУЕТСЯ                         |  |
|                                                                                                    |                                                             |                                                 |  |
|                                                                                                    | В устройство<br>Сохранить<br><b>Открыть</b><br>По-умолчанию |                                                 |  |

Рисунок 13 – Настройка номеров дозвона без соединения

#### 1.4.10.7.8 Число попыток дозвона

Количество попыток передачи сообщения с одной сим-карты по каналу дозвона определяется произведением N\*M, где:

- N - количество номеров телефонов, доступных для отправки сообщения данного типа;

- М – количество попыток отправки сообщения до переключения на другую сим-карту.

После исчерпания числа попыток передачи сообщения с одной сим-карты, прибор переходит на вторую и попытки передачи сообщения повторяются еще N\*M раз.

1.4.10.7.9 Канал СМС

Для отправки СМС-сообщений о событиях по ШС можно указать до девяти телефонных номеров.

Для каждого номера можно указать набор сообщений, которые будут передаваться, при соответствующих событиях.

Для каждого номера можно указать привязку к разделам, для передачи сообщений, имеющих отношение к указанному разделам.

Передача СМС-сообщений осуществляется с сим-карты, активной в данный момент времени. Пример настройки номеров для передачи СМС-сообщений приведен на рисунке 14.

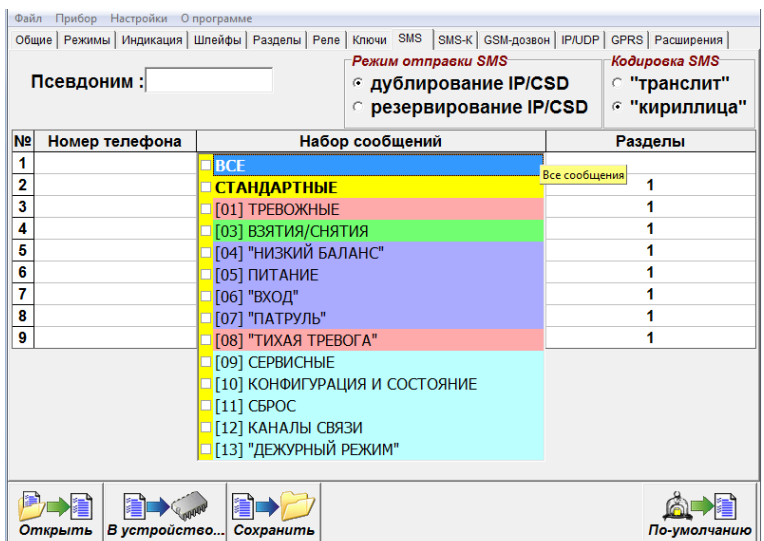

Рисунок 14 ‒ Настройка набора событий, передаваемых с помощью СМС-сообщений.

1.4.10.7.10 Дублирование или резервирование основных каналов по СМС

Канал СМС может дублировать другие каналы передачи данных или резервировать их:

- СМС резервирует канал Ethernet/Wi-Fi/GPRS/CSD, СМС-сообщения отправляются только при невозможности передать данные по Ethernet/Wi-Fi/GPRS/дозвону; режим установлен по умолчанию;

- СМС дублирует канал Ethernet/Wi-Fi/GPRS/дозвон, СМС-сообщения отправляются совместно с передачей данных по Ethernet/Wi-Fi/GPRS/дозвоном.

1.4.10.7.11 Число попыток передач СМС сообщений

Количество попыток передачи сообщения с одной сим-карты по каналу СМС определяется произведением N\*M, где:

- N - кол-во номеров телефонов, доступных для отправки сообщения данного типа;

- М - количество попыток отправки сообщения до переключения на другую сим-карту.

После исчерпания числа попыток передачи сообщения с одной сим-карты, прибор переходит на вторую и попытки передачи сообщения повторяются еще N\*M раз.

1.4.11 Перемычка управления режимами работы прибора

На плате прибора располагаются перемычки J1, J3. Перемычка J1 предназначена для установки различных режимов работы прибора, J3 – для работы интерфейса RS485.

Возможные режимы работы прибора в зависимости от замкнутых перемычек приведены в таблице 19.

ЗАПРЕЩАЕТСЯ! Замыкать технологическую перемычку Boot.

Таблица 19 ‒ Режимы работы в зависимости от момента замыкания перемычки J1

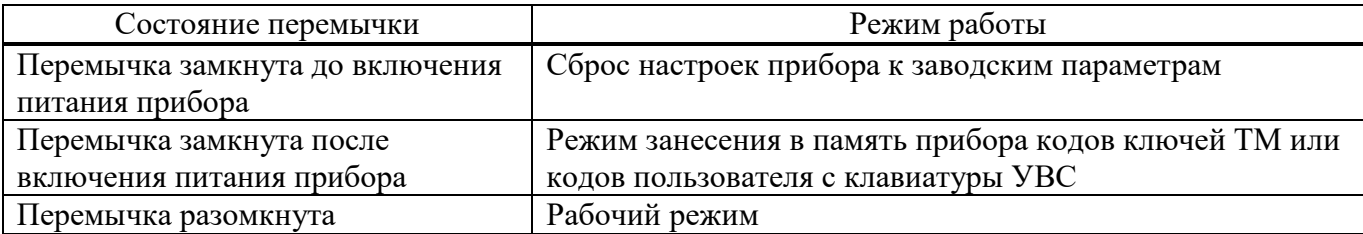

1.4.12 Звуковые сигналы при работе прибора

При работе прибора возможна подача им звуковых сигналов (таблица 20).

Таблица 20 ‒ Сигналы, подаваемые при работе прибора

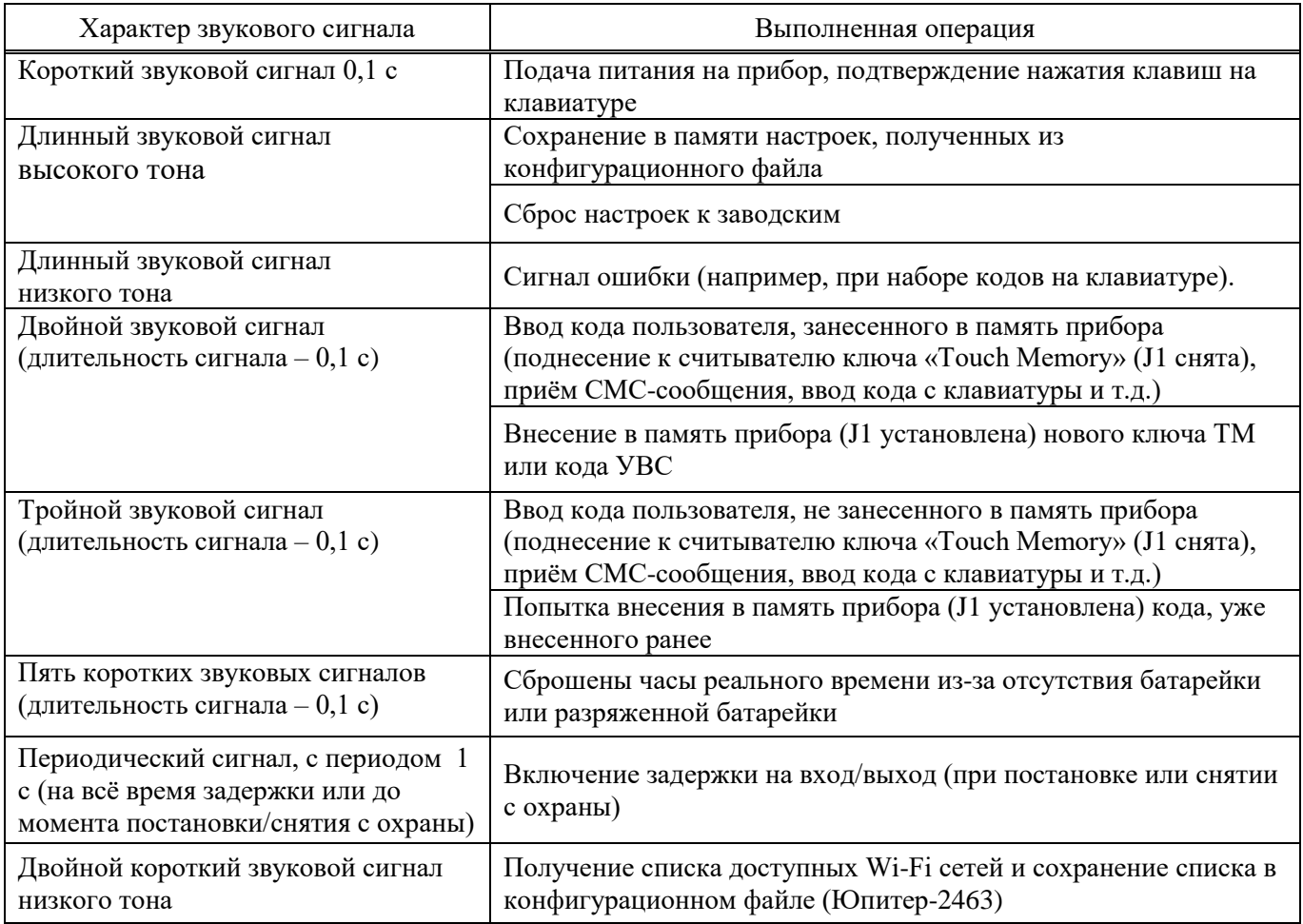

#### 1.4.13 Датчик вскрытия корпуса прибора

Срабатывание датчика вскрытия корпуса прибора приводит к формированию тревожного сообщения «Взлом», восстановление датчика – сообщения «Закрытие корпуса». Сообщение «Закрытие корпуса» не является тревожным сообщением.

Можно настроить следующие варианты работы ВУ при нарушении датчика вскрытия корпуса прибора:

- Активировать ВУ при нарушении датчика вскрытия;

Примечание ‒ ВУ будет активировано, только если оно сконфигурировано в режиме «1»–«5»  $($ п[.1.4.6\)](#page-21-0).

- не активировать ВУ при нарушении датчика вскрытия.

1.4.14 Датчик перемещения корпуса

В приборах Юпитер-2443, Юпитер-2444, Юпитер-2463, Юпитер-2445 установлен датчик перемещения корпуса.

После подачи питания на прибор, в течение 5 с запоминается текущее положение корпуса прибора. При попытке перемещения корпуса в любой плоскости, формируется и отправляется на ПЦН сообщение «Взлом (движение корпуса)».

Новое положение корпуса запоминается в течение 10 с после прекращения движения. Далее продолжается отслеживание перемещения корпуса.

Чувствительность датчика перемещения корпуса регулируется в диапазоне 0–5, при этом:

- «0» датчик перемещения корпуса отключен;
- «1» минимальная чувствительность;
- «5» максимальная чувствительность.

1.4.15 Встроенная клавиатура

Встроенная клавиатура позволяет управлять прибором и настраивать некоторые параметры. Встроенная клавиатура имеет 17 клавиш:

 $\boxed{\times}$  – сброс предыдущей введённой последовательности клавиш;

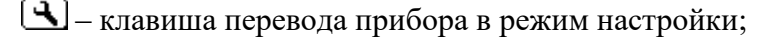

- $\boxed{\triangle}$  клавиша постановки раздела прибора под охрану;
- ‒ клавиша снятия раздела прибора с охраны;
- $\boxed{0}$  ...  $\boxed{9}$  цифровые клавиши;
- $\left[\star\right]$  клавиша разделения параметров, в командах изменения параметров прибора;
- $[$   $\leftarrow$   $]$  клавиша завершения ввода последовательности клавиш;
- $\bigoplus$  клавиша зарезервирована для перспективного развития.

В приборе Юпитер-2444 реализована индивидуальная подсветка клавиш, с помощью которой осуществляется подсказка возможных вариантов нажатия клавиш, в зависимости от выводимого на ЖК-дисплей экрана информации.

1.4.16 Часы реального времени

В прибор встроены часы реального времени. Временная метка определяет время возникновения события и помещается в сообщение.

На плате приборов в исполнении Юпитер-2443, Юпитер-2445, Юпитер-2463 для резервного питания часов, когда основное питание прибора отключено, используется элемент питания типа CR2032 (3 В).

В приборе Юпитер-2413 отсутствует резервное питание часов, при отключении прибора от основного питания временная метка сбрасывается.

Время встроенных часов устанавливается автоматически при выполнении следующих действий:

- при конфигурировании прибора с помощью программы конфигуратора.

После задания настроек конфигурации и нажатия кнопки «В устройство» автоматически формируется и записывается на встроенный накопитель прибора файл clock.txt с меткой времени. После отключения кабеля USB прибор считывает время создания этого файла и устанавливает для себя такое же, при этом звучит одиночный звуковой сигнал длительностью 0,1 с. Для установки времени таким способом прибор должен быть подключен к РБП. Кроме того, если вставлена симкарта, то перед установкой времени необходимо дождаться, пока она будет зарегистрирована в сети (двойной или тройной звуковой сигнал).

- при работе прибора по каналу GPRS/Ethernet/WiFi.

Прибор синхронизирует время с АРМ ДПУ при первом подключении и, в дальнейшем, раз в сутки (конкретное время ежесуточного опроса не задается).

- при установленной SIM-карте, после регистрации в сети оператора мобильной связи, метка времени может быть получена от базовой станции (если данный функционал поддерживается оператором мобильной связи).

47

#### 1.4.17 Питание прибора

Питание прибора осуществляется от внешнего источника постоянного тока напряжением 12 B  $(\pm 1, 8$  B).

Прибор предназначен для работы с резервируемым блоком питания.

Предусмотрен мониторинг состояния системы электропитания: прибор сигнализирует о работе от аккумулятора (светится индикатор РЕЗЕРВ) или от основной сети (светится индикатор СЕТЬ).

Примечание ‒ Корректная работа мониторинга состояния системы электропитания гарантируется при использовании РБП производства ООО «Элеста».

При изменении сигнала от РБП на выводе «Резерв», сигнализирующего о переходе на резерв или восстановлении сетевого питания, с задержкой 10 секунд, формируются сообщения «Резервное питание» или «Восстановление питания» соответственно.

При уровне напряжения питания ниже 10 В и при уровне напряжения питания 14,5 В, формируются сообщения «Низкое напряжение питания» и «Высокое напряжения питания» соответственно.

При работе РБП от резервного АКБ и понижении уровня питания до 9,5 В формируется сообщения «Аккумулятор разряжен».

Можно настроить режим определения перехода на резерв:

- по низкому уровню на входе «Резерв» – при основном питании вывод разомкнут, переход на резерв РБП определяется при замыкании вывода «Резерв» на GND.

- по высокому уровню на входе «Резерв» – при основном питании вывод замкнут на GND, переход на резерв РБП определяется по размыканию вывода «Резерв».

#### 1.4.18 Интерфейс RS485

Приборы Юпитер-2444, Юпитер-2445, Юпитер-2463 имеют интерфейс RS485, с помощью которого производится организация объектовой подсети. В зависимости от вариантов исполнения, можно подключить различные типы ТСО.

Максимальное количество ТСО в объектовой подсети - 31.

Максимальная возможная длина информационной линии подсети RS485 - 1000 м, и определяется конфигурацией подсети, характеристиками кабеля и электромагнитной обстановкой на объекте эксплуатации.

В зависимости от количества ТСО и их удаления друг от друга, может потребоваться питание от отдельных источников. Особенности питания ТСО, подключаемых по интерфейсу RS485 к объектовой подсети, описаны в документе «Организация питания устройств интерфейса RS-485».

На основной плате прибора расположена перемычка J3. С помощью этой перемычки включается согласующий резистор на конце информационной линии «А»—«В» интерфейса RS485. Согласующий резистор на обоих концах линии RS485 необходимо включать для стабильной работы прибора с ТСО.

Конфигурации объектовой подсети осуществляется со встроенной клавиатуры прибора (см. Приложение Б. Список команд для настройки прибора со встроенной клавиатуры).

К прибору, в качестве ТСО, можно подключить РШ Юпитер-381х, РР Юпитер-3214, УВС Юпитер-6134/6135/6136.

При подключении расширителей ШС, можно увеличить количество контролируемых прибором ШС до 128. При подключении расширителей реле, можно увеличить количество контролируемых прибором ВУ до 17.

При подключении УВС Юпитер-6134/6135/6136, можно увеличить отображения состояния шлейфов индикации.

УВС «Юпитер-6134/35/36» привязываются к разделу и отображают состояние шлейфов этого раздела, начиная с заданного номера.

Также имеется возможность настроить УВС для отображения состояния разделов или шлейфов прибора, начиная с заданного номера без учета разбиения на разделы.

#### 1.5 Маркировка и пломбирование

На лицевой панели приборе указаны:

- товарный знак;
- условное обозначение прибора.

На задней панели приборе указаны:

- наименование предприятия-изготовителя;

- заводской номер прибора (по системе нумерации предприятия-изготовителя), включающий год (последняя цифра) и месяц изготовления.

Пломбирование корпуса не производится.

1.6 Упаковка

Упаковка прибора производится в картонную коробку. В коробку вкладываются наименования, указанные в таблице 25.

Масса брутто не более 0,7 кг.

#### **2 Использование по назначению**

2.1 Подготовка изделия к использованию

#### 2.1.1 Установка прибора на объекте

Установка прибора выполняется техником в следующей последовательности:

- монтаж компонентов ШС, выполняется согласно плану размещения компонентов ШС;
- монтаж прибора, включая подсоединение внешних устройств;

- конфигурирование прибора.

Монтаж прибора и ШС ведется в соответствии с требованиями РД 78.36.006-2005. Все подсоединения к прибору производятся в соответствии с приведенным ниже описанием.

2.1.2 Монтаж прибора

Прибор устанавливается в помещении с ограничением доступа посторонних лиц, в удобном для технического обслуживания месте. Прибор крепится к стене на высоте, удобной для наблюдения за индикацией. Прибор навешивается на два шурупа, ввинченных в стену и крепится двумя другими шурупами через отверстия в нижней части основания корпуса (рисунок 15).

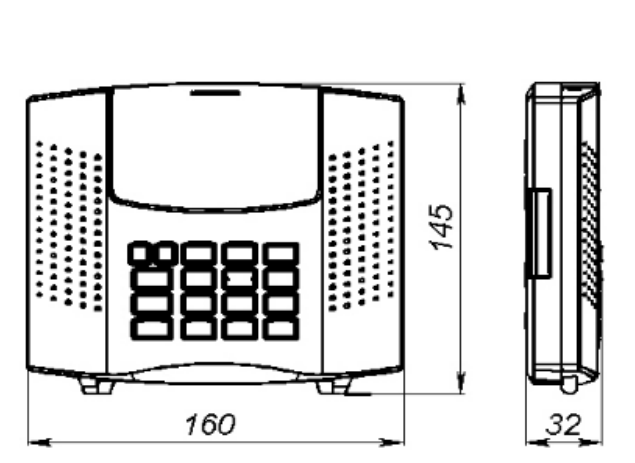

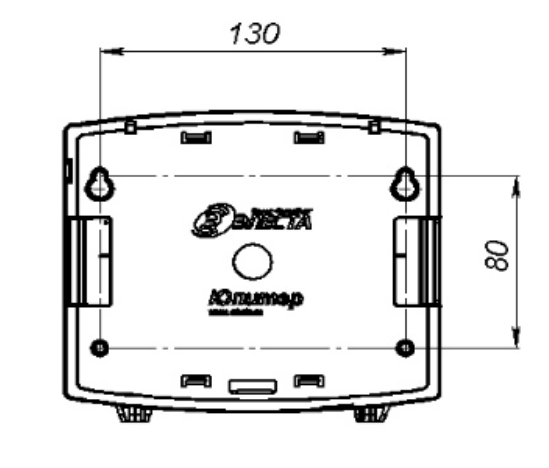

Рисунок 15 – Габаритные и установочные размеры прибора

### 2.1.3 Варианты установки прибора

Возможны следующие варианты крепления прибора:

- прибор крепится непосредственно к стене;

- прибор крепится на переходную планку, которая предварительно крепится к стене (рисунок 16);

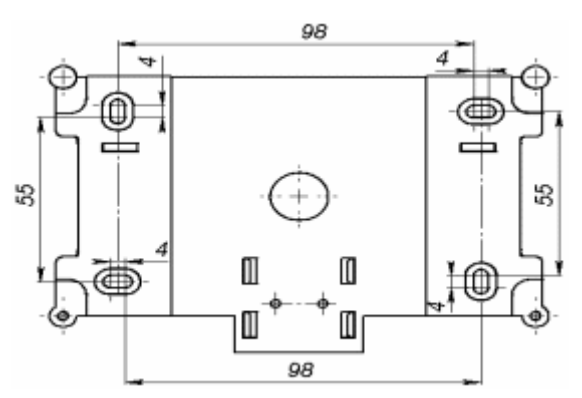

Рисунок 16 ‒ Габаритные размеры переходной планки

- прибор крепится на переходную планку, которая устанавливается на DIN-рейку с помощью пластиковой защелки (рисунок 17).

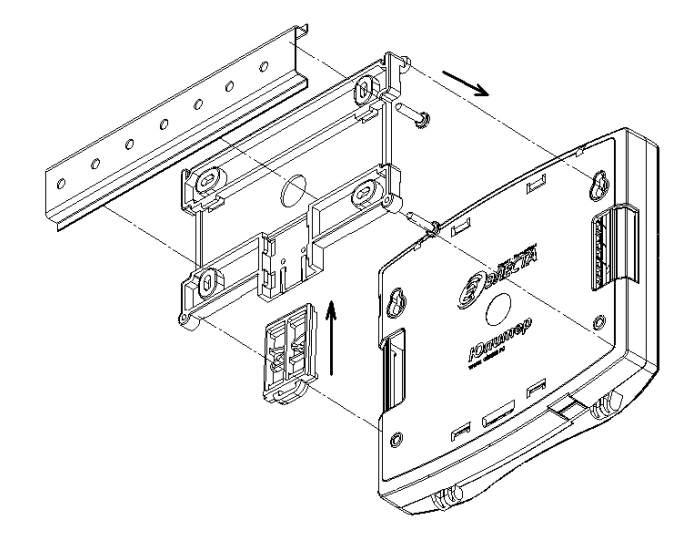

Рисунок 17 – Вариант установки прибора через переходную планку на DIN-рейку (вид с задней

### крышки прибора)

Примечание ‒ Поставка переходной планки производится по отдельному заказу.

#### 2.1.4 Процесс установки прибора

Для установки прибора выполнить действия:

- открыть крышку прибора, отвернув винт;

- определить место ввода проводов внешних подключений и кабеля антенны (при использовании внешней антенны);

- завернуть в стену два шурупа по установочным размерам (рисунок 15);

- навесить прибор на стену, предварительно продев провода внешних подключений и кабель GSM-антенны (при использовании внешней антенны) через прямоугольные отверстия в основании корпуса;

- закрепить прибор шурупами;

- установить считыватель с внешним индикатором или УВС в удобном для пользования месте и подключить его к прибору. Длина сигнального провода не должна превышать 20 метров;

- подсоединить провода питания 12 В и сигнала «Резерв» от внешнего источника питания к соответствующим клеммам на плате прибора;

- подсоединить к прибору шлейфы сигнализации с установленными извещателями (п[.2.1.6\)](#page-52-0);

- подсоединить внешнее исполнительное устройство (при необходимости);

- подсоединить внешнюю GSM антенну (при необходимости);

- установить сим-карты в держатели SIM1 и SIM2;

Примечание ‒ Установку/снятие сим-карт производить ТОЛЬКО при отключённом напряжении питания прибора (тумблер питания – выключен).

- закрыть крышку прибора.

2.1.5 Подключение извещателей

Для подключения извещателей выполнить действия:

- разместить компоненты ШС согласно плану монтажа;

- подключить к прибору ШС с извещателями и, при необходимости, внешнее исполнительные устройства, устройства управления постановкой/снятием;

- при необходимости, подключить питание извещателей. К ШС могут быть подключены извещатели с питанием по ШС с суммарным током потребления до 3,6 мА.

#### <span id="page-52-0"></span>2.1.6 Примеры охранных шлейфов сигнализации.

Примеры охранных шлейфов сигнализации приведены на рисунках 18, 19, 20. а) ШС охранный

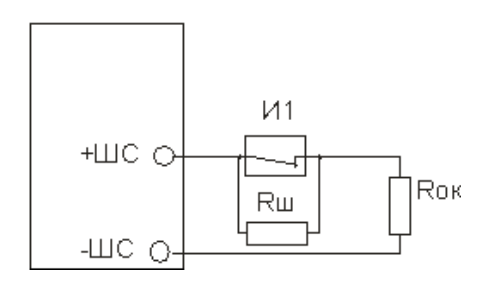

Рисунок 18 ‒ ШС охранный

И1 – извещатель.

Rш – резистор 3 кОм  $\pm$  10 %.

Rок ‒ оконечный резистор 3 кОм ± 10 %.

б) ШС охранный с внешним питанием

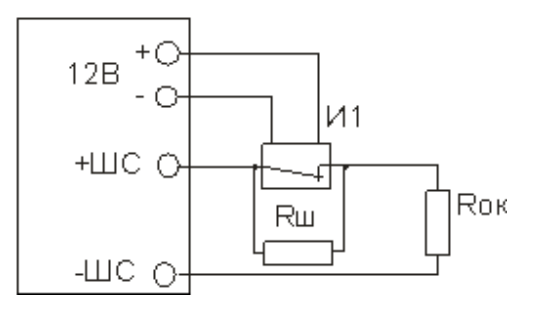

Рисунок 19 – ШС охранный с внешним питанием

И1 ‒ извещатель с внешним питанием.

 $Ru$  – резистор 3 кОм  $\pm$  10 %.

 $R$ ок – оконечный резистор 3 кОм  $\pm$  10 %.

#### в) ШС охранный с контролем взлома извещателей, с внешним питанием

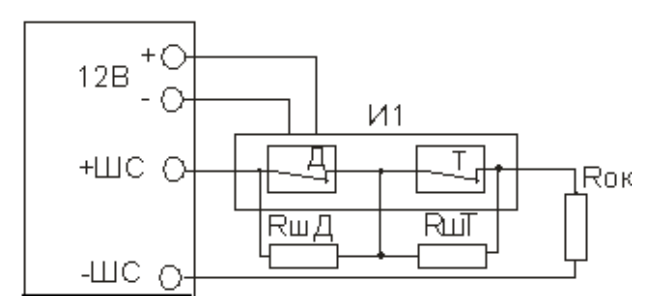

Рисунок 20 – ШС охранный с контролем взлома извещателей, с внешним питанием

- И1 ‒ извещатель с внешним питанием.
- Д ‒ контакт датчика ЦН.
- Т ‒ контакт датчика вскрытия корпуса прибора.
- $Ru\mu =$  резистор 3 кОм  $\pm$  10 %.
- $R$ шТ резистор 8,3 кОм  $\pm$  10 %.
- Rок оконечный резистор 3 кОм  $\pm$  10 %.

#### 2.1.7 Конфигурирование

2.1.7.1 Общие указания по конфигурированию прибора

ВНИМАНИЕ! На время подключения к прибору USB кабеля, работа с АРМ ПЦН прекращается!

ВНИМАНИЕ! Конфигурирование прибора возможно, только если ВСЕ его разделы сняты с охраны.

ВНИМАНИЕ! По умолчанию (в заводских настройках) установлен пароль удаленного управления «00000». При конфигурировании прибора в целях обеспечения безопасности настоятельно рекомендуется задать новый пароль!

Конфигурирование прибора возможно следующими способами:

- с помощью программы конфигуратора по интерфейсу USB. Данный способ является основным. Описание программы конфигуратора приведено в документе «УОО «Юпитер 4 IP/GPRS. Программа Конфигуратор», который находится на сайт[е www.elesta.ru.](http://www.elesta.ru/)

- с помощью удаленного конфигуратора, входящего в состав программного обеспечения АРМ ПЦН.

- СМС-сообщениями, содержащими команды конфигурации, отправляемыми на номера сим-карты прибора. Команды конфигурации составляются согласно документу «УОО Юпитер-24хх. Список команд конфигурирования».

- команды настройки некоторых режимов работы можно набрать со встроенной клавиатуры.

Настройки конфигурации прибора хранятся в файле конфигурации config. Файл обновляется при каждом изменении конфигурации прибора любым из перечисленных выше способов.

#### 2.1.7.2 Сброс параметров прибора к значениям по умолчанию

Все параметры прибора хранятся в энергонезависимой памяти и с завода имеют значения, установленные по умолчанию.

Однако, перед началом эксплуатации рекомендуется провести сброс настроек в памяти прибора. Для этого следует выполнить следующие действия:

- отключить питание прибора;

- открыть крышку прибора;
- установить на основной плате перемычку J1;

- включить питание прибора;

- дождаться окончания длинного звукового сигнала (около 1,5 с), означающего завершение сброса настроек. Сброс настроек занимает около 5 с.

- после того, как прозвучит длинный звуковой сигнал, снять перемычку J1.

Примечание ‒ После сброса настроек к заводским, внесенные ранее коды пользователей остаются в памяти прибора, но привязка их к разделам очищается (коды не привязываются ни к одному разделу).

# 2.1.7.3 Значения параметров конфигурации прибора по умолчанию

Основные параметры конфигурации прибора и их значения по умолчанию приведены в таблице 21.

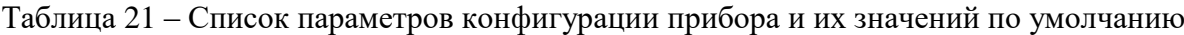

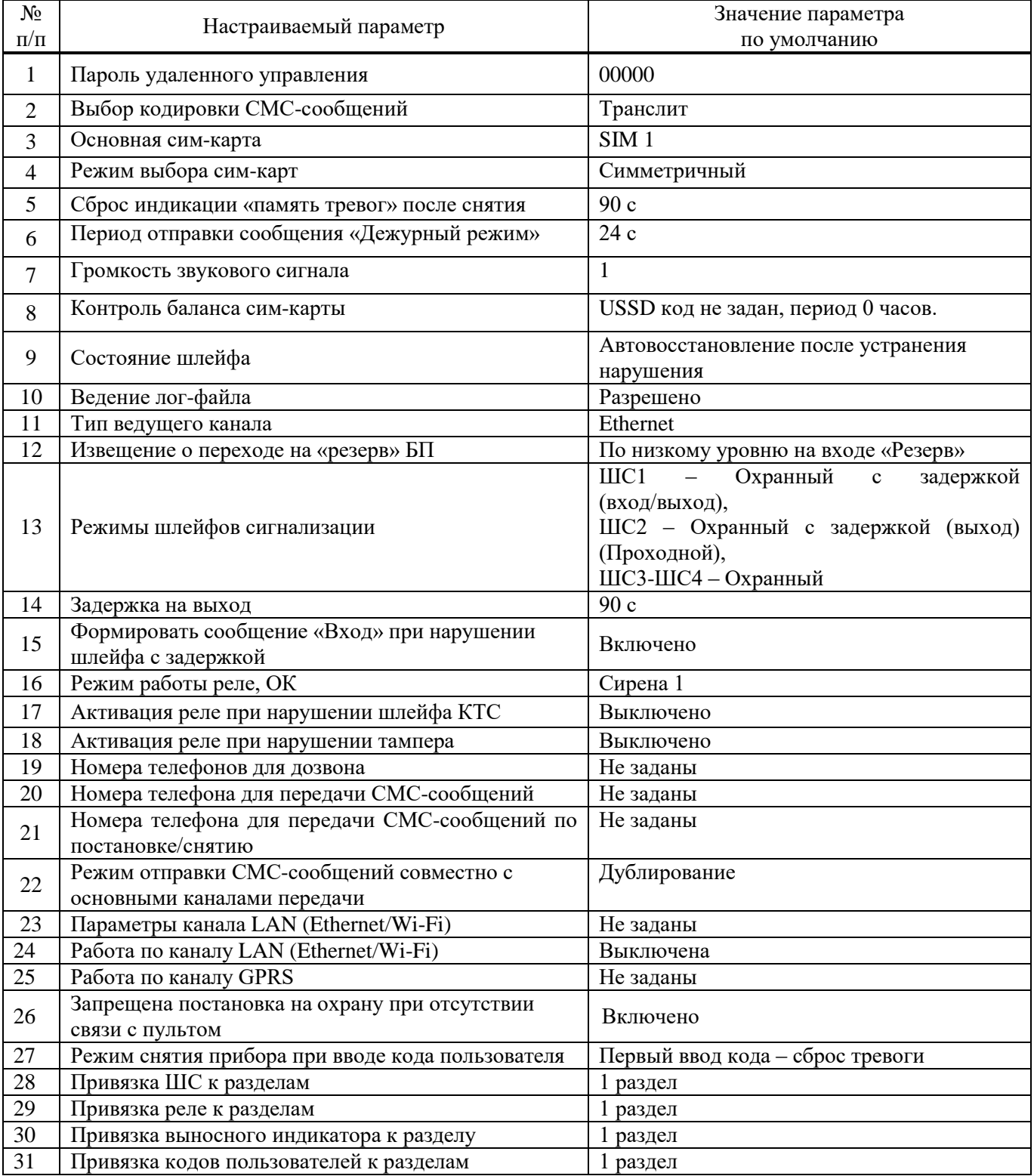

2.1.7.4 Конфигурирование прибора по интерфейсу USB.

Конфигурирование прибора по интерфейсу USB ведется при помощи программы конфигуратора «elesta4.exe».

Изначально программа конфигуратора находится на встроенном накопителе прибора, но может быть скопирована в файловую систему компьютера и запускаться оттуда.

Конфигурирование по интерфейсу USB (подключение USB кабеля) выполняется при подключенном питании +12 В. Подключение USB кабеля выполнять через 10-15 с после включения питания +12 В прибора.

Конфигурационный файл config хранится на встроенном накопителе прибора в одном из двух форматов: .ini или .cry. Текущий формат файла зависит от того, шифруются данные или нет.

- config.ini – текстовый файл, из которого прибор считывает и применяет новые настройки конфигурации. Создается при передаче новых параметров конфигурации из программы конфигуратора на накопитель прибора. После прочтения удаляется;

- config.cry – зашифрованный файл, предназначенный для хранения текущих настроек прибора. Создается автоматически после применения настроек из файла config.ini, обновляется при каждом включении прибора и при каждом изменении конфигурации. Для открытия зашифрованного файла программой конфигуратора, необходимо ввести ключ, задаваемый при первой конфигурации прибора.

Примечания

1 Актуальную версию программы конфигуратора и руководство по использованию, можно скачать с сайта производителя www.elesta.ru со страницы описания прибора.

2 Если какой-либо из разделов прибора поставлен на охрану, то при запуске программы конфигуратора, она будет запущена в режиме чтения, без возможности изменять настройки прибора.

3 При подключении USB-кабеля, формируется сообщение «Начало обучения», и через 15 секунд, работа с АРМ ПЦН прекращается. При извлечении USB кабеля, формируется сообщение «Конец обучения», работа с АРМ ПЦН возобновляется.

59

2.1.7.5 Порядок конфигурирования по интерфейсу USB. Применение изменений в конфигурации

Для конфигурирования по интерфейсу USB выполнить следующие действия:

- подсоединить прибор к компьютеру с помощью USB кабеля. Прибор будет определен компьютером как внешнее запоминающее устройство.

- запустить программу конфигуратора elesta4.exe, ввести ключ шифрования файла настроек (если прибор ранее был сконфигурирован);

- указать значения параметров конфигурации в полях вкладок открывшегося окна программы;

- сохранить изменения в конфигурации, нажав кнопку «В устройство» (новый файл конфигурации будет сохранен на накопитель прибора) или кнопку «Сохранить» (будет предложено выбрать место сохранения файла конфигурации на ПК).

Чтобы изменения конфигурации вступили в силу, выполнить следующие действия:

- закрыть программу конфигуратора.

- выполнить для прибора безопасное извлечение USB-устройства.

- отключить USB кабель;

- перезапустить прибор по питанию (выключить питание и через 5-10 с снова включить). Если файл конфигурации содержит корректные данные, после применения настроек будет подан звуковой сигнал длительностью в 1 с;

Если заданный пользователем ключ шифрования файла не соответствует ключу, заданному ранее, содержимое нового файла конфигурации игнорируется.

2.1.7.6 Конфигурирование прибора с помощью СМС

Конфигурирование прибора (изменение режимов работы ШС и ВУ, задание псевдонимов, удаление кода пользователя и т.д.) можно осуществлять отправкой СМС-сообщения с паролем удаленного управления и командами на телефонный номер сим-карты, находящейся в приборе. При этом:

- конфигурирование прибора возможно, только если все его разделы сняты с охраны;

- конфигурирование прибора с помощью СМС не позволяет установить/изменить значения кодов пользователей;

В приборе предусмотрено три уровня доступа к прибору через СМС-сообщения:

- изменение настроек/управление прибором запрещено;

- изменение настроек запрещено, разрешено управление прибором;

- изменение настроек/управление прибором разрешено (по умолчанию).

Команды настройки параметров работы прибора (команды конфигурации) описаны в документе «УОО Юпитер-24хх. Список команд конфигурирования».

Передаваемое СМС-сообщение состоит из пятисимвольного пароля удаленного управления и команды/нескольких команд. Пароль должен занимать первые пять символов сообщения, порядок расположения команд произвольный.

В качестве разделителя между паролем и командами используется символ «пробел». Каждая последующая команда от предыдущей также отделяется пробелом. Если команда содержит числовое значение, отличное от нуля (например, время работы ВУ), это значение указывается через символ «.» (точка) сразу после команды.

Длина сообщения не должна превышать 70 символов, включая пробелы.

Таким образом, формат отправляемого СМС-сообщения:

<пароль>[пробел]<команда>[пробел]<команда>....

Примечание - При отправке СМС-сообщения с сайта оператора, сим-карта которого используется в приборе, следует заканчивать СМС-сообщение символом «;» (точка с запятой).

#### Примеры сообщений:

1 XXXXX !!-qwer4 rm-1.200 – Смена кода «XXXXX» на «qwer4», настройка режима работы реле (режим 1), времени работы реле (200 секунд)

2 XXXXX si-\*100# – Запрос текушего баланса (вместо \*100# может фигурировать другой номер в зависимости от параметров тарифа и оператора GSM связи.)

3 qwer4 sf cf – Запрос состояния и конфигурации прибора. Будет выслано три СМС-сообщения с текушим состоянием прибора

2.1.7.7 Защита от подбора пароля по СМС

Для защиты от подбора пароля методом перебора (на прибор передаются СМС-сообщения с последовательным перебором пароля), при получении подряд более 5 сообщений с неправильным паролем - вводится задержка на разбор СМС-сообщений. При продолжении приема СМС-сообщений с неправильным паролем, время задержки увеличивается.

2.1.7.8 Настройка режимов работы прибора со встроенной клавиатуры

С помощью встроенной клавиатуры можно выполнить следующие действия:

- изменять некоторые параметры конфигурации прибора;

- управлять кодами пользователей;

- переводить прибор в режим тестирования (только для проверки на производстве).

Настройка прибора с клавиатуры производится в помощью набора комбинации клавиш, приведенными в Приложение Б. Список команд для настройки прибора со встроенной клавиатуры.

#### 2.1.8 Подключение ТСО по интерфейсу RS485

Подключение ТСО и техническое обслуживание проводить только при отключенном напряжении питания.

Максимальное количество ТСО, которое можно подключить к прибору по интерфейсу  $RS485 - 31.$ 

Подключение ТСО по интерфейсу RS485, необходимо выполнять только последовательно, одной парой проводов («шина»), подключения типа «звезда» не применять. Ответвления на линии RS485 нежелательны, так как они увеличивают искажения сигнала в линии.

Подключение ТСО настоятельно рекомендуется выполнять кабелем типа «витая пара» для уменьшения восприимчивости линии к электромагнитным помехам. При большой протяженности линии RS485 (от 100 м) использование витой пары обязательно. На объектах с тяжелой электромагнитной обстановкой для линии RS485 можно использовать кабель типа «экранированная витая пара».

В зависимости от количества ТСО и их удаления друг от друга, может потребоваться питание от отдельных источников. Особенности питания ТСО, подключаемых по интерфейсу RS485, описаны в документе «Организация питания устройств по интерфейсу RS-485».

2.1.8.1 Подключение ТСО

Выход «А» линии RS485 прибора подключается к выходу «A» ТСО, выход «В» линии RS485 прибора подключается к выходу «В» ТСО. Интерфейс RS485 предполагает использование соединения между ТСО типа «шина», когда все ТСО последовательно соединяются по интерфейсу одной парой проводов (линии А и В), согласованной с двух концов согласующими резисторами. Для согласования используются резисторы сопротивлением 120 Ом, которые устанавливаются на концах информационной линии А‒В. Прибор имеет встроенное согласующее сопротивление, которое включается в линию установкой перемычки J3 на основной плате. Способ включение согласующего сопротивления на ТСО необходимо уточнять по соответствующему РЭ.

2.1.8.2 Конфигурация ТСО

В соответствии с протоколом передачи, назначение адресов ТСО происходит по одному, последовательно каждому ТСО. Для назначения адреса, ТСО должно быть переведено в режим настройки, индикация ТСО должна отображать режим настройки (в соответствии с РЭ на ТСО).

- для перевода прибора в режим конфигурации со встроенной клавиатуры, набрать на клавиатуре код:

 $\left[ \begin{array}{c} \mathbf{R} \end{array} \right]$  [ 1 ]  $\left[ \begin{array}{c} \text{mapons} \end{array} \right]$  удаленного управления]  $\left[ \begin{array}{c} \mathbf{L} \end{array} \right]$ 

- для назначения адреса одному ТСО, набрать на клавиатуре код:

$$
[\mathbf{S}_{\text{tr}(7)[1][1][1]}
$$

В случае успешного назначения адреса ТСО и добавления в конфигурацию, прибор издает длинный звуковой сигнал. ТСО, при успешном назначении ему адреса, должен отображать на индикации готовность к работе. Перевести ТСО из режима настройки, в режим работы (в соответствии с РЭ на ТСО).

- для удаления из памяти прибора одного ТСО, набрать на клавиатуре код:

$$
[\mathbf{S}_{\text{triv}}[7][3][\text{agree}][4],
$$

где [адрес] ‒ номер ТСО, от 1 до 31.

- для удаления из памяти прибора всех ТСО, набрать на клавиатуре код:

$$
[\mathbf{S}_{\text{triv}}(7)]\mathbf{F}[\mathbf{F}_{\text{triv}}(7)]
$$

- для замены ТСО, отключить заменяемый ТСО, подключить новый ТСО (перевести в режим настройки), набрать на клавиатуре код:

$$
[\mathbf{R}_{\text{triv}}(7) \, [4] \, [\text{aapec}][\downarrow],
$$

где  $[a \text{spec}]$  – номер ТСО, от 1 до 31.

- для выхода из режима конфигурации со встроенной клавиатуры, набрать на клавиатуре код:

 $[\mathcal{A}]$   $[1]$   $[*]$   $[+]$ 

#### 2.1.9 Устройства постановки/снятия

2.1.9.1 УВС Юпитер 613х

По интерфейсу ТМ, к прибору можно подключить УВС, предназначенное для передачи в прибор кодов пользователя при постановке/снятии с охраны и вывода состояния прибора на светодиодные индикаторы.

Прибор позволяет работать с одним УВС в неадресном режиме или несколькими УВС (до 7 устройств) в адресном режиме.

Адрес задается с клавиатуры УВС набором соответствующих команд (см. РЭ на УВС).

2.1.9.2 Неадресный режим работы

Особенности неадресного режима УВС:

- в неадресном режиме к прибору может быть подключено только одно УВС;

- индикаторы ВЗЯТ и СНЯТ на передней панели УВС показывают состояние того раздела, к которому привязан выносной индикатор;

- неадресное УВС позволяет: ставить/снимать с охраны, добавлять коды пользователей.

ВНИМАНИЕ! Если установлен режим «Работа с ключами, защищенными от копирования», ЗАПРЕЩЕНА работа прибора с ключами типа DS1990A или УВС в неадресном режиме.

2.1.9.3 Адресный режим работы

Команды, набираемые на УВС в адресном режиме, аналогичны командам, набираемым на встроенной клавиатуре (см. Приложение 2. Список команд для настройки прибора со встроенной клавиатуры).

Особенности адресного режима УВС:

- в адресном режиме к прибору может быть подключено до семи УВС, каждому из которых назначается свой адрес (число от 1 до 7);

- в прибор передается информация о том, с какого УВС произведен набор кода;

- УВС позволяет: ставить/снимать с охраны, переводить прибор в режим настройки, добавлять/удалять коды пользователей, изменять настройки.

64

#### 2.1.9.4 Считыватель ключей Touch Memory

Постановка/снятие с охраны может производиться с помощью электронных ключей Touch Memory. Считыватель ключей подключается по интерфейсу ТМ (1-Wire).

Поддерживается работа с электронными ключами типа Dallas DS1990A и DS1961S (с защитой от копирования).

С помощью программы Конфигуратор можно выбрать один из 2х режимов работы интерфейса «Touch Memory»:

- работа с ключами без защиты от копирования + УВС (в любом режиме);

В этом режиме прибор отрабатывает ввод кода пользователя, с помощью электронных ключей DS1990A, DS1961S (в режиме без защиты от копирования) и УВС.

 $-$  работа ТОЛЬКО с ключами с защитой от копирования DS1961S + адресные УВС.

В этом режиме прибор отрабатывает ввод кода пользователя, ТОЛЬКО с помощью электронных ключей DS1961S и УВС в адресном режиме. Работ с ключами DS1990A и УВС в неадресном режиме ЗАПРЕЩЕНА !

ВНИМАНИЕ! Прибор работает ТОЛЬКО с ключами DS1961S, подготовленными компанией «Элеста».

#### 2.2 Использование изделия

2.2.1 Код пользователя

Для постановки прибора на охрану/снятия с охраны со встроенной клавиатуры или клавиатуры УВС используется код пользователя - числовая последовательность длиной до 12 цифр.

В память прибора можно занести 250 кодов пользователей. Каждый код пользователя хранится в отдельной ячейке памяти. Со списком всех занесенных в память кодов можно ознакомиться на вкладке «Ключи» программы Конфигуратора.

Примечание – Код ключа «Touch Memory» выгравирован на нем мелким шрифтом.

Пользователь имеет порядковый номер (сообщается на ПЦО при постановке/снятии с охраны), который соответствует определенному коду. Так как емкость памяти прибора составляет 250 кодов, то порядковый номер пользователя/кода пользователя может находиться в диапазоне от 1 до 250.

Код ключа «Touch Memory» может быть записан по заданному номеру или по первому свободному номеру. Коды остальных типов записываются по заданному номеру.

После окончания процесса занесения кодов в память (ввода соответствующей команды с клавиатуры, размыкания перемычки J1 и т.д.), прибор формирует сообщение «ДОБАВЛЕНО КЛЮЧЕЙ - n», гле n - количество лобавленных колов.

2.2.1.1 Псевдоним

Коду пользователя может быть присвоен псевдоним, позволяющий идентифицировать, кто именно поставил/снял с охраны разлел.

Примечание - Псевдоним вставляется прибором в отсылаемые СМС-сообщения. В сообщениях, передаваемых по другим каналам связи, псевдоним не передается.

2.2.1.2 Режимы кодов пользователей

Для каждого кода задается один из режимов работы:

- постановка/снятие;
- формирование сообщения «Патруль»;
- постановка/снятие с формированием сообщения «Принуждение» (тихая тревога);
- сервис (блокировка/разблокировка шлейфов);
- импульс (управление выходами в режимом работы Импульс).

Установка коду пользователя псевдонима производится в окне программы Конфигуратора или командой конфигурации.

Режим работы кода задается первым символом:

- в программе Конфигуратора режим выбирается из списка (рисунок 21);
- командами в СМС-сообщениях первым символом псевдонима (команда «ua»):
- если псевдоним начинается с символа «\*», то коду соответствует режим «Патруль»;
- если псевдоним начинается с «!», то коду соответствует режим «Принуждение»;
- если псевдоним начинается с символа «#», то коду соответствует режим «Импульс»;
- если псевдоним начинается с символа «**@**», то коду соответствует режим «Сервис».

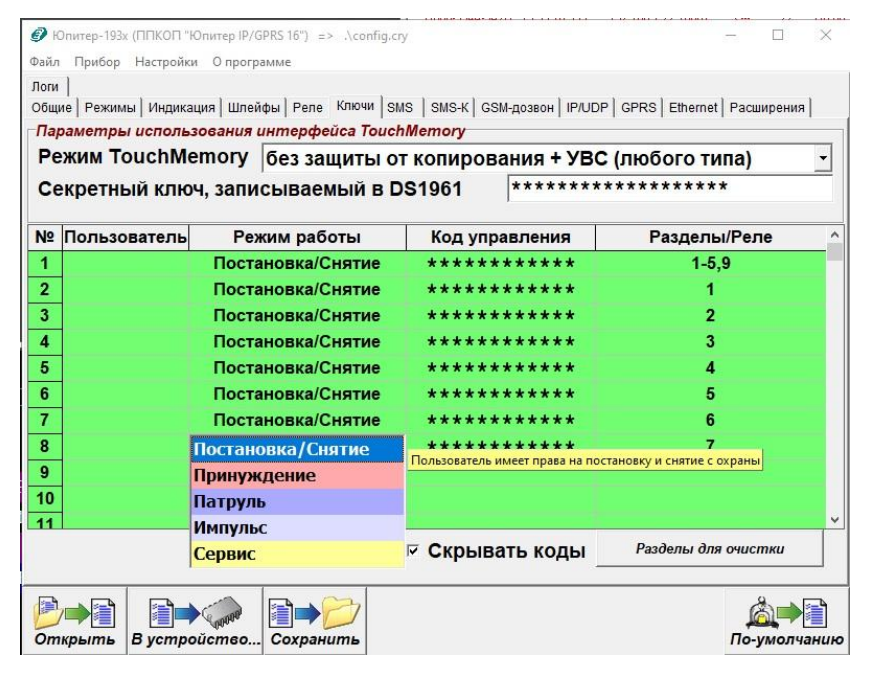

Рисунок 21 − Выбор режима работы кода в программе Конфигуратора

При вводе кода пользователя проверяется наличие этого кода в памяти, а затем, если код найден, его псевдоним. При этом:

- для псевдонима «Патруль» формируется сообщение «Патруль», так как этот псевдоним не привязан к разделу, то состояние раздела прибора не изменяется;

- для псевдонима «Принуждение» состояние раздела прибора изменяется и формируется сообщение «Принуждение» с уточнением соответствующего события — «Взятие», «Снятие», «Сброс сирены»;

- для псевдонима «Сервис» состояние раздела прибора не изменяется, производится блокировка или разблокировка шлейфа, формируется соответствующее сообщение;

- для псевдонима «Импульс» состояние раздела прибора не изменяется, производится управление выходами, привязанными к коду пользователя;

#### 2.2.2 Конфигурация кодов пользователя

2.2.2.1 Занесение кодов пользователей в память прибора

Занесение кода пользователя в память прибора возможно следующими способами:

- с помощью программы Конфигуратор;

- набором команд со встроенной клавиатуры или клавиатуры УВС (в адресном режиме);

- код ключа «Touch Memory» DS1961 и DS1990A заносится в память прибора при установленной перемычке J1.

Для работы прибора с ключами DS1961S в режиме защиты от копирования, в приборе должен быть установлен соответствующий режим.

При сохранении кода пользователя в памяти прибора, выдаются два коротких звуковых сигнала и две короткие вспышки выносным индикатором.

2.2.2.2 Занесение кода в память с помощью программы «Конфигуратор»

С помощью программы «Конфигуратор» можно записать в заданную ячейку памяти код пользователя (или изменить ранее занесенный код) для штатной постановки/снятия раздела прибора, формирования сообщения «Патруль», формирования сообщения ДЛЯ ДЛЯ «Принуждение» для управления выходами «Импульс», для режима «Сервис».

ВНИМАНИЕ! Запись через программу Конфигуратор возможна только для кодов УВС, ключей «Touch Memory» DS1990A и ключей «Touch Memory» DS1961S (в режиме работы без защиты от копирования).

Для занесения кода в память выполнить следующие действия:

1) Подключить прибор к компьютеру, с помощью USB кабеля.

2) Запустить файл elesta4.exe, по запросу ввести ключ шифрования файла конфигурации.

В программе Конфигуратор перейти на вкладку «Ключи».

3) Ввести код пользователя под нужным порядковым номером, выбрать для него режим использования.

4) Нажать кнопку «В устройство».

5) Выполнить для прибора безопасное извлечение USB-устройства. Отключить USBкабель. Перезапустить прибор по питанию (отключить питание на 5-7 секунд, затем включить).

6) В случае успешного чтения прибором файла конфигурации, звучит длинный звуковой сигнал.

2.2.2.3 Занесение кода в память с помощью встроенной клавиатуры

С помощью встроенной клавиатуры прибора или клавиатуры УВС в адресном режиме можно записать в заданную ячейку памяти код пользователя для штатной постановки/снятия раздела прибора или для формирования сообщения «Принуждение».

Для занесения кода в память выполнить следующие действия:

- 1) Включить прибор.
- 2) Перевести прибор в режим настройки, последовательно нажав клавиши:

 $\left[\begin{array}{c} \mathbf{A} \\ \mathbf{A} \end{array}\right]$  [ 1 ] [ пароль ] [  $\downarrow$  ]

3) Набрать нужную комбинацию клавиш. При этом возможно:

- записать код ключа «Touch Memory» в ячейку под номером пользователя:

$$
[\mathbf{N}][0][1][\text{Номер кода польз.}][*]
$$

поднесите ключ к считывателю, нажмите [ 4 ]

 $\ddot{\phantom{a}}$ 

- записать код пользователя в ячейку под номером пользователя:

 $\left[\begin{array}{c} 1 \\ 0 \end{array}\right]$  [ 2 ] [ 1 ] [номер кода польз.] [ \* ] <код> [ 4 ]

- записать код тихой тревоги в ячейку под номером пользователя:

 $\left[\begin{array}{c} \mathbf{S} \\ \mathbf{S} \end{array}\right]$  [номер кода польз.] [ \* ]<код> [  $\downarrow$  ]

- установить привязку кода пользователя к разделам

 $\left[\begin{array}{c} 1 \ 1 \end{array}\right]$  | 2 | [ номер кода польз.] [ \* ] номера разделов, разделенные [ \* ] [ + ]

Примечание - Если данный код уже записан в одной из ячеек (не в той, в которую вносится), будет выдан тройной звуковой сигнал, повторная запись произведена не будет. Необходимо ввести другой код или удалить ранее введённый.

Если введенный в заполненную ячейку код совпадает с хранящимся в ней кодом, то код из памяти прибора удаляется, ячейка очищается.

- 4) При необходимости, повторить шаг 3 для занесения в память следующего кода.
- 5) Выйти из режима настройки прибора, нажав:

$$
[\mathcal{A}_{\text{tr}}(1)]^{*}([\mathcal{A}])
$$

#### 2.2.2.4 Занесение ключа «TouchMemory» в память с помощью перемычки J1

С помощью перемычки J1 можно занести в первую свободную ячейку памяти прибора код ключа «TouchMemory» DS1990A или DS1961S.

Для занесения кода ключа «TouchMemory» в память выполнить действия:

1) Если перемычка J1 установлена, разомкнуть её до включения питания прибора.

2) Включить питание прибора.

3) Замкнуть перемычку J1.

4) Поднести ключ «TouchMemory» к считывателю ТМ или ввести код с клавиатуры УВС.

Примечание – Если поднесенный ключ (или введенный код) уже был внесен в память или все 250 ячеек заполнены, звучат 3 коротких звуковых сигнала, а выносной индикатор мигает 3 раза.

5) При необходимости повторить предыдущее действие для занесения следующего ключа.

6) Разомкнуть перемычку J1.

2.2.2.5 Изменение кода пользователя

Изменить код пользователя можно с помощью программы Конфигуратор (требуется ключ шифрования файла конфигурации), со встроенной клавиатуры или клавиатуры УВС в адресном режиме.

Примечание - При обновлении (изменении значения) кода в ячейке его привязка к разделу сохраняется.

2.2.2.6 Изменение кодов с помощью программы Конфигуратор

Для изменения кода с помощью программы Конфигуратор выполнить действия:

1) Подключить прибор к компьютеру, с помощью USB кабеля.

2) Запустить файл elesta4.exe, по запросу ввести ключ шифрования файла конфигурации. В программе Конфигуратор перейти на вкладку «Ключи».

3) Изменить нужный код(ы).

4) Нажать кнопку «В устройство».

5) Выполнить для прибора безопасное извлечение USB-устройства. Отключить USB кабель. Перезапустить прибор по питанию (отключить питание на 5-7 секунд, затем включить).

6) В случае успешного чтения прибором файла конфигурации, звучит ллинный звуковой сигнал.

#### 2.2.2.7 Изменение кодов со встроенной клавиатуры или УВС

Для изменения кода пользователя со встроенной клавиатуры или клавиатуры УВС в адресном режиме последовательно нажать:

# **[ ] [ 1 ] [ \* ] [старый код] [ \* ] [новый код] [ ]**

В случае успешной смены кода пользователя, прибор издает 2 коротких звуковых сигнала подтверждения. В случае ошибки прибор издает длинный одиночный звуковой сигнал.

Для изменения кода пользователя в приборе Юпитер-2444, выполнить действия указанные на рисунке 22.

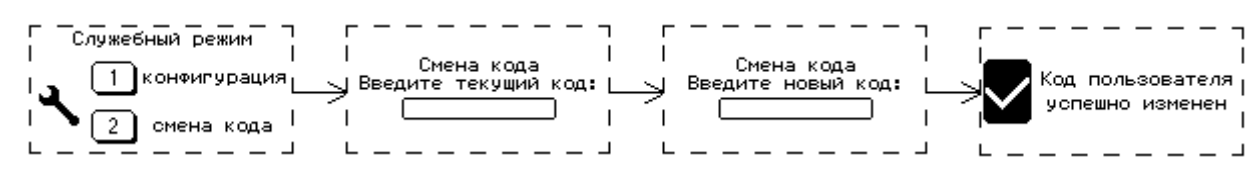

Рисунок 22 ‒ Изменение кода пользователя в приборе Юпитер-2444

1) Нажать на встроенной клавиатуре клавишу  $\Box$ , на ЖК-дисплее будет отображаться экран служебного режима.

2) Выбрать пункт меню 2 (клавиша 2), перейти в режим смены кода.

3) Набрать на клавиатуре текущий код пользователя. Ввод кода закончить нажатием клавиши  $\lfloor \leftarrow \rfloor$ 

4) Набрать на клавиатуре новый код пользователя. Ввод кода закончить нажатием клавиши .

5) В случае успешного изменения кода, на ЖК-дисплее отображается сообщение об успешной смене кода пользователя прибор издает 2 коротких звуковых сигнала подтверждения. В случае ошибки изменения кода пользователя (текущий код не найден в памяти прибора), на ЖКдисплее отображается сообщение об ошибке изменения кода пользователя (рисунок 23), прибор издает длинный одиночный звуковой сигнал низкого тона (сигнал ошибки).

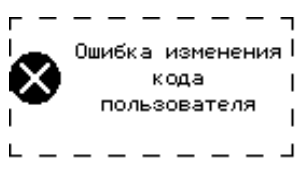

Рисунок 23 – Ошибка изменения кода пользователя.

#### 2.2.2.8 Удаление кодов пользователя из памяти прибора

Примечание - При удалении из памяти значения кода привязка номера кода пользователя к разделу также удаляется.

Возможны следующие варианты удаления кодов из памяти прибора:

- удаление кодов через программу Конфигуратор;

- удаление кодов при помощи команд СМС;
- удаление кодов командами со встроенной клавиатуры;
- удаление кодов командами с УВС (в адресном режиме).

2.2.2.9 Удаление кодов через программу Конфигуратор

Для удаления кода через программу Конфигуратор выполнить следующие действия:

1) Подключить прибор к компьютеру, с помощью USB кабеля.

2) Запустить файл elesta4.exe, по запросу ввести ключ шифрования файла конфигурации.

В программе Конфигуратор перейти на вкладку «Ключи».

- 3) Удалить ненужный код (ы).
- 4) Нажать кнопку «В устройство».

5) Выполнить для прибора безопасное извлечение USB-устройства. Отключить USB кабель. Перезапустить прибор по питанию (отключить питание на 5-7 секунд, затем включить).

6) В случае успешного чтения прибором файла конфигурации, звучит длинный звуковой сигнал.

2.2.2.10 Удаление кодов при помощи команд в СМС-сообщении

#### Удаление всех кодов

Для удаления всех ранее внесенных в память прибора кодов, при помощи команды в СМСсообщении, необходимо послать на номер сим-карты прибора сообщение (с паролем удаленного доступа):

#### <пароль> ka

#### Удаление одного кода по заданному номеру

Для удаления одного кода по заданному номеру, при помощи команды в СМС-сообщении, необходимо послать на номер сим-карты прибора сообщение (с паролем удаленного доступа):

#### $<$ пароль> kdN,

где N - порядковый номер удаляемого кода.

2.2.2.11 Удаление кодов с помощью клавиатуры

При помощи встроенной клавиатуры прибора или клавиатуры УВС в адресном режиме можно удалить как все коды одновременно, так и выбранный код.

Для удаления кодов, внесенных ранее в память прибора, выполнить следующие действия:

1) Включить прибор.

2) Перевести прибор в режим настройки, последовательно нажав:

## $\begin{bmatrix} 1 \\ 1 \end{bmatrix}$  [ пароль ]  $\begin{bmatrix} \perp \end{bmatrix}$

3) Набрать нужную комбинацию клавиш. При этом возможно:

- одновременно удалить все коды, внесенные ранее в память прибора, нажав последовательно клавиши:

# $[\mathcal{A}]$   $[4]$   $[*]$   $[*]$   $[*]$   $[*]$   $[]$

- удалить конкретный код, нажав последовательно клавиши:

## $[$   $\mathcal{A}$   $]$   $[$   $[$   $\mathcal{A}$   $]$   $[$   $\mathcal{H}$   $\mathcal{H}$

По окончании ввода последовательности в обоих случаях должен прозвучать звуковой сигнал подтверждения длительностью 0,1 с.

4) Отключить режим настройки прибора, нажав последовательно:

# $[$   $[$   $]$   $[$   $]$   $[$   $]$   $[$   $]$   $[$   $]$   $[$   $]$   $[$   $]$   $[$   $]$   $[$   $]$   $[$   $]$   $[$   $]$   $[$   $]$   $[$   $]$   $[$   $]$   $[$   $]$   $[$   $]$   $[$   $]$   $[$   $]$   $[$   $]$   $[$   $]$   $[$   $]$   $[$   $]$   $[$   $]$   $[$   $]$   $[$   $]$   $[$   $]$   $[$   $]$
#### 2.2.3 Постановка на охрану

2.2.3.1 Общие сведения

Постановка раздела прибора на охрану осуществляется набором кода на встроенной клавиатуре или клавиатуре УВС, поднесением ключа «TouchMemory» или карты бесконтактного доступа к считывателю, отсылкой СМС сообщения с командой, командой с ПЦН.

Примечание ‒ При вводе занесенного в память прибора кода выдается два коротких звуковых сигнала и два раза мигает выносной индикатор. При вводе кода, не содержащегося в памяти прибора, выдается 3 коротких звуковых сигнала и 3 раза мигает выносной индикатор.

Если введенный код пользователя занесен в память прибора и раздел находится в состоянии «Снят», то:

- если все шлейфы раздела без задержки, постановка на охрану происходит сразу после ввода кода пользователя, при этом формируется сообщение «ВЗЯТИЕ ПОЛЬЗОВАТЕЛЕМ»;

- если в раздел включен шлейф с задержкой (вход/выход), постановка этого раздела на охрану и формирование сообщения «ВЗЯТИЕ ПОЛЬЗОВАТЕЛЕМ» происходят по истечении времени задержки на выход или после восстановления шлейфа с задержкой (вход/выход);

- постановка на охрану командой в СМС или с ПЦО является принудительной: раздел будет поставлен на охрану при любом состоянии шлейфов. Если при этом один из шлейфов раздела нарушен, то будет сформировано сообщение «НЕВЗЯТИЕ Шлn»;

- если постановка на охрану выполняется со встроенной клавиатуры или УВС в адресном режиме и код пользователя привязан к нескольким разделам, если один из разделов находится под охраной, то происходит постановка только снятых разделов (см.п.3.2).

- если постановка на охрану выполняется ключом ТМ или УВС в безадресном режиме и код пользователя привязан к нескольким разделам, если один из разделов находится по охраной, то происходит снятие взятых разделов.

Если раздел прибора успешно поставлен на охрану, то загораются индикаторы входящих в этот раздел шлейфов. Кроме того, выносной индикатор в течение 10 с будет отображать состояние этого раздела, а не того раздела, к которому он привязан.

2.2.3.2 Постановка на охрану с нарушенным шлейфом

Если в раздел включен охранный шлейф, в нарушенном состоянии, постановка раздела прибора на охрану ЗАПРЕЩАЕТСЯ.

2.2.3.3 Постановка на охрану с нарушенным шлейфом с задержкой

Если нарушен шлейф с задержкой (вход/выход) или шлейф с задержкой (выход) и не восстановлен по истечении задержки на выход, раздел прибора переходит в состояние «Взят», но формируется сообщение «НЕВЗЯТИЕ ШЛ РЗД».

74

2.2.3.4 Постановка на охрану при отсутствии связи ПЦН

Реакция прибора на ввод кода пользователя в момент отсутствия связи с ПЦН по каналам Ethernet/Wi-Fi и GPRS является настраиваемой. Может быть задан один из двух типов реакции:

- постановка раздела на охрану при отсутствии связи с ПЦН запрещена (режим по умолчанию);

- постановка раздела на охрану при отсутствии связи с ПЦН разрешена.

2.2.3.5 Как выполнить постановку на охрану

### **С помощью ключа TouchMemory, бесконтактной карты доступа**

Запуск процесса постановки на охрану производится поднесением ключа «Touch Memory» или бесконтактной карты к считывателю.

### **С помощью клавиатуры УВС**

Для запуска процесса постановки на охрану, с УВС в неадресном режиме, выполнить следующие действия:

1) Ввести код пользователя с клавиатуры УВС.

2) Для подтверждения кода нажать клавишу  $\left(\rightleftarrow$ 

Для запуска процесса постановки на охрану, с УВС в адресном режиме, выполнить следующие действия:

1) Нажать клавишу  $\Box$ , ввести код пользователя с клавиатуры УВС.

3) Для подтверждения кода нажать клавишу

## **С помощью встроенной клавиатуры**

1) Для запуска процесса постановки на охрану нажать клавишу  $\boxed{\bigoplus}$ 

2) Ввести код пользователя и подтвердить нажатием клавиши $\left(\rightleftarrow$ .

3) Если в раздел не включены шлейфы с задержкой (вход/выход), после проверки кода пользователя с кодами, занесёнными в память прибора, раздел прибора становится на охрану. Отображение на ЖК экране прибора Юпитер-2444 изображено на рисунке 24.

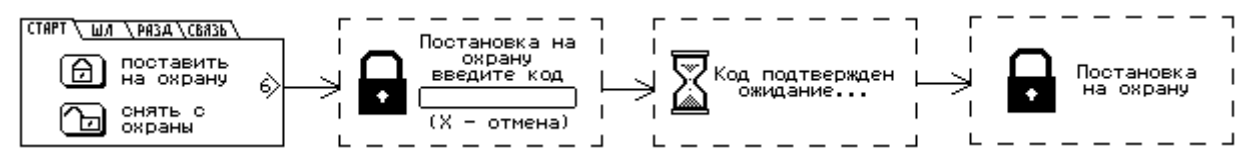

Рисунок 24 ‒ Процесс постановки на охрану раздела без задержки на выход

4) Если в раздел включены шлейфы с задержкой (вход/выход), после проверки кода пользователя с кодами, занесёнными в память прибора, начинается процесс задержки на выход, сопровождаемый звуковым сигналом. В процессе задержки на выход, есть возможность отменить постановку на охрану, набрав на клавиатуре команду снятия с охраны. После истечения времени задержки на выход (или восстановления шлейфа с задержкой (вход/выход)), раздел прибора становится на охрану. Отображение на ЖК экране прибора Юпитер-2444 изображено на рисунке 25.

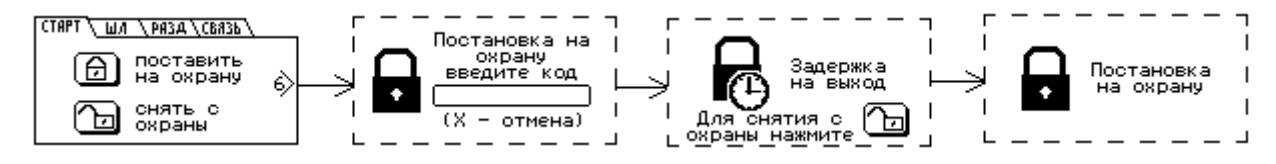

Рисунок 25 – Процесс постановки на охрану раздела с задержкой на выход

5) Если введенный код пользователя не совпадает с кодами, занесёнными в память прибора, звучит сигнал ошибки – длинный звуковой сигнал низкого тона. Отображение на экране прибора Юпитер-2444 изображено на рисунке 26.

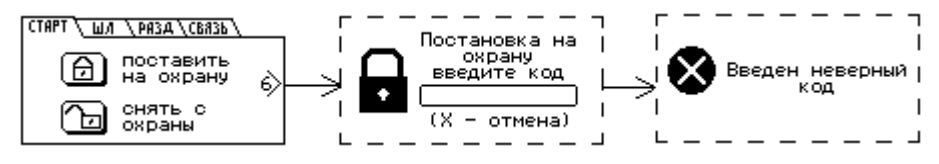

Рисунок 26 – Постановка на охрану раздела запрещена – неверный код пользователя

6) Если в раздел входит шлейф охранный и он находится в нарушенном состоянии или отсутствует связь прибора с ПЦН по основным каналам, в этом случае постановка раздела под охрану запрещена, звучит сигнал ошибки ‒ длинный звуковой сигнал низкого тона. Отображение на экране прибора Юпитер-2444 изображено на рисунке 27.

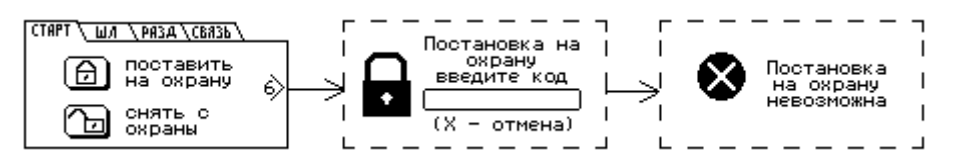

Рисунок 27 – Постановка на охрану раздела запрещена – нет связи с ПЦН

### **С помощью СМС сообщения**

Для постановки на охрану, с помощью СМС сообщения, необходимо послать на номер сим-карты включенного прибора сообщение с текстом

#### $<sub>П</sub> 200$ ль $>$  ar rN,</sub>

где пароль пароль удаленного управления, N номер раздела, который следует поставить на охрану.

Если в раздел входит шлейф в состоянии «нарушен», то, при получении команды на постановку, раздел будет поставлен на охрану, но будет сформировано тревожное сообщение «НЕВЗЯТИЕ ШЛ».

### 2.2.4 Снятие с охраны

2.2.4.1 Общие сведения

Снятие с охраны раздела прибора осуществляется набором кода на встроенной клавиатуре или клавиатуре УВС, поднесением ключа «TouchMemory» или карты бесконтактного доступа к считывателю, отсылкой СМС сообщения с командой, командой с ПЦН.

Примечание - При вводе занесенного в память прибора кода выдается два коротких звуковых сигнала и два раза мигает выносной индикатор. При вводе кода, не содержащегося в памяти прибора, выдается 3 коротких звуковых сигнала и 3 раза мигает выносной индикатор.

Если введенный код пользователя занесен в память прибора, то:

- если раздел прибора находится в процессе постановки на охрану, то процесс прекращается и раздел прибор переходит в состояние «Снят» без формирования соответствующего сообщения;

- если раздел находится в состоянии «Взят» и в него включен шлейф охранный с задержкой (вход/выход), при нарушении шлейфа, начинается процесс задержки на вход. Код пользователя на снятие раздела с охраны должен быть введен в течение задержки на вход;

- если шлейфов с задержкой в разделе несколько, то код нужно успеть ввести до окончания самой короткой задержки на вход, иначе контроль всех шлейфов раздела возобновляется;

- если код пользователя не введен до окончания задержки на вход (или введен неправильный код), формируется сообщение «ТРЕВОГА»;

- если снятие с охраны выполняется со встроенной клавиатуры или УВС в адресном режиме и код пользователя привязан к нескольким разделам, если один из разделов находится в снятом состоянии, то происходит снятие только взятых разделов (см.п.3.2).

2.2.4.2 Режимы снятия с охраны

Снятие раздела с охраны может производиться после первого или после второго ввода кода пользователя (режимы Снятие и отключение ВУ в режиме «Сирена» и Сброс (отключение) реле в режиме «Сирена» соответственно).

1) Снятие и отключение ВУ в режиме «Сирена» (режим включен по умолчанию).

В режиме «снятие и сброс тревог» по вводу кода одновременно производятся:

- перевод ВУ в режиме «Сирена» в норму;

- снятие прибора с охраны.

2) Сброс (отключение) ВУ в режиме «Сирена».

Если режим работы ВУ задан как «Сирена 1» (4) или «Сирена 2» (5), и ВУ активированы по тревожному событию, то:

- по первому вводу кода производится перевод реле в норму (отключение Сирены), раздел с охраны не снимается. При этом формируется и отправляется на ПЦН сообщение «СБРОС СИРЕНЫ»:

- по второму вводу кода производится снятие раздела прибора с охраны.

2.2.4.3 Как выполнить снятие с охраны

## **С помощью ключа TouchMemory, бесконтактной карты доступа**

Запуск процесса снятия с охраны раздела прибора производится поднесением ключа «Touch Memory» или бесконтактной карты к считывателю.

### **С помощью клавиатуры УВС**

Для запуска процесса снятия с охраны, с УВС в неадресном режиме, выполнить следующие действия:

1) Ввести код пользователя с клавиатуры УВС.

2) Для подтверждения кода нажать клавишу  $\boxed{\leftarrow}$ .

Для запуска процесса снятия с охраны, с УВС в адресном режиме, выполнить следующие действия:

1) Нажать клавишу [

2) Ввести код пользователя с клавиатуры УВС.

3) Для подтверждения кода нажать клавишу  $\left(\leftarrow$ 

# **С помощью встроенной клавиатуры**

1) Для запуска процесса снятия с охраны нажать клавишу

2) Ввести код пользователя и подтвердить нажатием клавиши  $\left(\leftarrow\right)$ 

3) После проверки кода пользователя с кодами, занесёнными в память прибора, раздел прибора снимается с охраны. Отображение на экране прибора Юпитер-2444 изображено на рисунке 28.

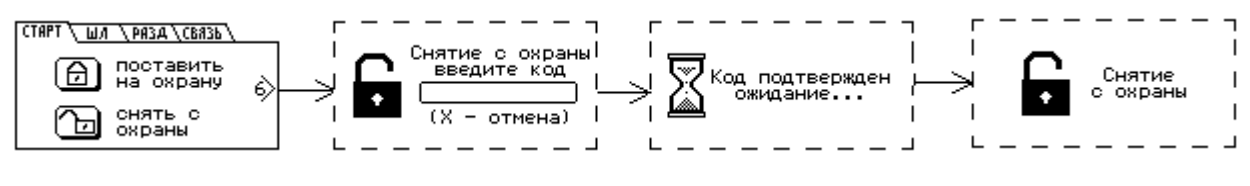

Рисунок 28 – Процесс снятия с охраны

4) Если в раздел включены шлейфы с задержкой (вход/выход), при нарушении шлейфа, начинается процесс задержки на вход, сопровождаемый звуковым сигналом. В течении задержки на вход, необходимо ввести код пользователя, для снятия с охраны. Отображение на экране прибора Юпитер-2444 изображено на рисунке 29.

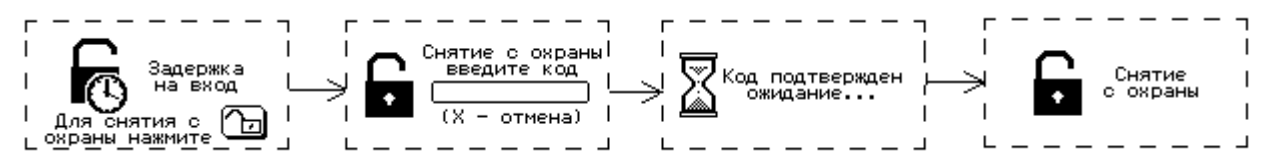

Рисунок 29 – Процесс снятия с охраны при нарушении шлейфа с задержкой

5) Если введенный код пользователя не совпадает с кодами, занесёнными в память прибора, на экране отображается сообщение об ошибке введенного кода. Отображение на экране прибора Юпитер-2444 изображено на рисунке 30.

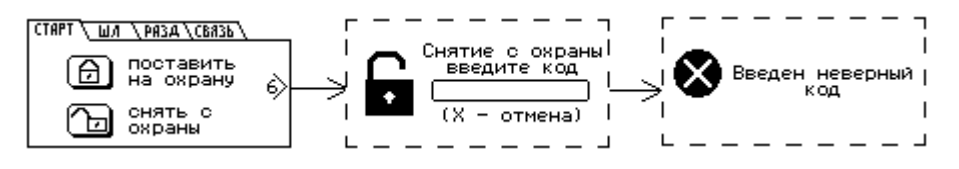

Рисунок 30 – Процесс снятия с охраны неверным кодом пользователя

### **С помощью СМС сообщения**

Для снятия с охраны с помощью СМС сообщения, необходимо послать на номер симкарты включенного прибора сообщение с текстом:

<пароль> da rN,

где пароль - пароль удаленного управления,

N - номер раздела, который следует снять с охраны.

2.2.4.4 Ввод кода, не занесенного в память прибора

Если введенный код пользователя не занесен в память прибора, то выдается три коротких звуковых сигнала и три раза мигает выносной индикатор.

После пяти попыток ввода неверного кода подряд формируется тревожное сообщение «ТРЕВОГА (ПОДБОР)».

2.2.4.5 Снятие с охраны/постановка на охрану под принуждением

При постановке на охрану/снятия с охраны под принуждением, для формирования тревожного события следует воспользоваться кодом, псевдоним которого соответствует сообщению «ПРИНУЖДЕНИЕ».

2.2.5 Управление прибором при помощи СМС

Управление прибором при помощи СМС осуществляется командами формата

<пароль>[пробел]<команда>,

где пароль – пароль удаленного управления.

Команды управления описаны в Приложении А.

При необходимости в одной СМС может быть указано несколько команд, разделенных пробелом.

79

2.2.6 Управление прибором при помощи программы АРМ ПЦН

Управление прибором может осуществляться при помощи программного обеспечения АРМ ПЦН по каналам Ethernet, Wi-Fi (Юпитер-2463) или GPRS или с помощью СМС-сообщений.

2.2.7 Обновление программного обеспечения

2.2.7.1 Обновление ПО прибора через USB интерфейс.

ВНИМАНИЕ! В связи с возможным изменением схемотехники платы, выполнять понижение версии прошивки КАТЕГОРИЧЕСКИ НЕ РЕКОМЕНДУЕТСЯ! После понижения версии прошивки, прибор может функционировать неправильно.

Последнюю версию программного обеспечения для прибора и программы Конфигуратора можно скачать с сайта elesta.ru (архив с файлом J\_FIRM.BIN и elesta4.exe).

Для обновления программного обеспечения (ПО) прибора выполните действия:

1) Подключить прибор, с помощью USB кабеля компьютеру.

- 2) Сохранить на диск файл конфигурации, содержащий актуальные настройки.
- 3) Скопировать в память прибора файл прошивки J\_FIRM.BIN.
- 4) Произвести операцию безопасного извлечения устройства, отключить USB кабель.

5) Выключить питание прибора примерно на 5–7 с. Включить питание прибора.

Начнётся установка нового ПО с заменой текущего – длительность порядка 30–40 с. ВНИМАНИЕ! Во время установки нового ПО, запрещается отключать питание прибора. Установка ПО осуществляется автоматически в четыре этапа:

- проверка файла прошивки;

- установка прошивки;

- проверка установленной прошивки;
- удаление из запоминающего устройства файла прошивки J\_FIRM.BIN.

Все четыре этапа установки ПО сопровождаются индикацией светодиодов на крышке корпуса приборов со светодиодной индикацией: индикаторы правого столбца последовательно загораются. Для прибора Юпитер-2444 информация о статусе обновления отображается на ЖК экране.

После успешного прохождения всех четырех этапов установки прошивки, прибор запускается и переходит в рабочий режим (должен прозвучать одиночный звуковой сигнал).

6) Сбросить настройки прибора (п[.2.1.7.2\)](#page-55-0), и заново сконфигурировать прибор, воспользовавшись сохраненным файлом (п[.2.1.7.4\)](#page-57-0).

Для обновления ПО платы индикации Юпитер-2444 и Юпитер-2463 использовать из архива обновления файл J KBRD.BIN, выполнить действия аналогично п.2.2.7.1. В процессе обновления ПО платы индикации должен звучать периодический короткий звуковой сигнал. При успешном окончании обновления звучит длинный звуковой сигнал и производится рестарт ПО платы индикации.

2.2.7.2 Удаленное обновление ПО прибора.

Удаленное обновление ПО прибора возможно при работе прибора по каналам Ethernet или GPRS.

Проверка наличия обновления ПО прибора происходит с помощью команды, отправляемой оператором из программного обеспечения ПЦН.

Проверка наличия обновления происходит при подключении прибора к серверу обновления. Если доступно обновления ПО прибора, начинается загрузка файла обновления.

После загрузки файла обновления и его проверки, обновление ПО прибора происходит по команде , отправляемой оператором из программного обеспечения ПЦН.

#### 2.3 Общие указания по эксплуатации

Прибор рассчитан на непрерывную работу в закрытых помещениях при следующих условиях:

- температура окружающего воздуха от минус 20 °С до плюс 50 °С;

- относительная влажность воздуха до 93 % при температуре 40 ºС и отсутствии конденсации влаги;

- атмосферное давление от 630 до 804 мм.рт.ст;

- не допускается эксплуатация в условиях воздействия агрессивных сред.

Эксплуатация прибора должна производиться техническим персоналом, изучившим настоящее руководство.

После вскрытия упаковки необходимо:

- проверить комплектность прибора;

- провести внешний осмотр прибора и убедиться в отсутствии повреждений.

После транспортировки при пониженных температурах или при повышенной влажности перед включением прибор должен быть выдержан без упаковки в нормальных климатических условиях не менее 24 часов.

#### **3 Техническое обслуживание**

#### 3.1 Общие указания

Эксплуатационно-технический персонал, в обязанности которого входит техническое обслуживание прибора, должен изучить руководство по эксплуатации.

Соблюдение периодичности, технологической последовательности и методики выполнения регламентных работ являются обязательными.

Регламентные работы проводят в объёме п.3.3 данного руководства.

При работе руководствоваться разделом «Меры безопасности» настоящего руководства.

Работы по техническому обслуживанию проводит электромонтёр охранно-пожарной сигнализации с квалификацией не ниже 5 разряда.

3.2 Меры безопасности

При установке и эксплуатации прибора следует руководствоваться положениями «Правил техники безопасности при эксплуатации электроустановок потребителей» и «Правил технической эксплуатации электроустановок потребителей». К работам по монтажу, установке, проверке, обслуживанию прибора должны допускаться лица, имеющие квалификационную группу по ТБ не ниже 3 на напряжение до 1000 В.

Класс прибора по степени защиты от поражения электрическим током – I по ГОСТ 12.2.007.0-75.

Все монтажные и ремонтные работы с прибором должны производиться в обесточенном состоянии.

3.3 Порядок технического обслуживания изделия

Сведения о проведении регламентных работ заносятся в журнал учёта и контроля технического состояния средств охранно-пожарной сигнализации.

Соблюдение периодичности, технологической последовательности и методики выполнения регламентных работ являются обязательными.

Перед началом работ отключить прибор от источника питания.

Вся контрольно-измерительная аппаратура должна быть поверена.

Периодичность технического обслуживания – 1 год.

Перечень работ по техническому обслуживанию приведён в таблице 22.

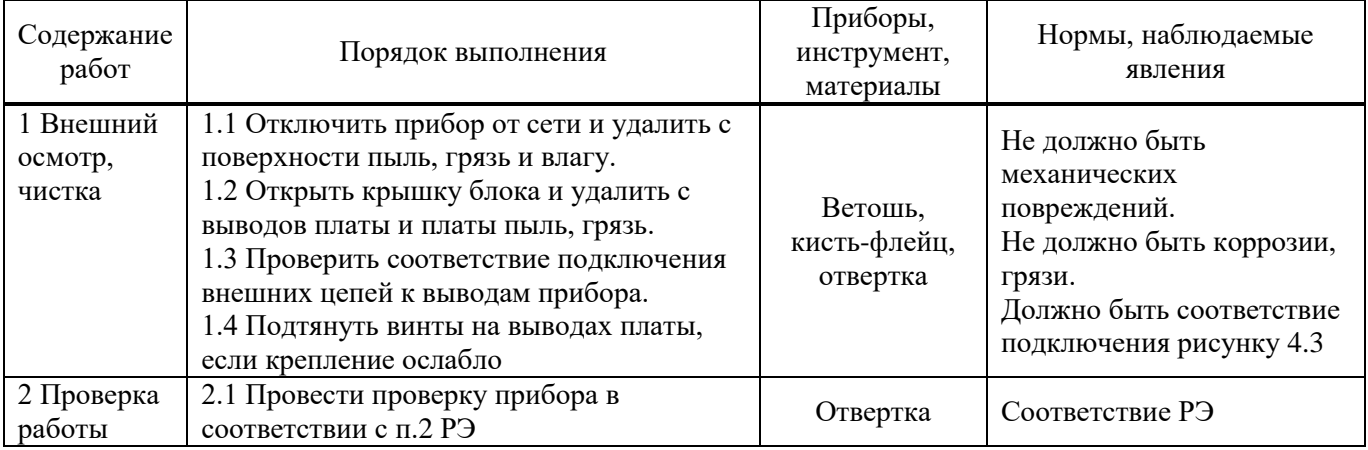

Таблица 22‒ Перечень работ по техническому обслуживанию

3.4 Проверка работоспособности изделия

Настоящая глава предназначена для персонала, обслуживающего технические средства охранной сигнализации. Глава включает в себя методику проверки работоспособности прибора и оценку его технического состояния с целью выявления скрытых дефектов. Несоответствие устройства требованиям, указанным в данной методике, является основанием для предъявления претензий изготовителю.

Проверка технического состояния должна проводиться при нормальных климатических условиях по ОСТ 25 1099-83.

Последовательность операций при проверке технического состояния изделия приведена в таблице 23.

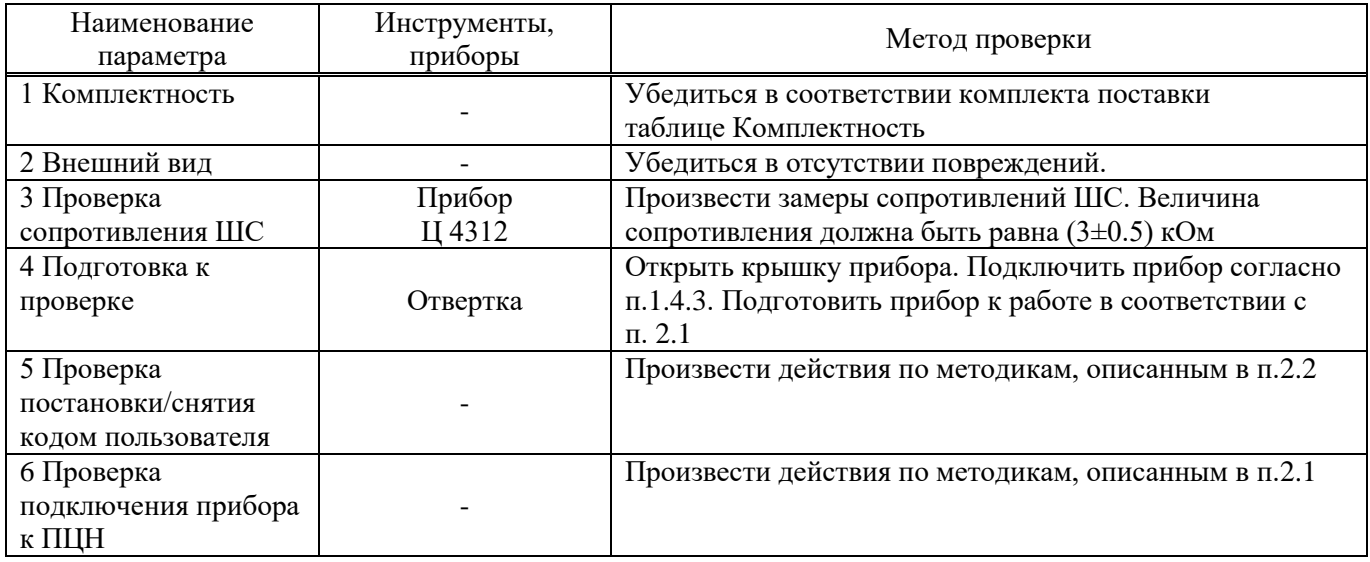

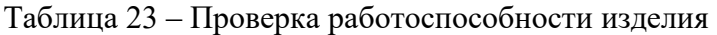

Продолжение таблицы 23

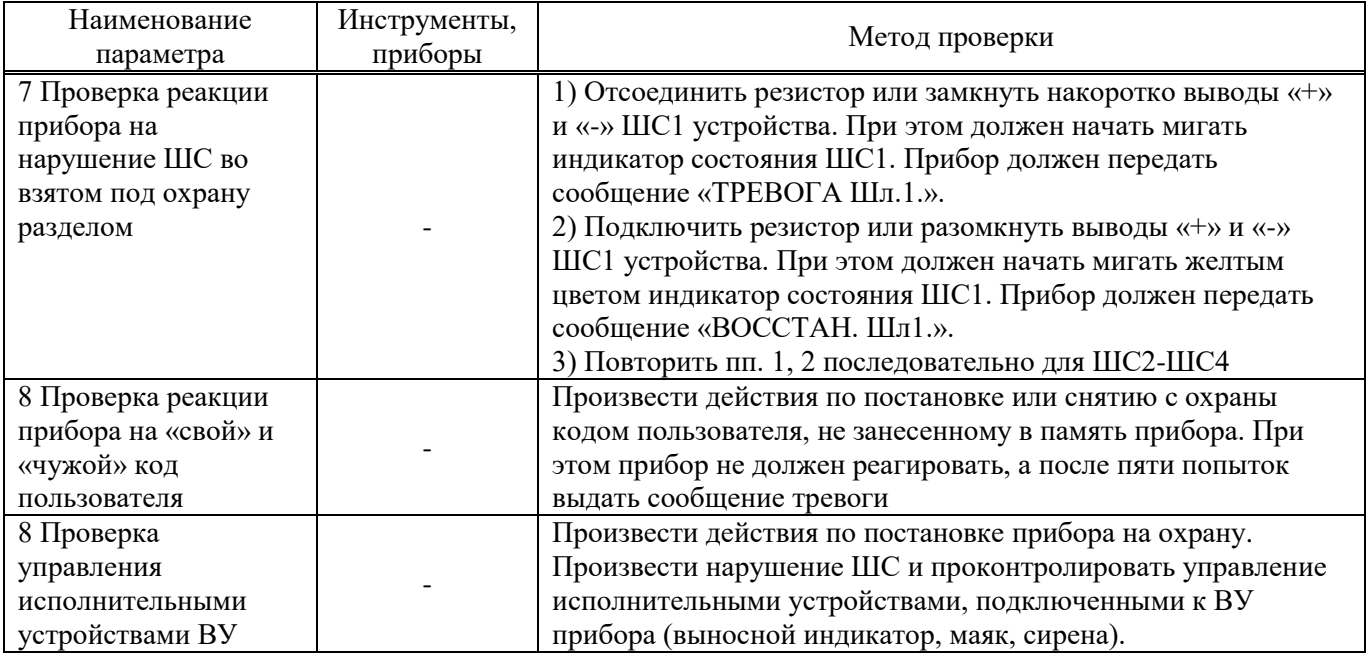

Примечание ‒ Время реакции прибора на нарушение ШС зависит от типа ШС. Различия в тактике контроля ШС описаны в таблице 2.

# 4 Текущий ремонт

# 4.1 Общие указания

Для проведения текущего ремонта не требуются специального оборудования. Перечень возможных неисправностей и способы их устранения приведены в таблице 24.

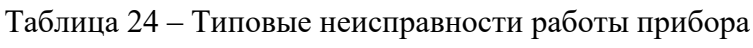

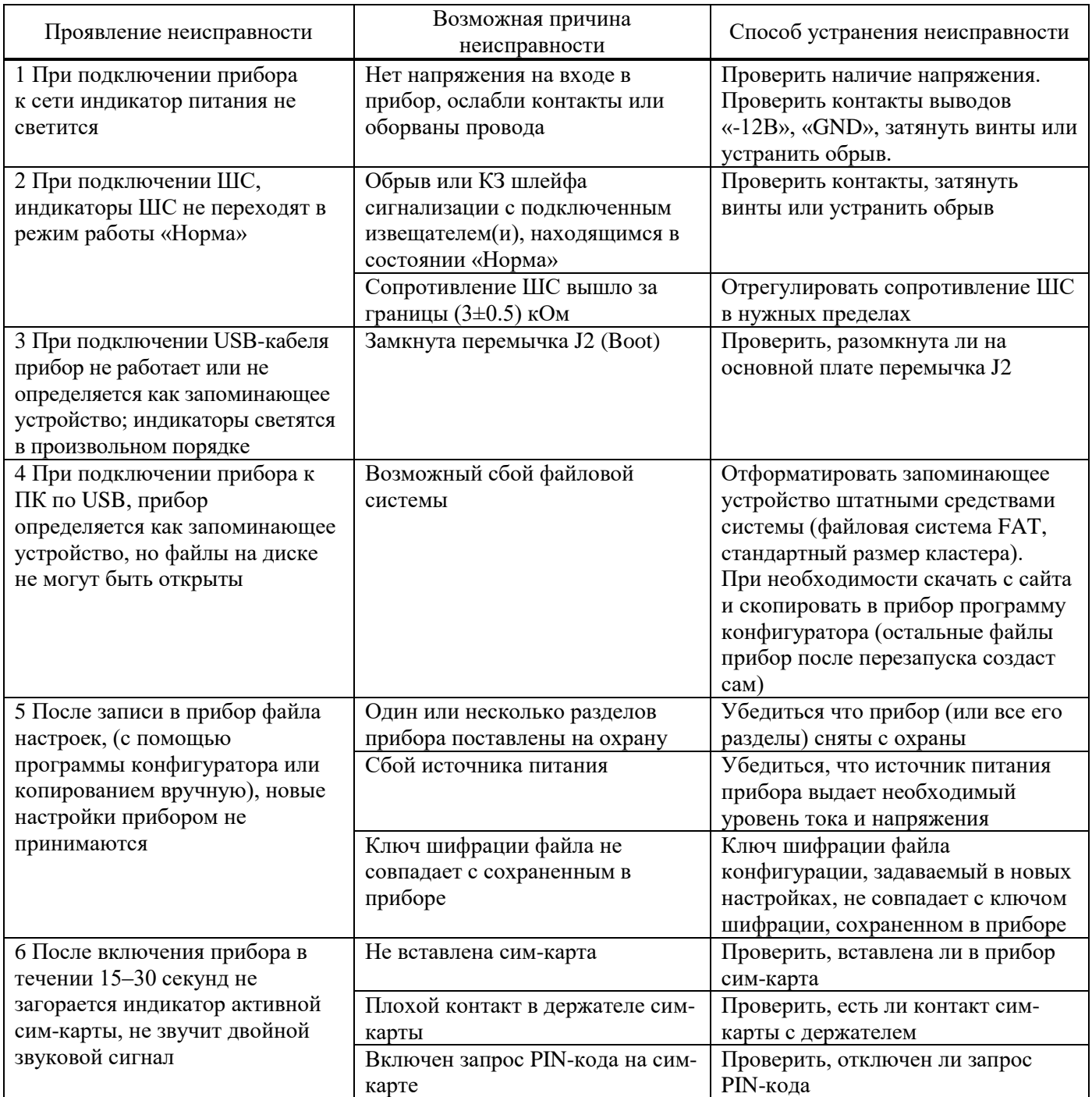

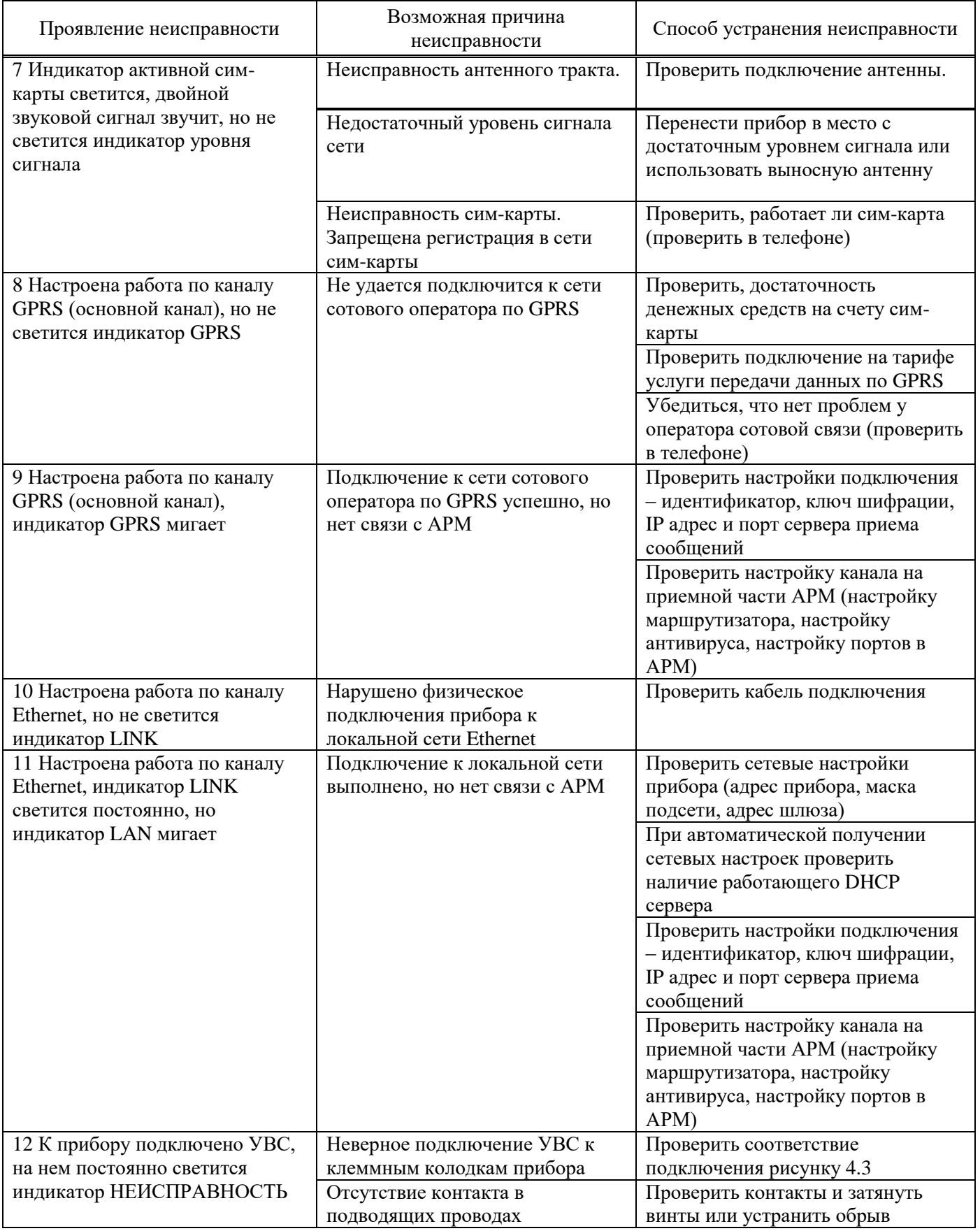

4.2 Меры безопасности

В процессе текущего ремонта необходимо соблюдать общие правила работы с электроприборами ГОСТ Р 12.1.019-2017.

### **5 Хранение**

Условия хранения должны соответствовать условиям ОЖ4 по ГОСТ 15150-69. Приборы должны храниться упакованными. Хранить приборы следует на стеллажах.

Расстояние между стенами и полом хранилища и между упаковками приборов должно быть не менее 0,1 м.

Расстояние между отопительными устройствами и упаковками приборов должно быть не менее 0,5 м.

При складировании приборов в штабели разрешается укладывать не более восьми коробок. В помещении должны отсутствовать пары агрессивных веществ и токопроводящей пыли.

## **6 Транспортирование**

Прибор может транспортироваться всеми видами транспорта в крытых транспортных средствах и в герметизированных отсеках самолета.

Условия транспортирования должны соответствовать условиям хранения ОЖ4 по ГОСТ 15150-69.

Прибор в упаковке выдерживает при транспортировании:

- температуру окружающего воздуха от минус 50 °С до плюс 50 °С;
- относительную влажность воздуха до 90 % при отсутствии конденсата влаги.

## **7 Утилизация**

Утилизация прибора должна соответствовать требованиям действующих норм и правил, согласно ГОСТ Р 55102-2012.

#### **8 Гарантийные обязательства**

Изготовитель гарантирует соответствие прибора техническим условиям МД3.035.040ТУ при соблюдении потребителем условий эксплуатации, транспортирования и хранения, установленных техническими условиями.

Гарантийный срок эксплуатации ‒ 5 лет с момента отгрузки потребителю.

Изготовитель обязуется в течение гарантийного срока безвозмездно ремонтировать прибор, если будет обнаружено несоответствие требованиям технических условий, происшедшее по вине изготовителя.

Гарантийные обязательства не распространяются на прибор при нарушении потребителем условий эксплуатации, при наличии механических повреждений, признаков самостоятельного ремонта потребителем, а также при отсутствии паспорта на прибор.

Для улучшения качества прибора изготовитель оставляет за собой право изменять конструкцию, электрическую схему и программное обеспечение, не внося изменения в эксплуатационную документацию и не уведомляя предварительно пользователя.

Срок службы прибора ‒ 10 лет.

### **9 Комплектность**

Комплект поставки приведен в таблице 25.

Таблица 25 ‒ Комплектность

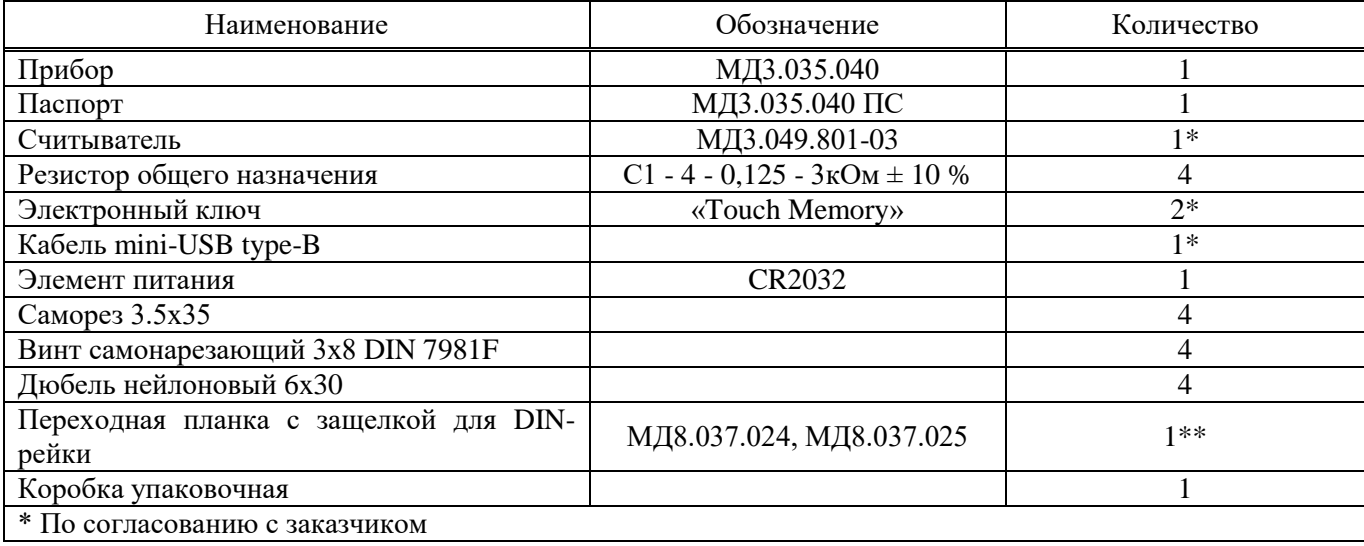

# Приложение А

# (справочное)

# Команды управления состоянием прибора

В таблице А.1 настоящего Приложения приведены команды, с помощью которых выполняются сервисные операции, изменяется состояние прибора, получается информация о состоянии прибора.

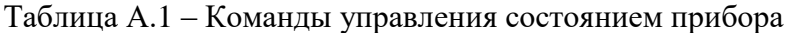

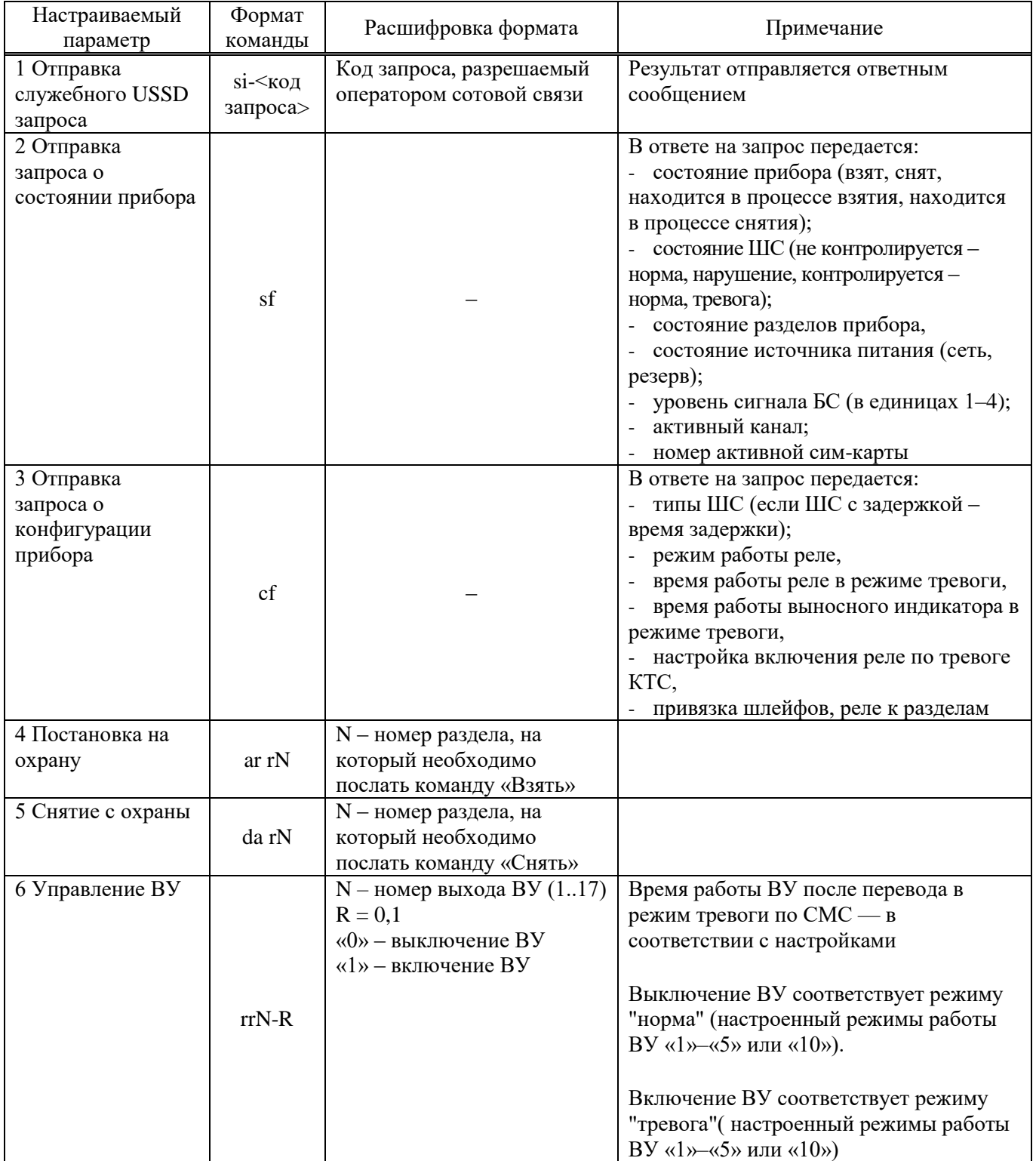

# Продолжение таблицы А.1

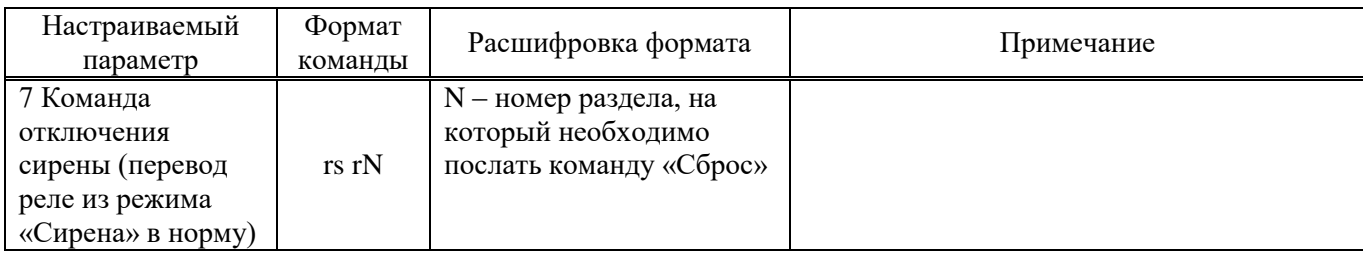

Примеры команд (XXXXX - пароль удаленного управления)

1 XXXXX si-\*100# - Формирование запроса о балансе для МТС.

2 XXXXX sf - Запрос информации о состоянии прибора.

3 XXXXX cf - Запрос информации о конфигурации прибора.

4 XXXXX ar r1 - Постановка раздела 1 на охрану.

5 XXXXX da r2 - Снятие раздела 2 с охраны.

6 XXXXX rr2-1 - Включение ОК1 или перевод его в режим тревоги.

7 XXXXX rs r2 - Сброс(отключение) ВУ, привязанного к разделу 2.

# Приложение Б

## (справочное)

Список команд для настройки прибора со встроенной клавиатуры

Список и описание команд конфигурации, которые можно ввести с клавиатуры, приведены в таблице Б.1.

Команды, описанные в пунктах 3–15 таблицы Б.1, выполняются в режиме настройки, то есть после выполнения команды пункта1 таблицы Б.1.

После того, как команды настройки были введены, необходимо выйти из режима настройки, выполнив команду пункт 2.

Таблица Б.1 ‒ Список и описание команд настройки, которые можно ввести с клавиатуры

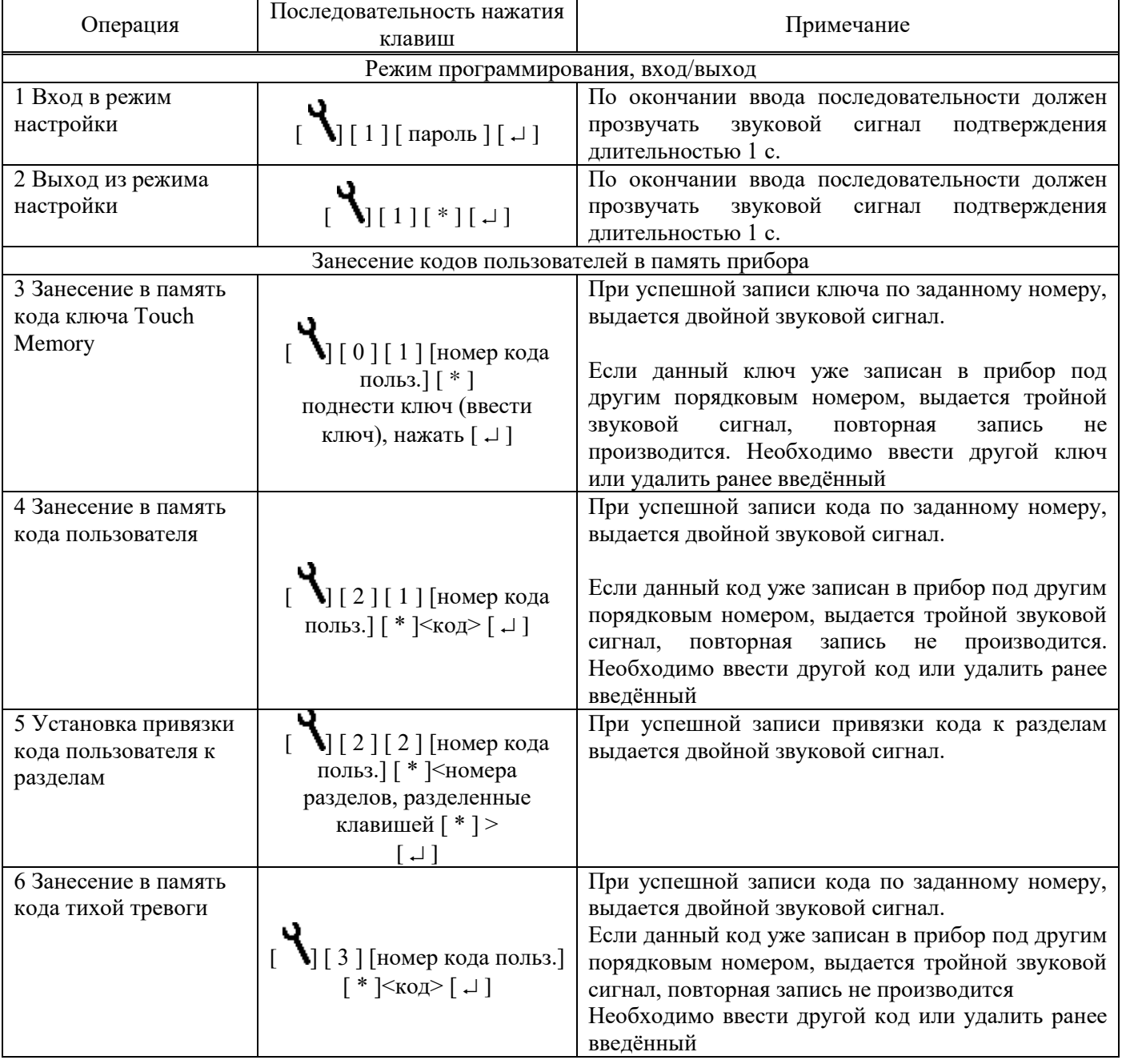

Продолжение таблицы Б.1

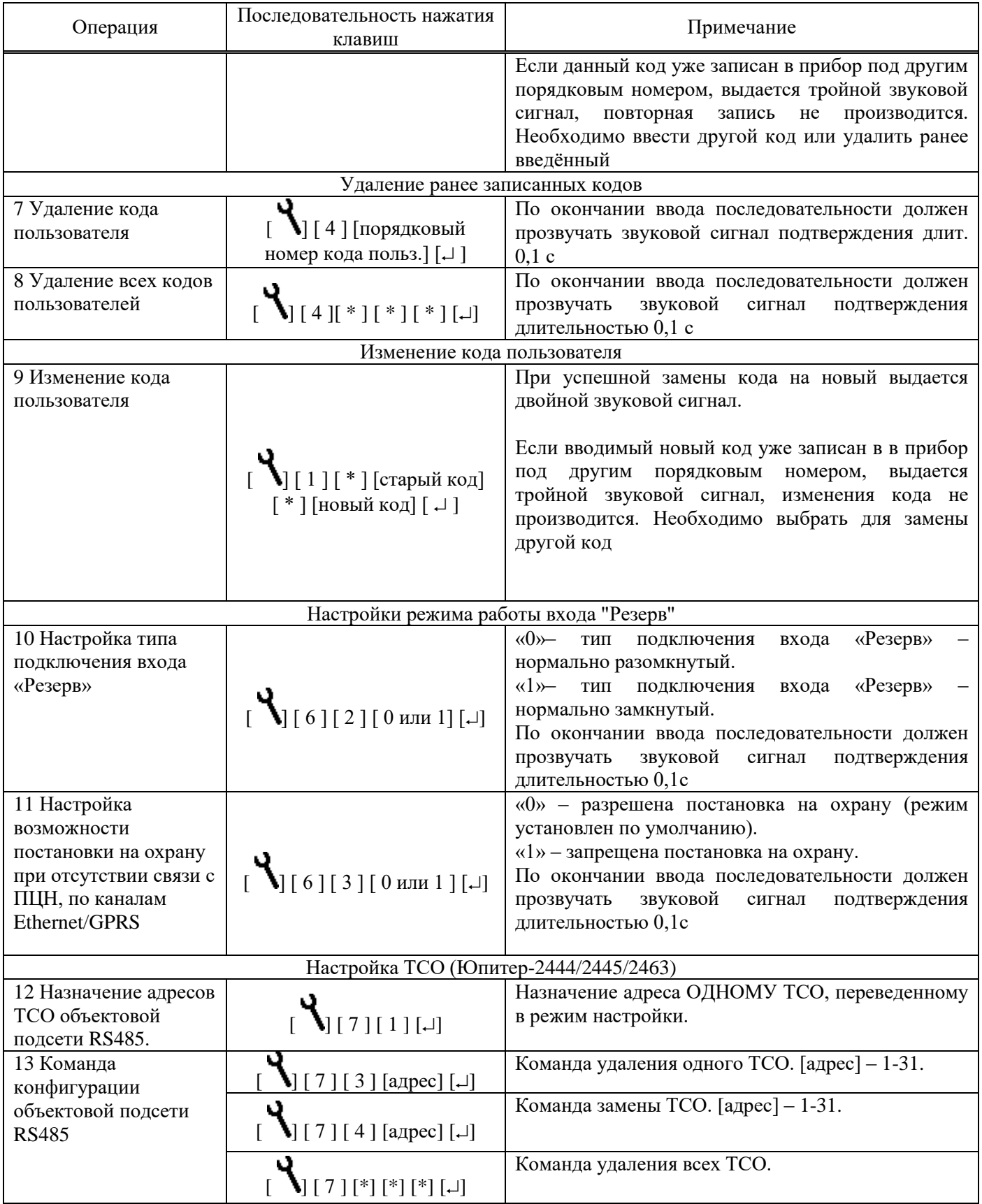

# Продолжение таблицы Б.1

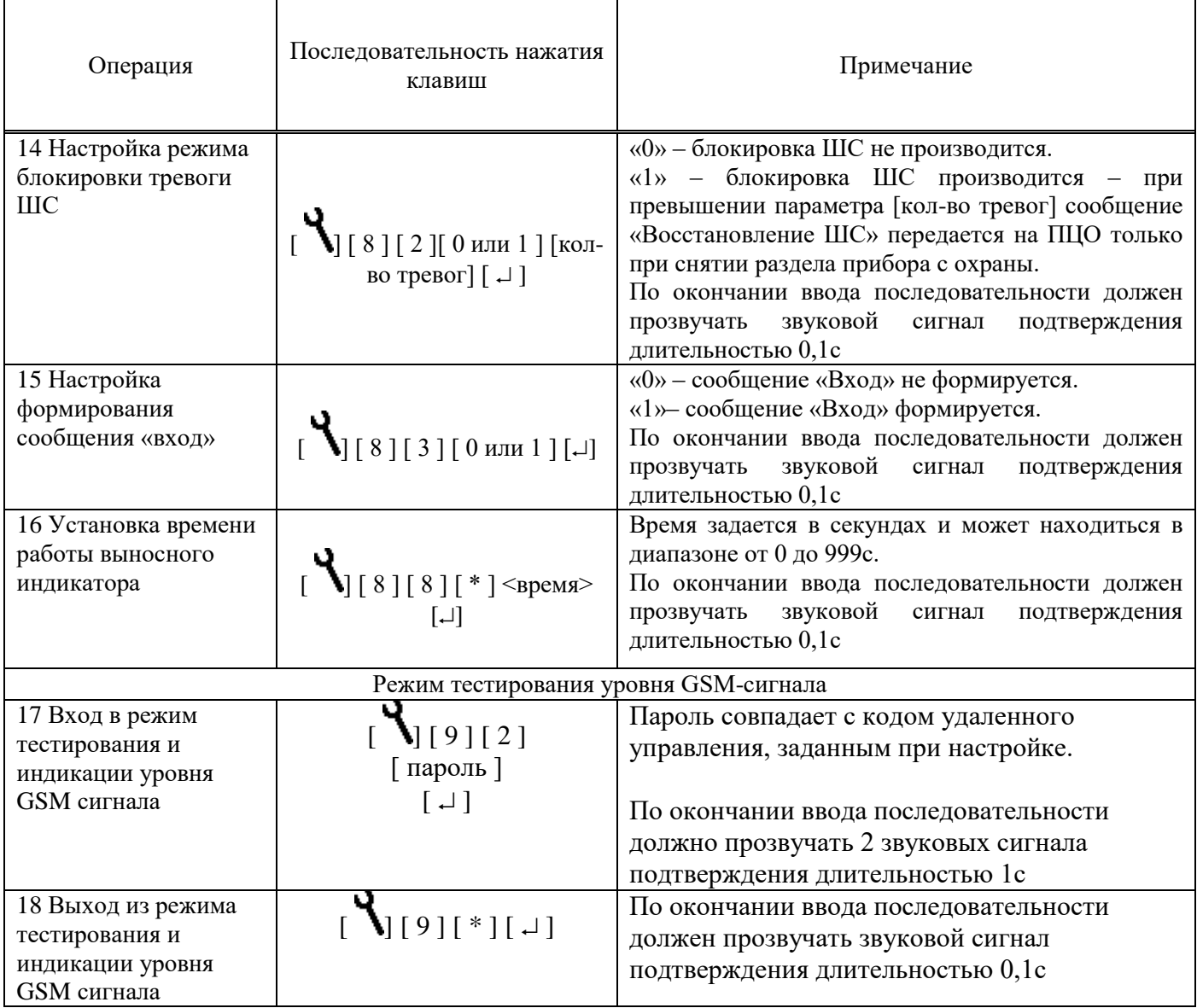